# **Digital Video Camcorder**

Mini **De Digital VP-D323(i)/D325(i)/D327(i)**

# **Digitální videokamera**

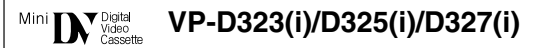

**AF Auto Focus CCD Charge Coupled Device LCD Liquid Crystal Display**

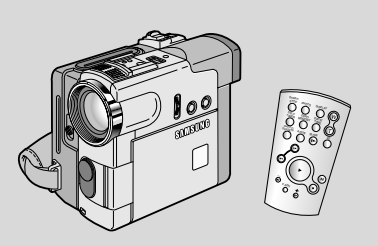

**AF Automatické zaostfiování**

**CCD Optick˘ snímací modul (s nábojovou vazbou)**

**LCD Displej z tekut˘ch krystalÛ**

## **Owner's Instruction Book**

Before operating the unit, please read this instruction book thoroughly, and retain it for future reference.

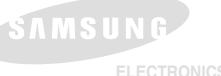

## **UÏivatelská pfiíruãka**

Před použitím videokamery si prosím důkladně přečtěte pokyny v této příručce a uschovejte ji pro pozdější použití.

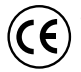

This product meets the intent of Directive 89/336 CEE, 73/23 CEE, 93/68 CEE.

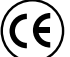

Tento výrobek je v souladu se směrnicemi 89/336 CEE, 73/23 CEE a 93/68 CEE.

**AD68-00778K**

## **ENGLISH**

# Contents

E Е  $\mathbf{I}$ 

F ı

A.

# **CZECH**

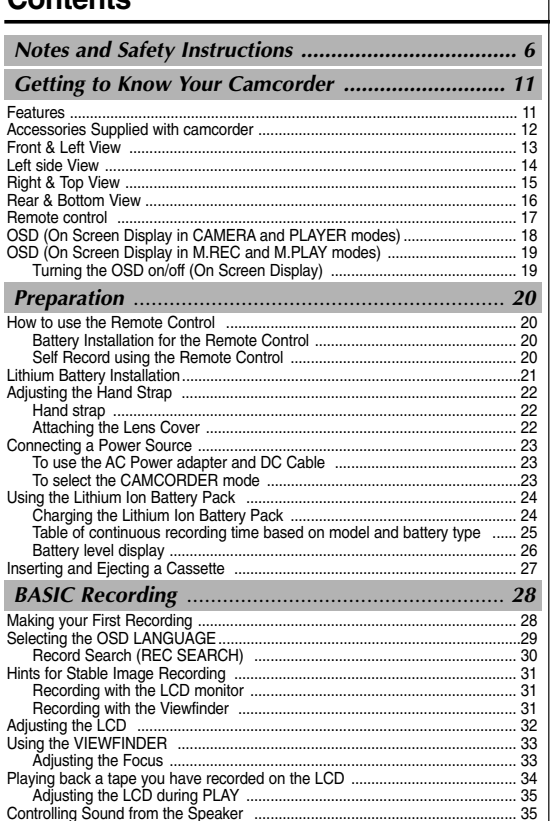

# Obsah

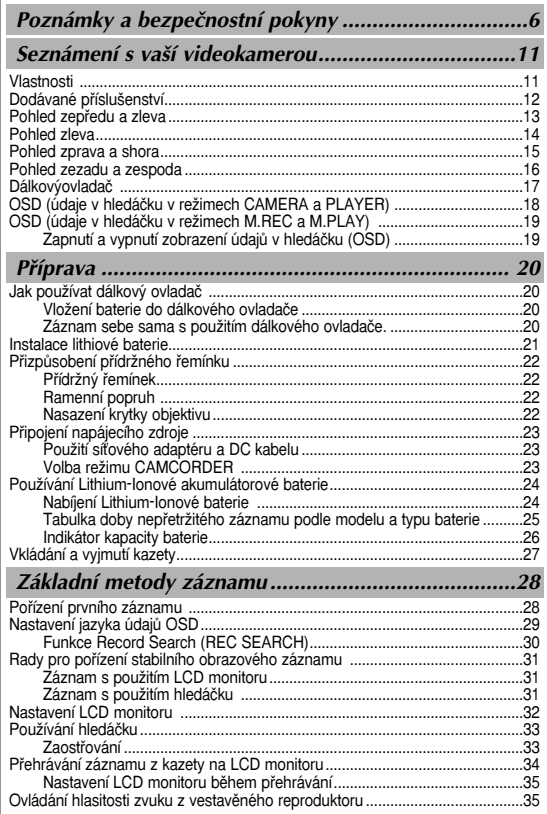

# **ENGLISH**

# **Contents**

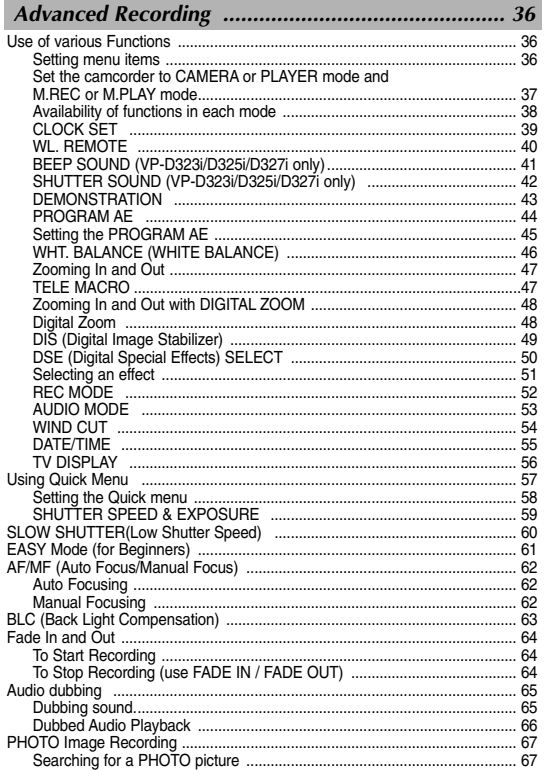

# Obsah

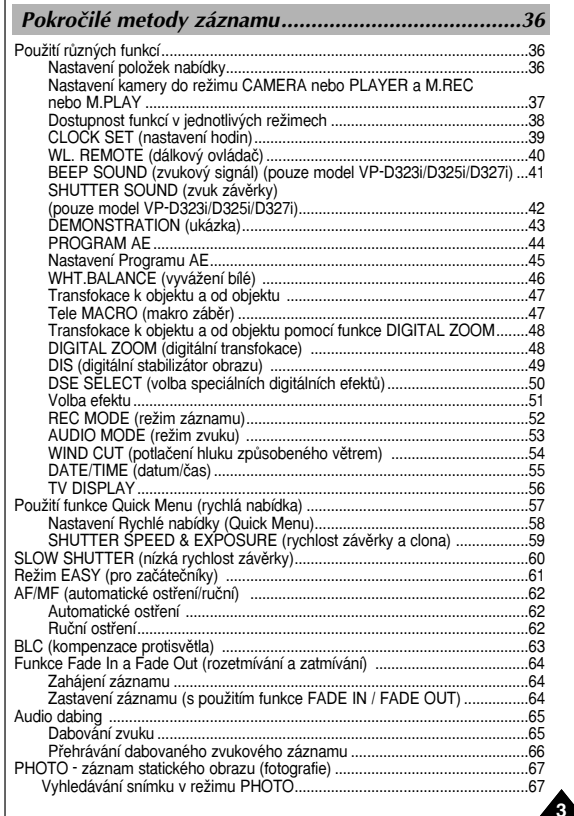

**CZECH** 

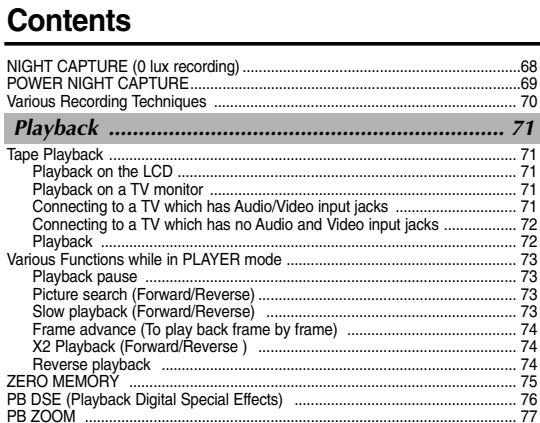

## *Recording in PLAYER mode (VP-D323i/D325i/D327i only).......... <sup>78</sup>*

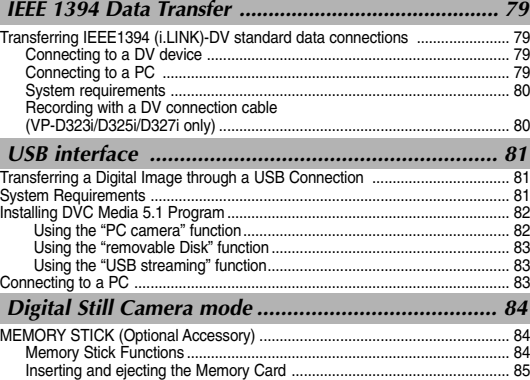

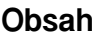

Various Recording Techniques ........................................................................... 70

Tape Playback ..................................................................................................... 71

*Playback .................................................................. <sup>71</sup>*

Playback pause ............................................................................................ 73

Reverse playback ........................................................................................ 74

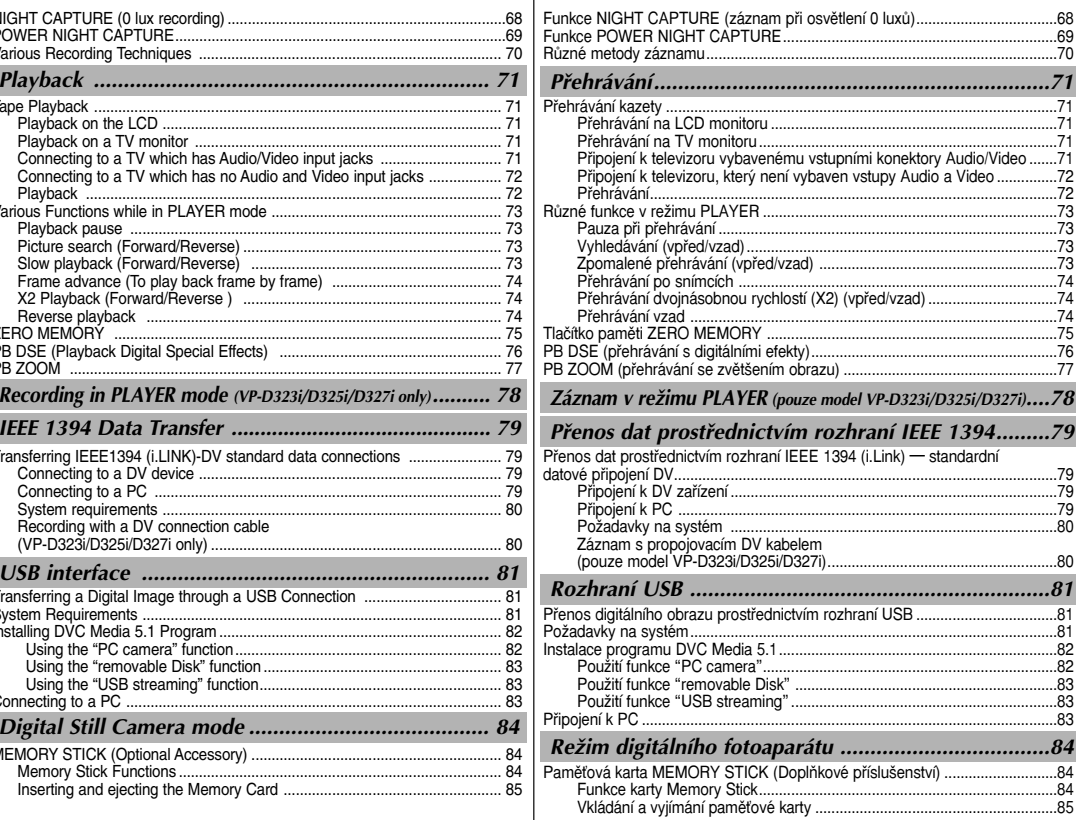

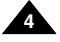

# **ENGLISH**

## **CZECH**

# **Contents**

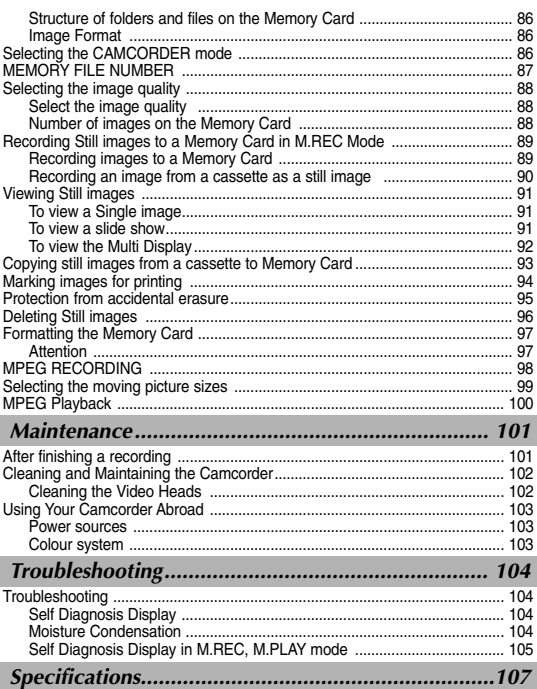

# Obsah

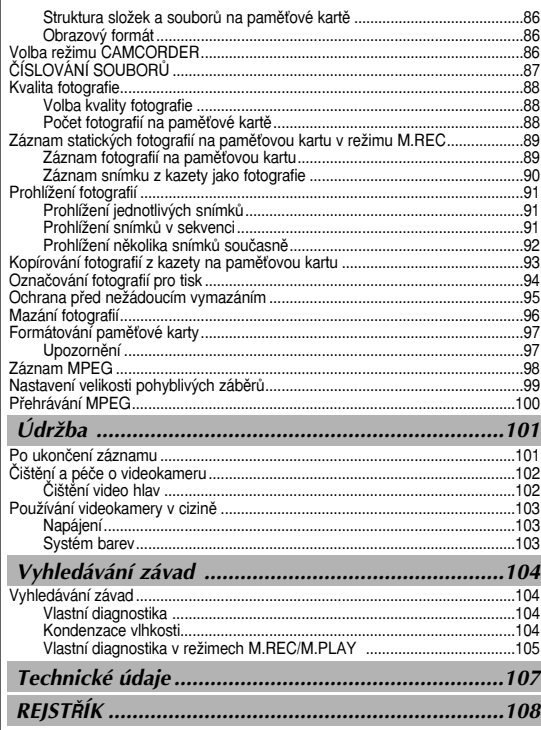

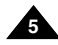

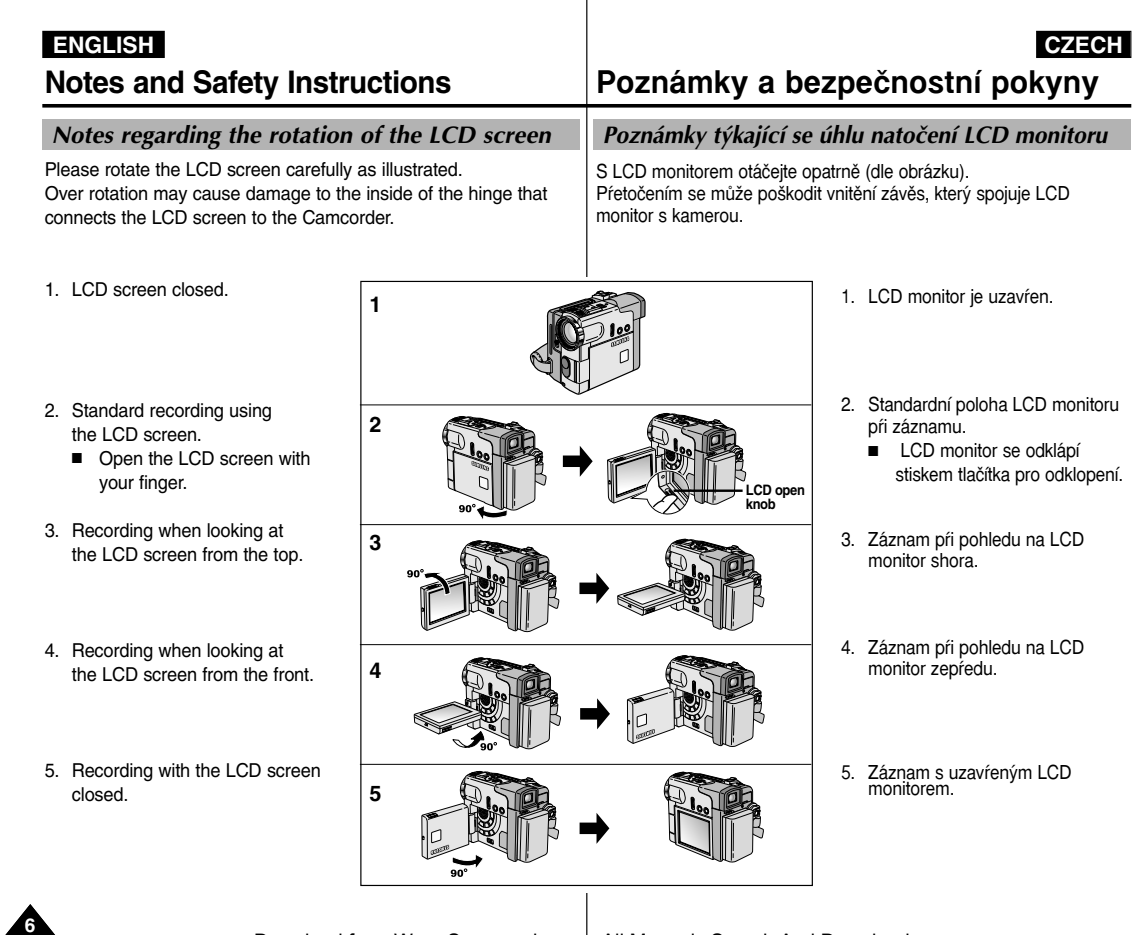

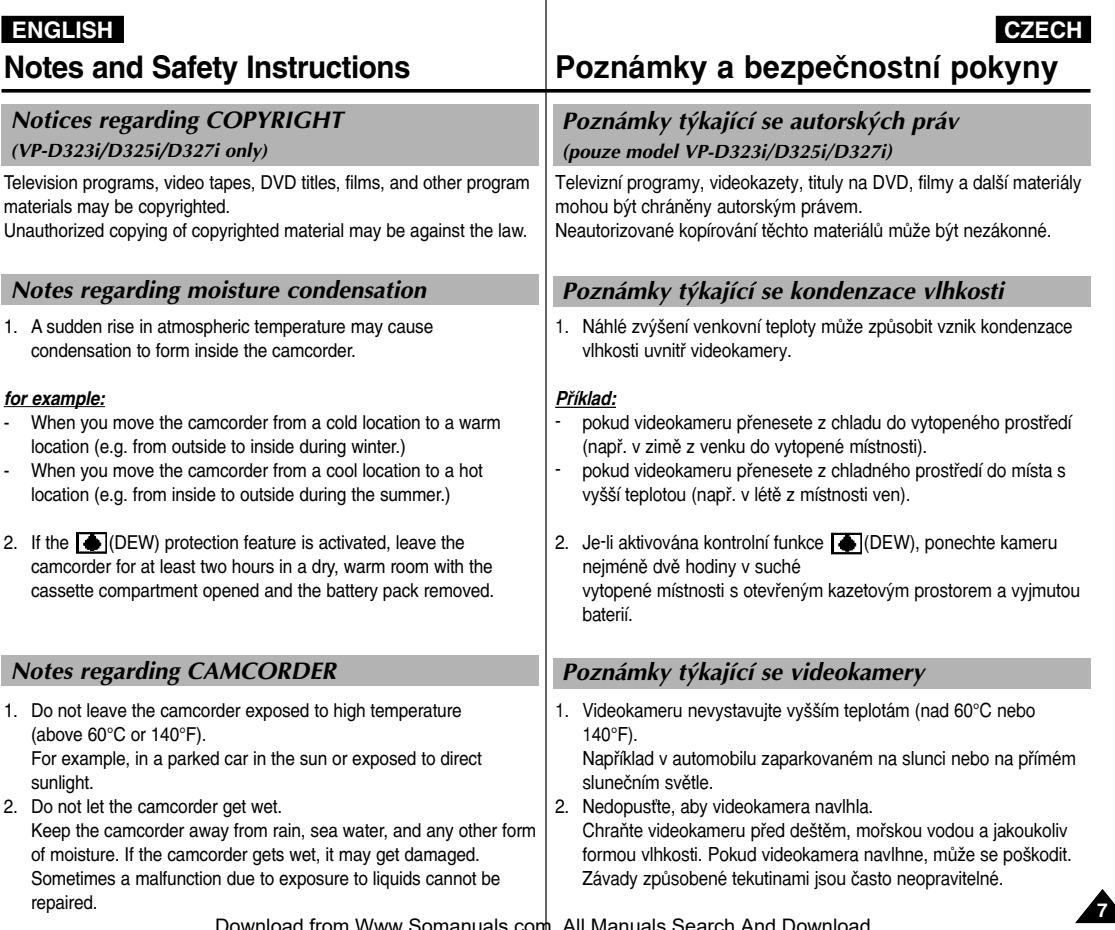

. .

# **Notes and Safety Instructions Poznámky a bezpeãnostní pokyny**

#### *Notes regarding the battery pack*

- Make sure that the battery pack is fully charged before starting to record.
- To preserve battery power, keep your camcorder turned off when you are not operating it.
- If your camcorder is in CAMERA mode, and it is left in STBY mode without being operated for more than 5 minutes with a tape installed, it will automatically turn itself off to protect against unnecessary battery discharge.
- Make sure that the battery pack is fitted firmly into place. Dropping the battery pack may damage it.
- A brand new battery pack is not charged. Before using the battery pack, you need to charge it completely.
- - It is a good idea to use the viewfinder rather than the LCD when making a long recordings, because the LCD uses up more battery power.

\* When the battery reaches the end of its life, please contact your local dealer. The batteries have to be dealt with as chemical waste.

#### *Notes regarding the Video Head Cleaning*

- To ensure normal recording and a clear picture, clean the video heads regularly. If a square block-shape distorts playback, or only a blue screen is displayed, the video heads may be dirty. If this happens, clean the video heads with a dry type cleaning cassette.
- Do not use a wet-type cleaning cassette. It may damage the video heads.

# Poznámky týkající se baterie

- Pfied zahájení záznamu zkontrolujte, zda je baterie plně nabita.
- Energii baterie u‰etfiíte, pokud budete kameru vypínat na dobu, kdy s ní nepracujete.
- Je-li va‰e kamera v reÏimu CAMERA a ponecháte-li ji v pohotovostním režimu (STBY) v klidu déle než 5 minut (při vložené kazetě), kamera se automaticky vypne, čímž je baterie chráněna před zbytečným vybíjením.
- Zkontrolujte, zda je baterie na místě správně připevněna. Pádem se může poškodit.
- Nově zakoupená baterie není nabita. Před použitím je třeba ji úplnû nabít.
- Při dlouhodobém záznamu se vyplatí používat místo LCD monitoru spíše hledáček, protože při záznamu s LCD monitorem je vyšší spotřeba energie.
- Pokud je baterie u konce své životnosti, obraťte se na svého místního obchodního zástupce. S bateriemi je nutno nakládat jako s chemickým odpadem.

#### Poznámky týkající se čištění video hlav

- Pro zajištění normálního záznamu a čistého obrazu je třeba video hlavy pravidelně čistit. Jestliže je reprodukce zkreslená mozaikovými rastry (zkreslením) nebo se během reprodukce zobrazí pouze modrá plocha, video hlavy mohou být znečištěny. Pokud k tomu dojde, použijte čistící kazetu určenou k čištění za sucha.
- Nepoužívejte kazety učené k čištění za vlhka. Mohly by poškodit video hlavy.

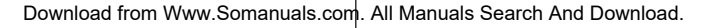

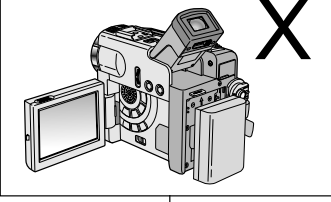

**8**

#### *Note regarding the LENS*

 Do not film with the camera lens pointing directly at the sun. Direct sunlight can damage the CCD(Charge Coupled Device).

#### *Notes regarding electronic viewfinder*

1. Do not position the camcorder such that the viewfinder is pointing towards the sun.

Direct sunlight can damage the inside of the viewfinder. Be careful when placing the camcorder under sunlight or near a window exposed to sunlight.

### *Notes regarding 'Record' or 'Playback' using the LCD*

1. The LCD display has been manufactured using high precision technology. However, there may be tiny dots (red, blue or green in colour) that appear on the LCD display. These dots are normal and do not affect the recorded picture in any way.

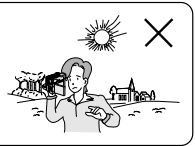

- 2. When you use the LCD display under direct sunlight or outdoors. it maybe difficult to see the picture clearly. If this occurs, we recommend using the viewfinder.
- 3. Direct sunlight can damage the LCD monitor.

#### *Notes regarding the hand strap*

- To ensure a steady picture during filming, check that the hand strap is properly adjusted.
- Do not force your hand into the hand strap as you could damage it.

# **Notes and Safety Instructions Poznámky a bezpeãnostní pokyny**

#### Poznámky t˘kající se objektivu

 Objektiv kamery nesmûrujte pfiímo do slunce. Pfiímé sluneãní světlo může poškodit optický snímací modul (CCD- Charge Coupled Device).

#### Poznámky týkající se elektronického hledáčku

1. Nepokládejte kameru tak, aby hledáček směřoval přímo ke slunci. Přímé sluneční světlo by mohlo poškodit vnitřek hledáčku. Buďte opatrní při pokládání kamery na slunečním světlo nebo na okno. kam dopadá sluneční světlo.

#### Poznámky týkající se "záznamu" nebo "přehrávání" s použitím LCD monitoru

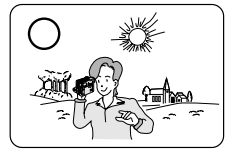

- 1. LCD monitor byl vyroben s použitím přesných technologií. Nicméně se na něm mohou objevit drobné tečky (ãervené, modré nebo zelené barvy). Výskyt těchto teček (bodů) je normální a žádným způsobem neovlivňuje zaznamenávaný obraz.
- 2. Používáte-li LCD monitor na přímém slunečním světle nebo venku, může být zřetelné zobrazení obtížné. V těchto situacích doporučujeme použít hledáček.
- 3. Přímé sluneční záření může LCD monitor poškodit.

## Poznámky týkající se přídržného řemínku

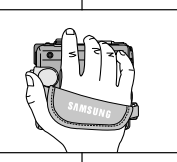

- Chcete-li zajistit stabilní záznam obrazu, ověřte si zda je přídržný řemínek správně přizpůsoben.
- Nevkládejte ruku do přídržného řemínku násilím, mohli byste jej poškodit.

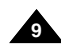

. .

**10**

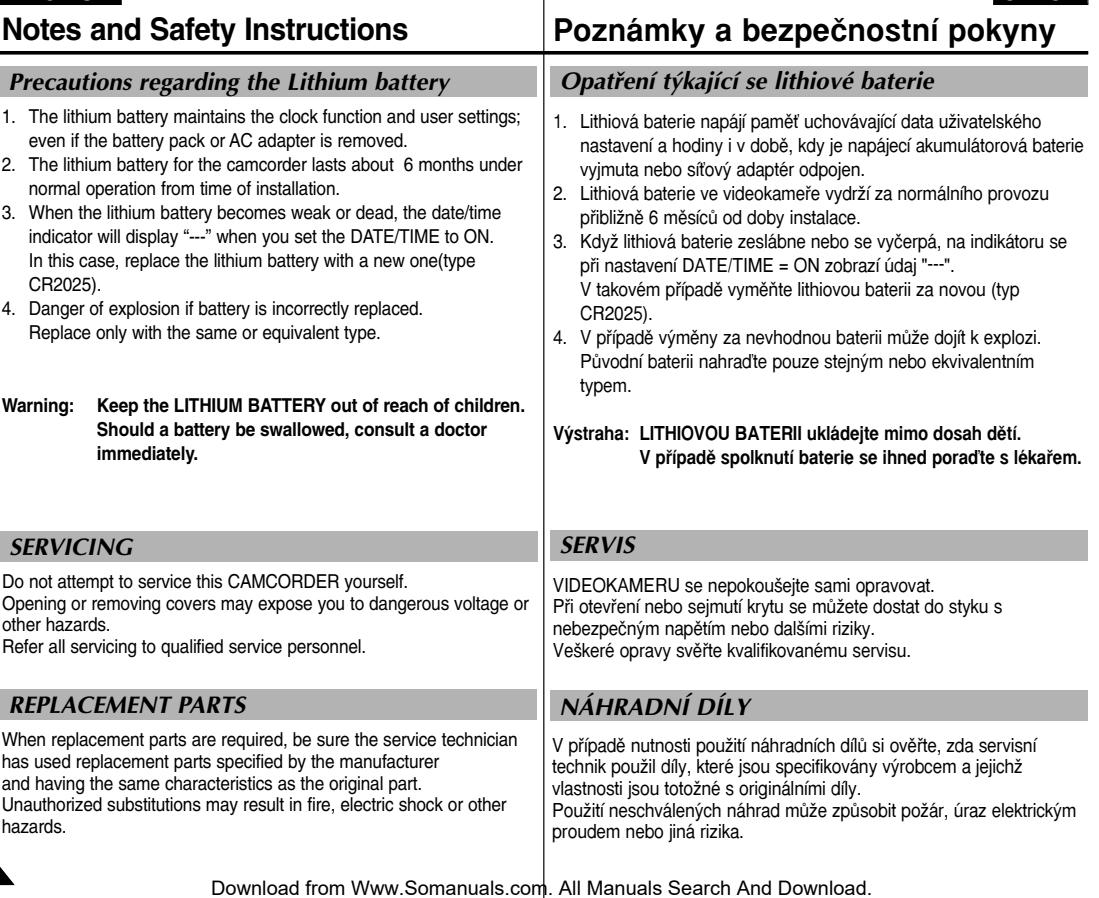

# Getting to Know Your Camcorder **Seznámení s vaší videokamerou**

#### *Features*

- **• MULTI OSD LANGUAGE**  You can select the desired OSD Language among English, French, German, Spanish, Italian, Polish and Dutch. **Digital data transfer function with IEEE1394**
- **•**By incorporating the IEEE 1394 (i.LINK™ : i.LINK is a serial data transfer protocol and interconnectivity system, used to transmit DV data) high speed data transport port, both moving and still images can be transferred to a PC, making it possible to produce or edit various images.
- **• USB interface for digital image data transfer**  You can transfer images to a PC using the USB interface without an add-on card.
- **•PHOTO**

**•**

**•**

The PHOTO function lets you capture an object as a still along with sound, while in Camera mode.

- **• 900x Digital zoom** Allows you to magnify an image up to 900 times its original size.
	- **Colour TFT LCD** A high-resolution colour TFT LCD gives you clean, sharp images as well as the ability to review your recordings immediately.
- **• Digital Image Stabilizer (DIS)**  The DIS compensates for any handshake, reducing unstable images particularly at high magnification.
- **• Various digital effects** The DSE (Digital Special Effects) allows you to give your films a special look by adding various special effects.
- **• Back Light Compensation (BLC)** The BLC function compensates for the bright background behind a subject you're recording.
- **• Program AE** The Program AE enables you to alter the shutter speed and aperture to suit the type of scene/action to be filmed.
- **•NIGHT CAPTURE**

The NIGHT CAPTURE function enables you to record a subject in a dark place.

- **• Digital Still Camera function**
	- Using Memory Card, you can easily record and playback standard still images.
	- You can transfer standard still images on the Memory Card to your PC using the USB interface.
- **• MPEG Recording** MPEG recording makes it possible to record video onto a Memory Card.

 **MULTI MEMORY CARD SLOT (VP-D325(i)/D327(i) only)** Multi Memory Card Slot is able to use the Memory Stick, the MMC and the SD.

Zabudováním rychlého portu rozhraní IEEE 1394 (i.LINK™ je protokol sériového přenosu dat a propojovací systém používaný k přenášení DV dat) mohou být pohyblivé záběry nebo statické obrázky rychle přeneseny do PC. kde je možná jejich tvorba a editace. **• USB rozhraní pro pfienos digitálních obrázkÛ**  Prostřednictvím portu USB můžete přenášet statické obrázky a krátké videoklipy do PC bez rozšiřující karty. **PHOTO** Funkce PHOTO umožňuje zachytit objekt jako statický obrázek (fotografii) se zvukem v režimu Camera. **900-násobn˘ digitální transfokátor (zoom)**

Jako jazyk údajů OSD lze použít angličtinu, francouzštinu, němčinu,

**•**Umožňuje zvětšit původní objekt až 900krát.

španė́lštinu, italštinu, polštinu a holandštinu.

**Funkce pfienosu dat pfies rozhraní IEEE 1394**

- **Barevn˘ TFT LCD monitor** Barevný TFT LCD monitor s vysokým rozlišením poskytuje zřetelné a ostré zobrazení a možnost okamžité kontroly vašeho záznamu.
- **• Digitální stabilizátor obrazu (DIS)** Digitální stabilizátor obrazu kompenzuje jakékoliv chvění rukou, omezuje roztřesení obrazu zvláště při velkém zvětšení.
- **• RÛzné digitální efekty** Funkce DSE (speciální digitální efekty) umožňují obohacení Vašich filmů neirůzněišími speciálními efekty.
- **•Kompenzace protisvětla (BLC)**

Funkce kompenzace protisvětla (BLC) kompenzuje vliv jasného pozadí za snímaným objektem.

**•Program AE**

Vlastnosti

**JAZYK ÚDAJÒ OSD**

**•**

**•**

**•**

**•**

Program AE vám umožňuje měnit rychlost závěrky a clonu v závislosti na charakteru a podmínkách natáãené scény/akce.

- **Funkce NIGHT CAPTURE** NIGHT CAPTURE umožňuje pořizování záznamu v tmavém prostředí.
- **• Funkce Digitální fotoaparát (Digital Still Camera)** 
	- Prostřednictvím karty Memory Stisk můžete snadno pořizovat a prohlížet standardní statické fotografie.
	- Fotografie uložené na kartě Memory Stisk lze prostřednictvím rozhraní USB přenášet do PC.
- **• Záznam ve formátu MPEG**  Záběry ve formátu MPEG lze ukládat na paměťovou kartu.
- **UNIVÉRZÁLNÍ SLOT NA PAMĚŤOVOU KARTU (pouze model VP-D325(i)/D327(i))** Univerzální slot lze použít pro paměťové karty typu Memory Stick, MMC a SD.

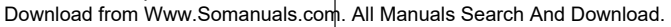

**•**

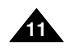

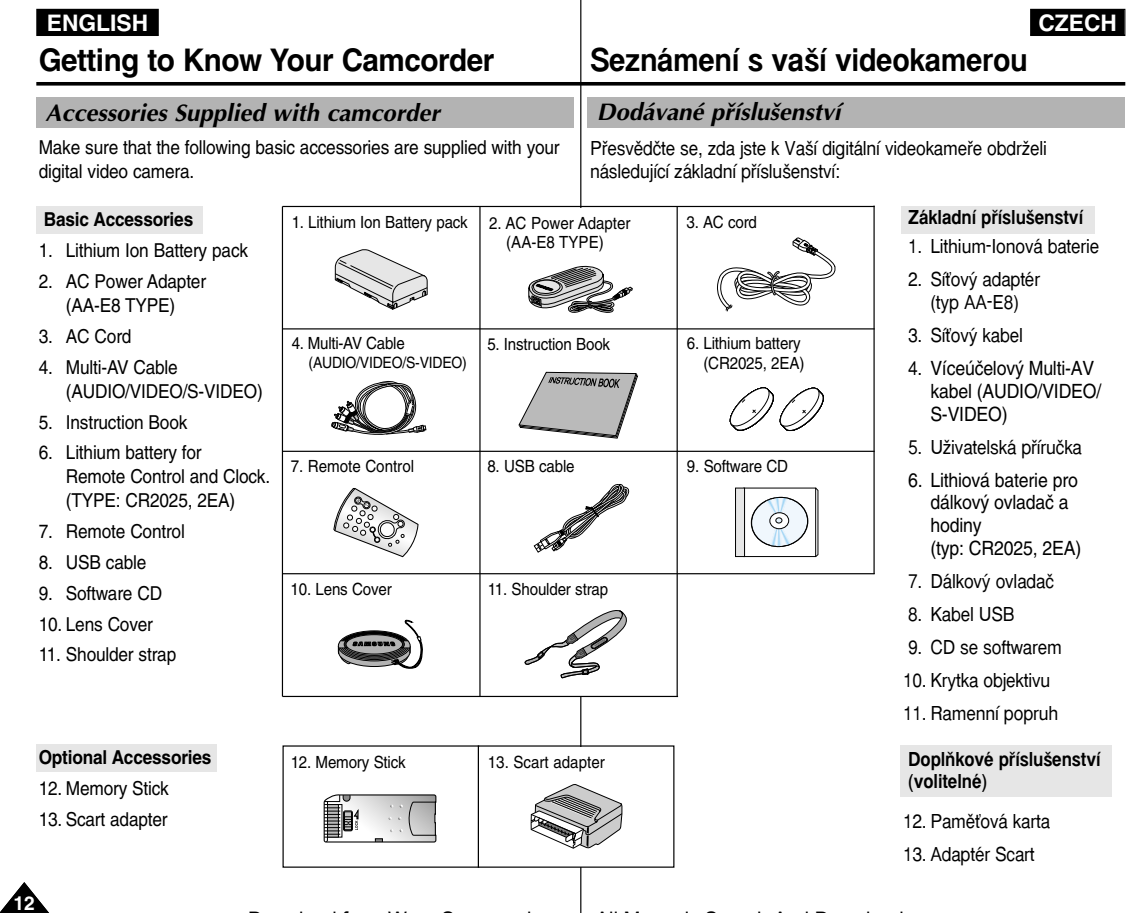

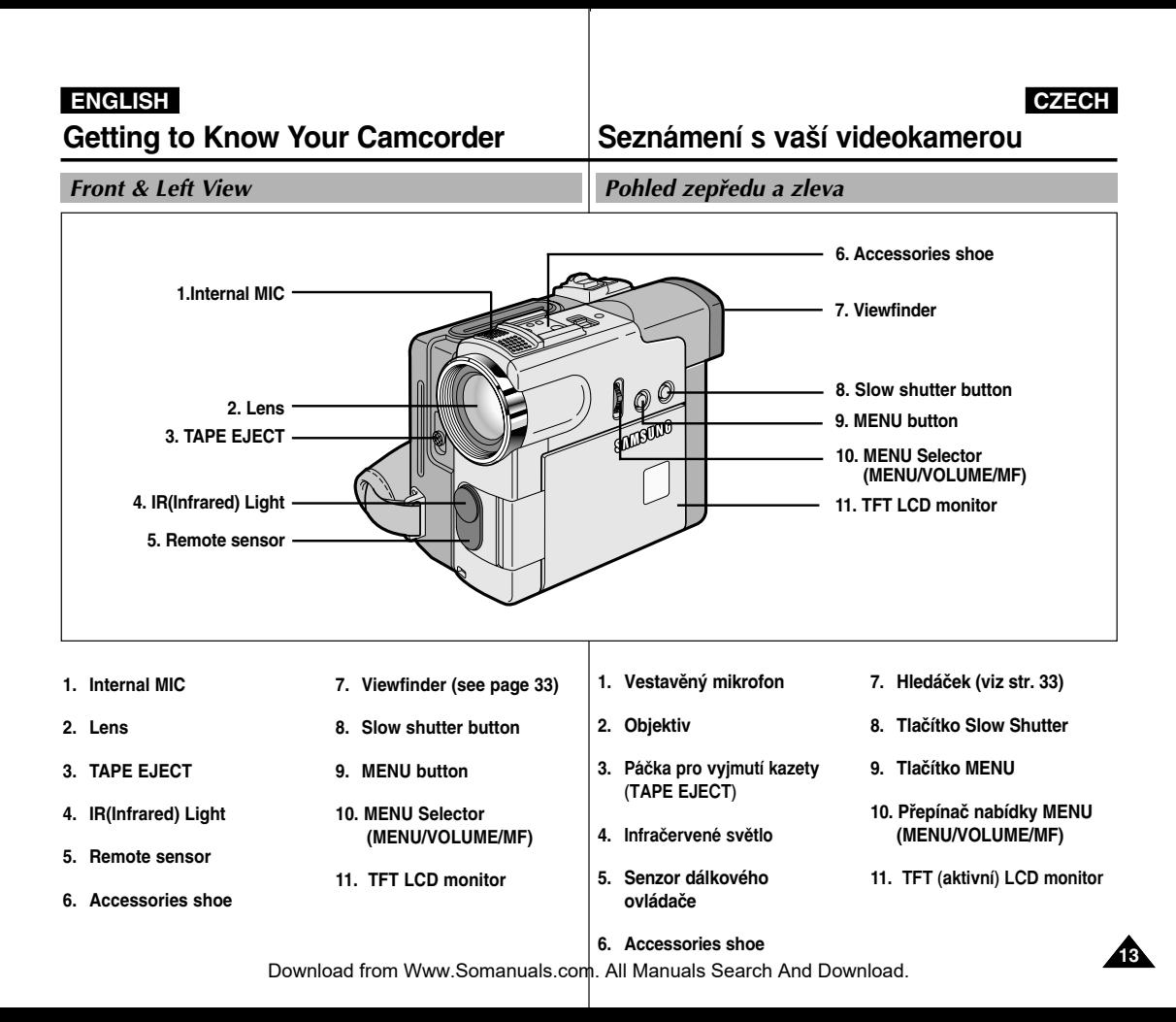

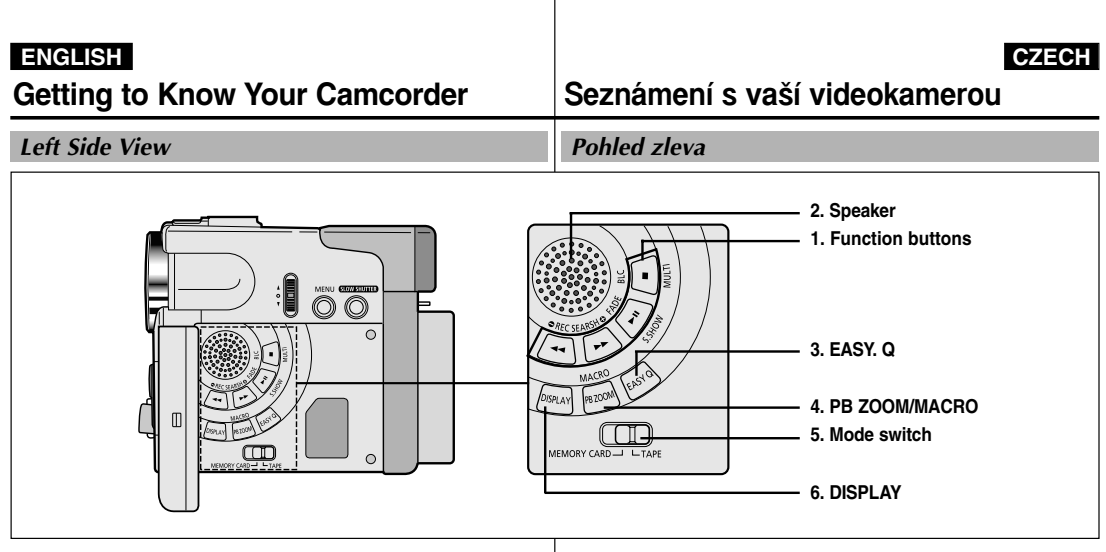

#### **1. Function buttons**

**PLAYER CAMERA M.PLAY 44** : (REW) REC SEARCH – REV  $\triangleright$  : (FF) REC SEARCH + FWD **MI** : (PLAY/STILL) FADE S.SHOW ■ : (STOP) BLC MULTI

- **2. Speaker**
- **3. EASY. Q (see page 61)**
- **4. PB ZOOM/MACRO**
- **5. Mode switch (MEMORY CARD/TAPE)**
- **6. DISPLAY**

**1. Funkãní tlaãítka**

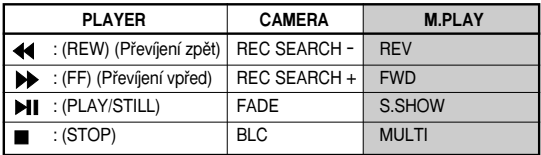

- **2. Reproduktor**
- **3. Tlaãítko EASY Q (viz str. 61)**
- **4. PB ZOOM/MACRO**
- **5. Pfiepínaã reÏimu**
- **6. DISPLEJ**

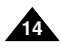

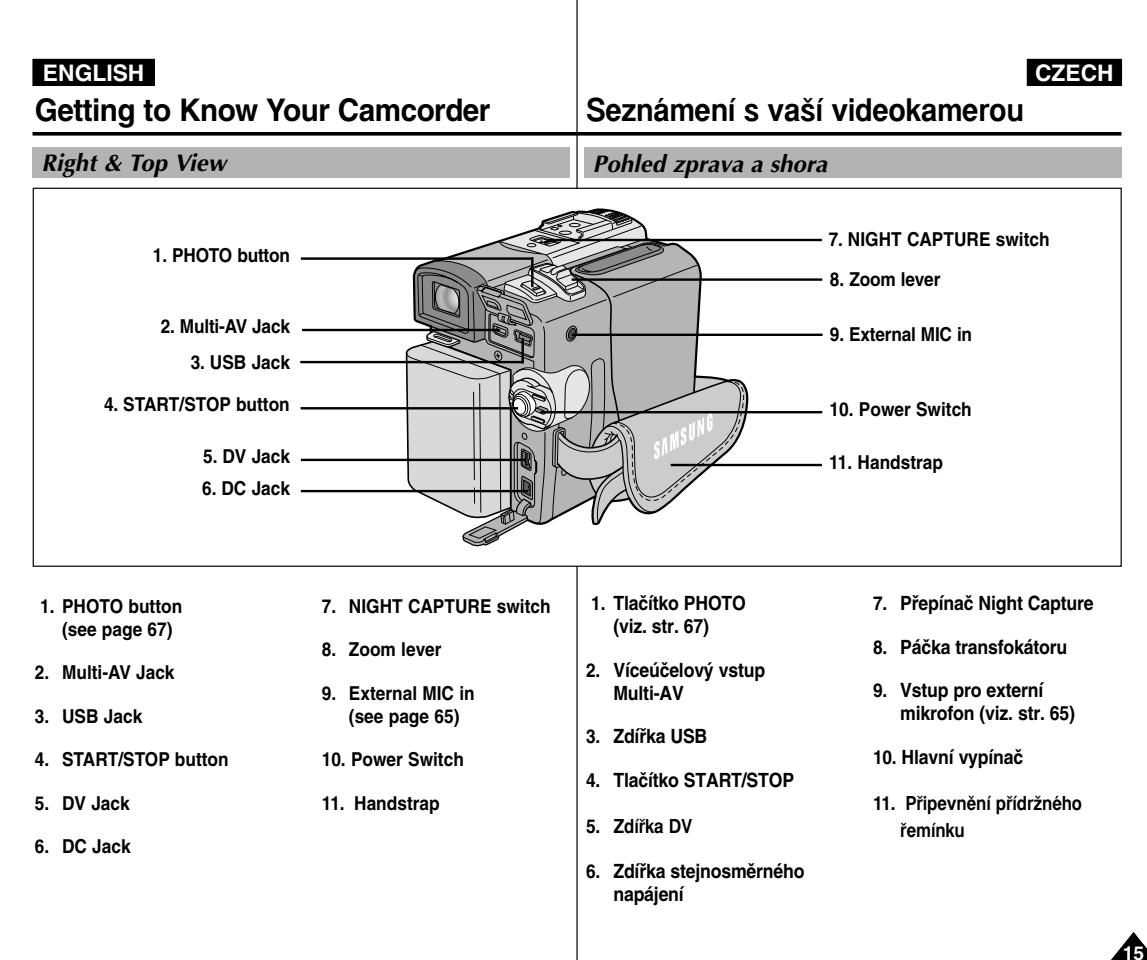

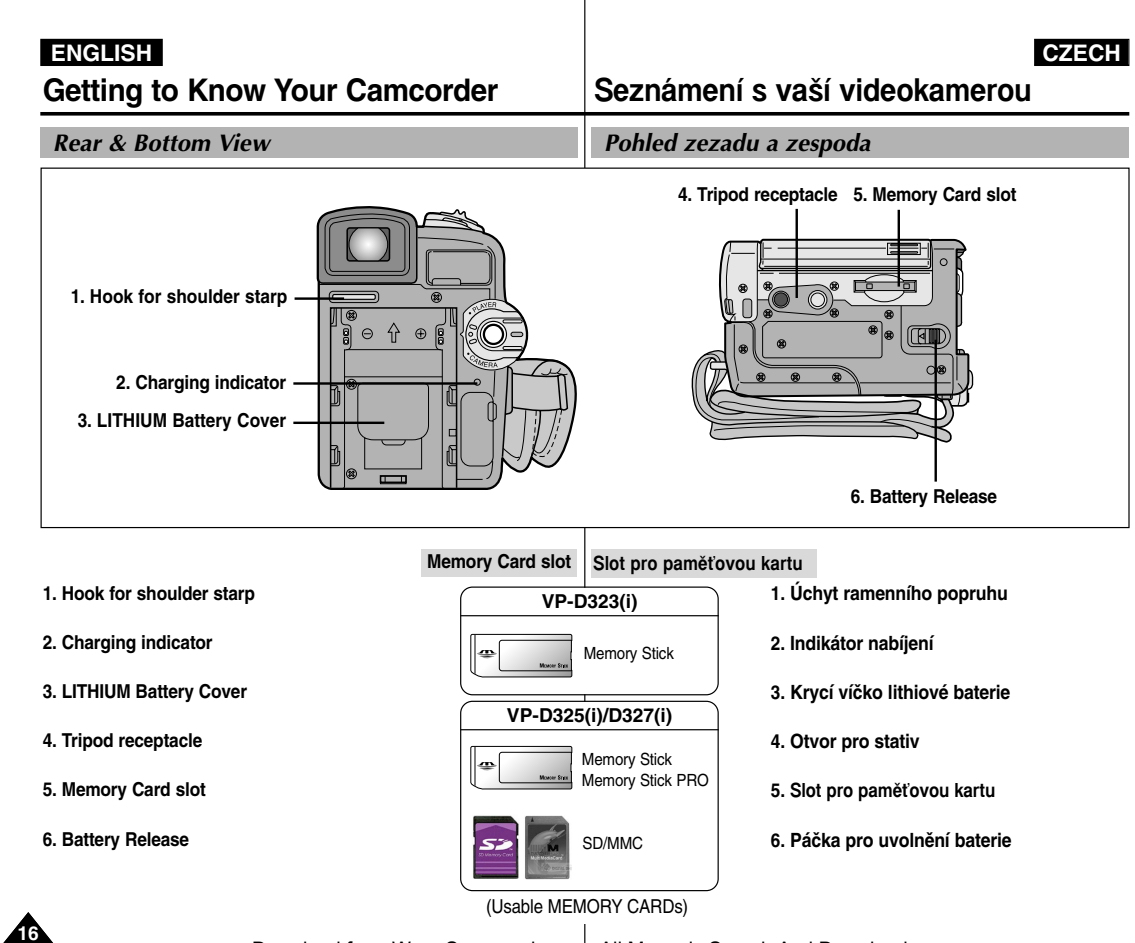

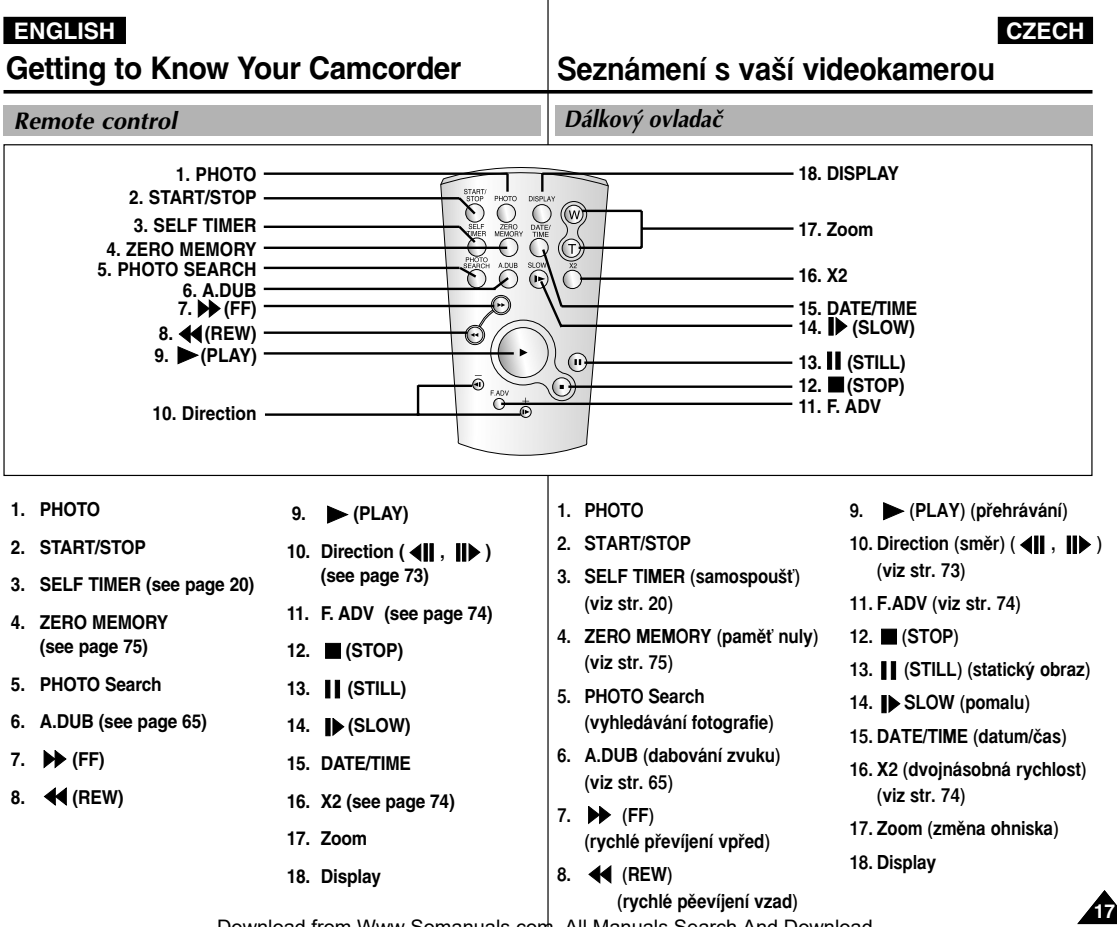

. .

# Getting to Know Your Camcorder **Seznámení s vaší videokamerou**

*OSD (On Screen Display in CAMERA and PLAYER modes)*

- **1. Battery level (see page 26)**
- **2. Easy mode (see pages 61)**
- **3. DSE (Digital Special Effects) mode (see page 50)**
- **4. Program AE (see page 44)**
- **5. White Balance mode (see page 46)**
- **6. BLC (Back Light Compensation) (see page 63)**
- **7. Manual focus (see page 62)**
- **8. Shutter speed and EXPOSURE (see page 59)**
- **9. Zoom position (see page 47)**
- **10. NIGHT CAPTURE (see page 68)**
- **11. DATE/TIME (see page 55)**
- **12. USB**
- **13. WL. REMOTE (see page 40)**
- **14. WIND CUT (see page 54)**
- **15. Audio recording mode (see page 53)**
- **16. Zero memory indicator (see page 75)**
- **17. Remaining Tape (measured in minutes)**
- **18. Tape Counter**
- **19. Operating mode**
- **20. Record speed mode**
- **21. PHOTO mode**
- **22. Self recording and waiting timer (see page 20)**
- **23. DIS (see page 49)**
- **24. Volume control (see page 35)**
- **25. Audio playback channel**
- **26. DV IN(DV data transfer mode) (see page 79)**
- **27. DEW (see page 7)**
- **28. Message Line**

**18**

- **29. PB DSE (see page 76)**
- **30. PB ZOOM (see page 77)**
- **31. POWER NIGHT CAPTURE (see page 69)**
- **32. Tele MACRO (see page 47)**

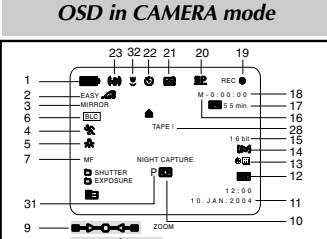

# EXPOSURE *OSD in PLAYER mode*

8

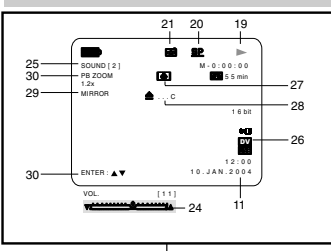

#### OSD (Údaje zobrazované v režimech CAMERA a PLAYER)

- **1. ÚroveÀ nabití baterie (viz str. 26)**
- **2. ReÏim Easy (pro zaãáteãníky) (viz str. 61)**
- **3. ReÏim DSE (speciální digitální efekty) (viz str. 50)**
- **4. Program AE (viz str. 44)**
- **5. ReÏim vyváÏení bílé (viz str. 46)**
- **6. ReÏim BLC (kompenzace protisvûtla) (viz str. 63)**
- **7. Ruãní zaostfiování (viz str. 62)**
- **8. Rychlost závûrky a CLONA (viz str. 59)**
- **9. Poloha transfokátoru ZOOM (viz str. 47)**
- **10.NIGHT CAPTURE (noãní záznam) (viz str. 68)**
- **11.DATUM/âAS (viz str. 55)**
- **12.USB**
- **13.WL. REMOTE (viz str. 40)**
- **14.WIND CUT (potlaãení hluku zpÛsobeného vûtrem pfii záznamu zvuku) (viz str. 54)**
- **15.ReÏim Audio záznamu (viz str. 53)**
- 16. Indikátor Zero Memory (paměť nulové polohy)
- **(viz str. 75)**
- **17.Zb˘vající ãas kazety (v minutách)**
- **18.Poãítadlo**
- 19. Provozní režim
- **20.Rychlost záznamu**
- **21.ReÏim PHOTO**
- **22.Samospou‰È k záznamu i prodlevû (viz str. 20)**
- **23.DIS (Digitální stabilizátor obrazu) (viz str. 49)**
- **24.Ovládání hlasitosti (viz str. 35)**
- **25.Indikace pfiehrávaného audio kanálu**
- **26. Zdífika DV IN (reÏim pfienosu DV dat) (viz str. 79)**
- **27. Indikátor DEW (kondenzace vlhkosti viz str. 7)**
- **28. ¤ádek pro zobrazování hlá‰ení**
- **29. PB DSE (indikace pfiehrávání s digitálním efektem (viz str. 76)**
- **30 PB ZOOM (pfiehrávání s transfokací) (viz str. 77)**
- **31. Indikace POWER NIGHT CAPTURE (viz str. 69)**
- **32. Tele MACRO (viz str. 47)**

#### Download from Www.Somanuals.com. All Manuals Search And Download.

**ENGLISH CZECH**

# Getting to Know Your Camcorder **Seznámení s vaší videokamerou**

*OSD (On Screen Display in M.REC/M.PLAY modes)*

- **A. Folder number-file number (see page 86)** *OSD in M.REC mode* **B. Image counter** - Current still image/Total number of recordable still images. D C E **C. CARD (MEMORY CARD) indicator** ᆠ **D. Image recording and loading indicator**  B 2 2 / 2 4 0 **SF**  $3 5 2 2$  min **E. Quality F. ERASE PROTECTION indicator (see page 95) G. Print Mark (see page 94)**
	- **H. SLIDE SHOW**
	- **I. MPEG4 SCREEN SIZE**

#### **Turning the OSD on/off (On Screen Display)**

● **Turning OSD on/off**

Press the DISPLAY button on the left side panel.

- Each press of the button toggles the OSD function on and off
- When you turn the OSD off, **In CAMERA mode**: The STBY, REC, EASY.Q modes are always displayed on the OSD, even when the OSD is turned OFF and the key input is displayed for 3 seconds then turned off. **In PLAYER mode**: When you press any Function button, the function is displayed on the OSD for 3 seconds before it turns off.

#### ● **Turning the DATE/TIME on/off**

- The DATE/TIME is not affected when the OSD function is switched ON or OFF.

A

- To turn the DATE/TIME on or off, access the menu and change the DATE/TIME mode. (see page 55)
- You may also use the Quick Menu to turn the DATE/TIME ON or OFF. (see page 57) (only in CAMERA/M.REC mode)

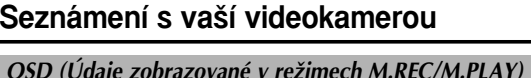

**A. âíslo sloÏky - souboru (viz str. 86)**

#### **B. Poãítadlo obrázkÛ** - Aktuální fotografie/celkový počet fotografii. které je možno zaznamenat. **C. Indikátor CARD (MEMORY CARD) D. Indikátor záznamu obrázku a naãítání E. Kvalita F. Indikátor ERASE PROTECTION (ochrana proti neÏádoucímu vymazání) (viz str. 95) G. Oznaãování pro tisk (viz str. 94) H.** SLIDE SHOW (prohlížení statických snímků)  $10.00$ **I. Rozmûr obrazu ve formátu MPEG4** 1 0 . J A N . 2 0 0 4 Zapínání a vypínání údajů OSD ● **Zapínání/vypínání OSD** *OSD in M.PLAY mode* Stiskněte tlačítko DISPLAY na panelu na levé straně kamery. Každým stiskem tohoto tlačítka se funkce OSD H F G zapíná a vypíná. 0 0 1 cm. Pokud funkci OSD vypnete: 2 2 / 2 4 0 **V režimu CAMERA:** Údaje STBY a REC, EASY.Q v hledáčku budou stále zobrazovány, i když je MEMORY CARD ! funkce OSD vypnuta (OFF). Stisknuté funkãní tlaãítko bude zobrazováno po dobu 3 sekund a potom jeho zobrazení zmizí.  $12 - 00$  1 0 . J A N . 2 0 0 4  $0.00000$

**V režimu PLAYER:** Pokud stisknete jakékoli funkční tlaãítko, symbol funkce bude v hledáãku zobrazen po dobu 3 sekund a potom zobrazení zmizí.

#### ● **Zapínání a vypínání DATUMU/âASU**

- Funkce zobrazení DATE/TIME není ovlivněna zapnutím nebo vypnutím funkce OSD.
- Chcete-li funkci DATE/TIME zapnout ãi vypnout, musíte vstoupit do nabídky a režim této funkce změnit (viz str. 55).
- K zapnutí nebo vypnutí funkce DATE/TIME můžete také použít rychlou nabídku Quick Menu (viz str. 57) — (pouze v režimech CAMERA/M.REC).

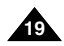

# **Preparation**

# **Pfiíprava**

## *How to use the Remote Control* **Jak používat dálkový ovladač**

#### **Battery Installation for the Remote Control**

- ✤ You need to insert or replace the lithium battery when :
	- You purchase the camcorder.
	- The remote control doesn't work.
- ✤ Ensure that you insert the lithium battery correctly, following the + and - markings.
- ✤ Be careful not to reverse the polarity of the battery.

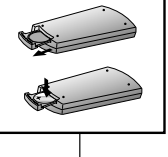

TIMER **SLOW AREA** PHOTO o o  $\begin{bmatrix} \frac{1}{3} & \frac{1}{3} & \frac{1}{3} \\ \frac{1}{3} & \frac{1}{3} & \frac{1}{3} \\ \frac{1}{3} & \frac{1}{3} & \frac{1}{3} \end{bmatrix}$ 

Timer

#### **Instalace baterie do dálkového ovladaãe**

- ❖ Lithiovou baterii ie třeba vložit nebo vyměnit pokud: - Právě jste videokameru zakoupili.
	- Dálkový ovladač nefunguje.
- ❖ Zkontroluite, zda iste při vládání baterie dodrželi správnou polaritu (+ a – ).
- ✤ Dbejte, abyste pfii vkládání baterie polaritu nezaměnili

#### Záznam sebe sama s použitím dálkového ovladače

Při použití funkce Self Timer na dálkovém ovladači zaãne záznam po 10 sekundách automaticky.

- 1. Videokameru přepněte do režimu CAMERA.
- 2. Stiskněte tlačítko SELF TIMER (samospoušť) a podržte jej, dokud na LCD monitoru nezobrazí příslušný symbol.
- 3. Stiskem tlačítka START/STOP aktivujte samospoušť.
	- Samospoušť zahájí odpočítávání intervalu zvukovým signálem (pouze model VP-D323i/D325i/D327i).
	- V posledních okamžicích odpočítávání se zvukový signál zrychlí (pouze model VP-D323i/D325i/D327i), poté bude zahájen záznam.
	- Pokud chcete záznam se samospouští přerušit, stiskněte tlačítko SELF TIMER.
- 4. Pokud chcete záznam ukončit, stiskněte znovu START/STOP.

#### **Self Record using the Remote Control**

When you use the Self Timer function on the remote control, the recording begins automatically in 10 seconds.

- 1. Set the camcorder to CAMERA mode.
- 2. Press the SELF TIMER button until the appropriate indicator is displayed in the LCD.
- 3. Press the START/STOP button to start the timer.
	- Self Timer starts counting down from 10 with a beep sound (VP-D323i/D325i/D327i only).
	- In the last one second of the countdown, the beep sound (VP-D323i/D325i/D327i only) gets faster, then recording starts automatically.
	- If you want to cancel the Self Timer function before recording, press the SELF TIMER button.
- 4. Press START/STOP again when you wish to stop recording.

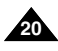

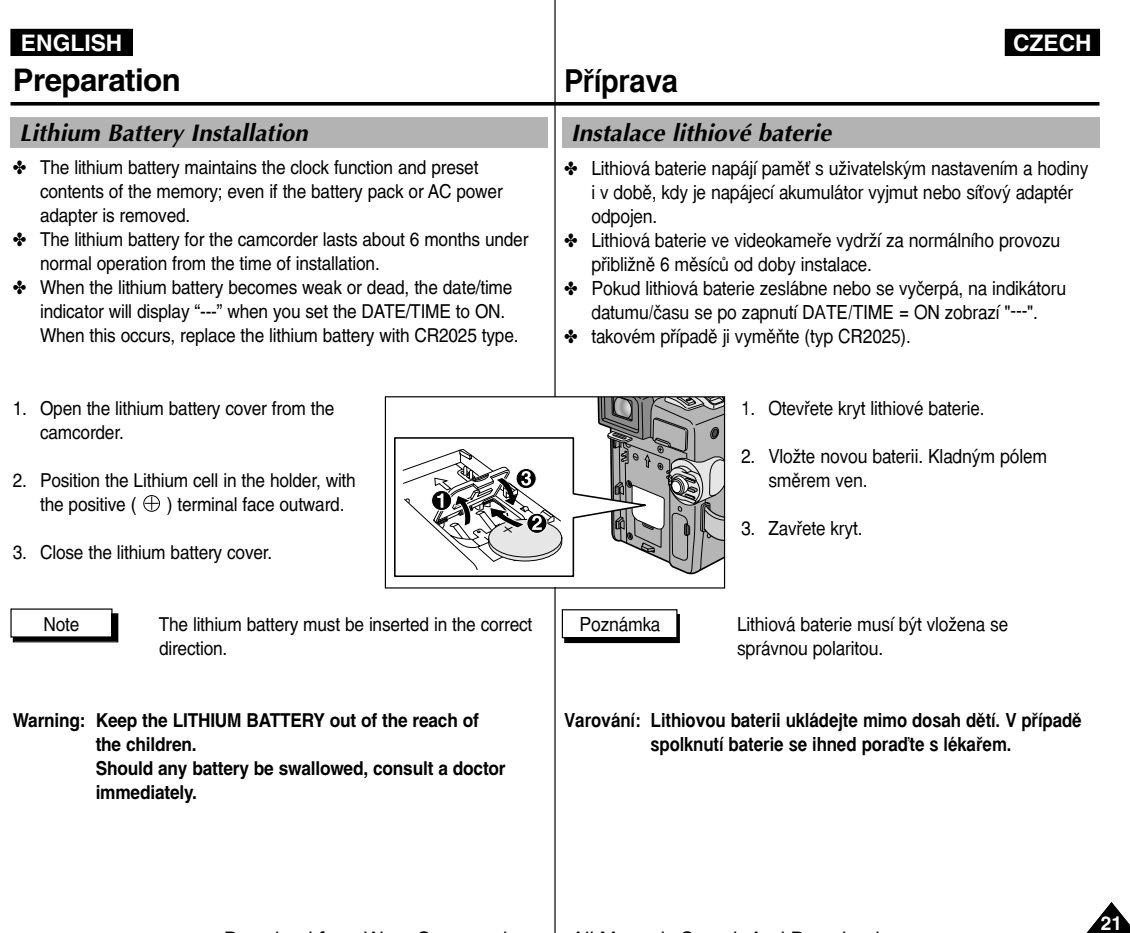

# **Preparation Priprava**

# *Adjusting the Hand Strap*

It is very important to ensure that the Hand strap has been correctly adjusted before you begin your recording.

The hand strap enables you to :

- Hold the camcorder in a stable, comfortable position.
- Press the Zoom and START/STOP button without having to change the position of your hand.

**a b c**

#### **Hand strap**

- a. Pull open the Hand Strap cover and release the Hand **Strap.**
- b. Adjust its length and stick it back onto the Hand Strap cover.
- c. Close the Hand Strap cover again.

#### **Shoulder Strap**

The Shoulder Strap enables you to carry your camcorder around in complete safety.

- 1. Insert the end of strap into the Shoulder Strap hook on the camcorder. Insert the other end of strap into ring inside hand strap.
- 2. Thread each end into the buckle, adjust the length of the strap and then pull it tight in the buckle.

#### **Attaching the Lens Cover**

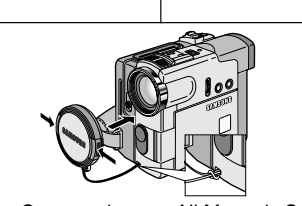

**1 2**

## Přizpůsobení přídržného řemínku

Před zahájením záznamu je velmi důležité zkontrolovat správné přizpůsobení přídržného řemínku.

Přídržný řemínek umožňuje:

- Pohodné držení kamery ve stabilní poloze.
- Obsluhu tlačítek Zoom a START/STOP bez nutnosti změny polohy ruky.

#### Připevnění přídržného řemínku

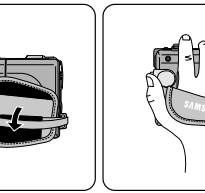

- a. Zatažením sejměte krycí vrstvu a uvolněte přídržný řemínek.
- b. Přizpůsobte jeho délku a přitlačte jej zpět na suchý zip pokrývky.
- c. Krycí vrstvu řemínku opět uzavřete

#### **Ramenní popruh**

Ramenní popruh umožňuje bezpečné přenášení videokamery.

- 1. Jeden konec popruhu navlékněte do úchytu na videokameře. Druhý konec navlékněte do kroužku uvnitř přídržného řemínku.
- 2. Oba konce provlékněte skrz přezku, nastavte délku řemínku a potom jej v přezce těsně utáhnûte.

**Nasazení krytky objektivu**

**22**

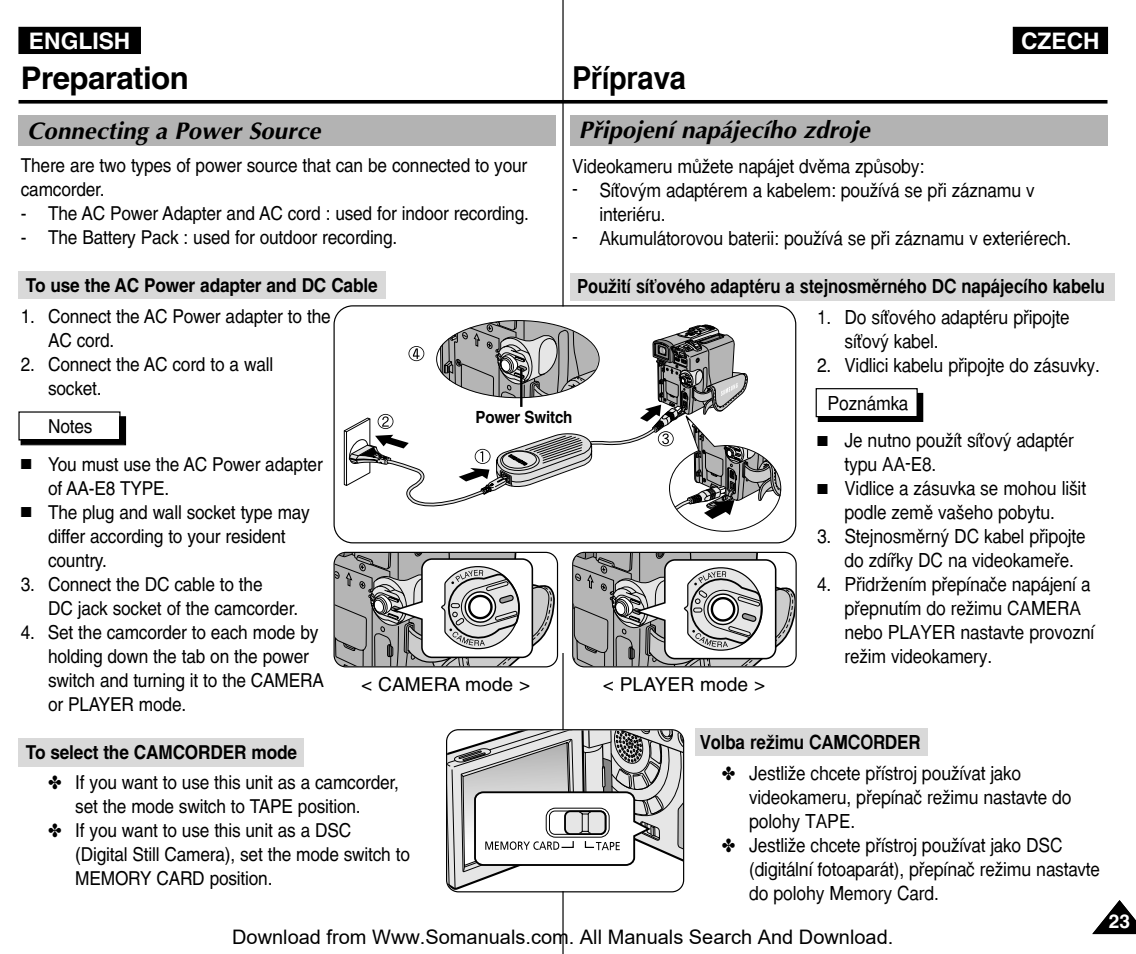

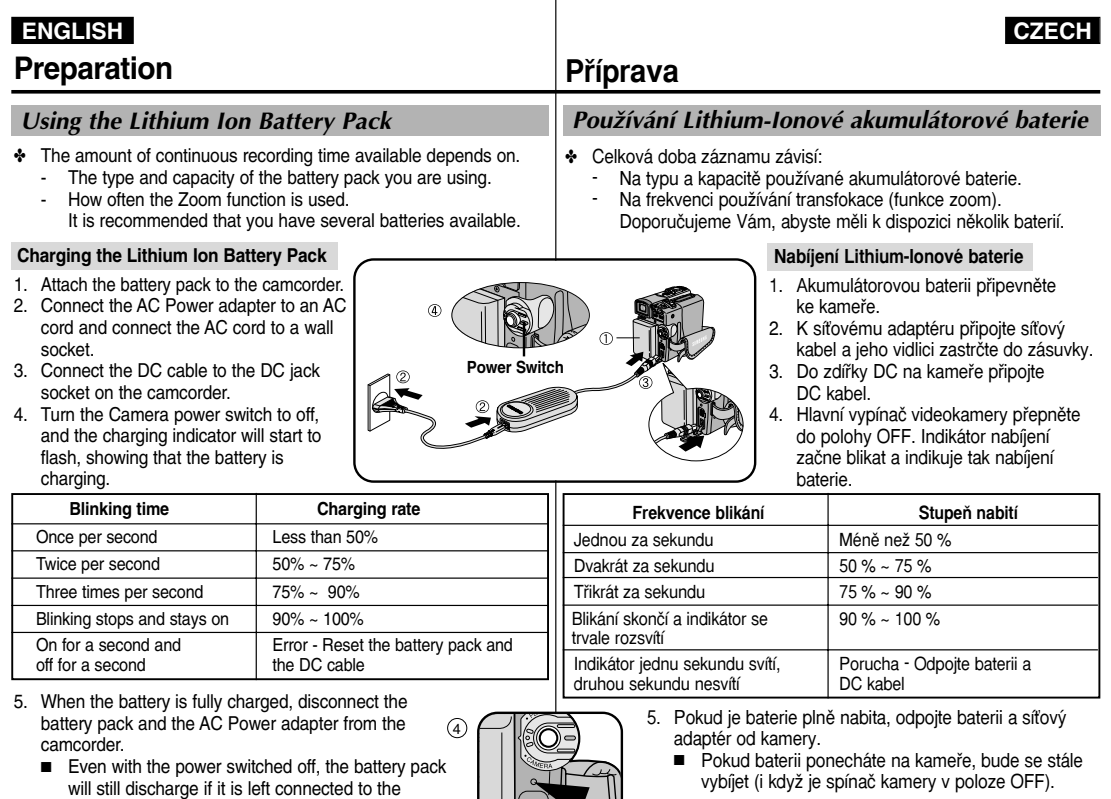

Poznámky

- Baterie může být v době zakoupení trochu nabita.
- Nabitou baterii z videokamery vždy vyjměte, aby nedocházelo ke zkracování její životnosti a snižování

Notes

camcorder.

■ The battery pack may be charged a little at the time of purchase.

■ To prevent reduction in the life and capacity of the battery pack,

always remove it from th**e cam cate froter we will scharaed**als.com. All Manuals Search And Download.

# **Preparation Priprava**

## *Using the Lithium Ion Battery Pack*

#### **Table of continuous recording time based on model and battery type.**

- ✤ If you close the LCD screen, it switches off and the viewfinder switches on automatically.
- ✤ The continuous recording times given in the table above are approximations.

Actual recording time depends on usage.

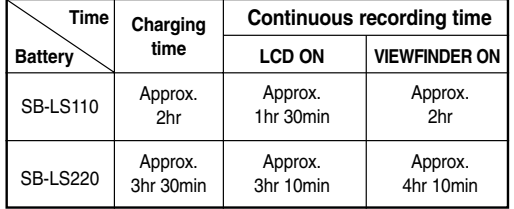

#### Notes

- The battery pack should be recharged in an environment of between 32°F (0°C) and 104°F (40°C).
- The battery pack should never be charged in a room temperature that is below 32°F (0°C).
- The life and capacity of the battery pack will be reduced if it is used in temperatures below 32°F (0°C) or left in temperatures above 104°F (40°C) for a long period, even when it is fully recharged.
- Do not put the battery pack near any heat source (fire or flames, for example).
- Do not disassemble, process, pressure, or heat the Battery Pack.
- $\Box$  Do not allow the  $+$  and  $-$  terminals of the battery pack to be shortcircuited. It may cause leakage, heat generation, induce fire and overheating.

### Používání Lithium-Ionové akumulátorové baterie

Tabulka doby nepřetržitého záznamu odvozené z modelu a typu **baterie**

- ✤ JestliÏe LCD panel sklopíte, monitor se vypne a automaticky se zapne elektronický hledáček (EVF).
- ❖ Údaje o délce nepřetržitého záznamu v níže uvedené tabulce isou přibližné.

Skutečná doba záznamu závisí na způsobu používání kamery.

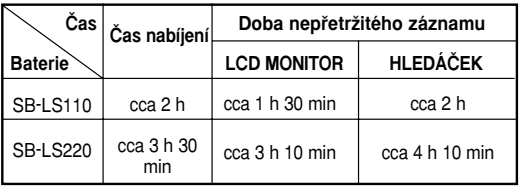

#### Poznámky

- Baterie by měla být nabíjena v prostředí s teplotou mezi 0°C (32 °F) a 40°C (104°F).
- Baterie by nikdy neměla být nabíjena při teplotě nižší než 0°C (32°F).
- Životnost a kapacita baterie bude při dlouhodobém používání nebo skladování pfii teplotách pod 0°C (32°F) a nad 40°C (104°F) snížena, i když je plně nabita.
- Baterii nepokládejte poblíž zdrojů tepla (například radiátorů nebo ohně).
- Baterii nerozebírejte a nevystavujte teplu či tlaku.
- Zabraňte zkratování svorek (+) a (-) baterie. V důsledku zkratu by mohlo dojít k úniku elektrolytu, zahřívání, přehřátí a vzniku požáru.

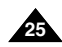

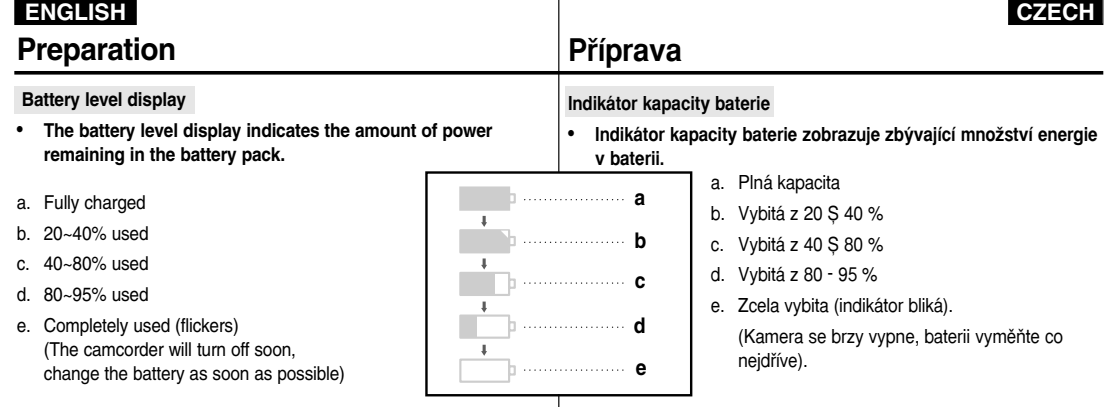

na stranû 25.

- ✤ Please refer to the table on page 25 for approximate continuous recording times.
- ✤ The recording time is affected by environmental temperature and conditions.

The recording time becomes very short in a cold environment. The continuous recording times in the operating instructions are measured using a fully charged battery pack at 77°F(25°C). As the environmental temperature and conditions may differ when you actually use the camcorder, the remaining battery time may not be the same as the approximate continuous recording times given in these instructions.

#### **Tips for Battery Identification**

A charge mark is provided on the battery pack to help you remember whether it has been charged or not. Two colours are provided (red and grey)-you may choose which one indicates charged and which indicates discharged.

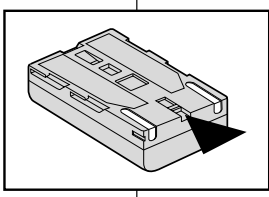

#### ✤ Doba záznamu závisí na teplotû okolí a okolních podmínkách. Doba záznamu se velmi zkracuje v chladném prostředí. Doby

❖ Přibližnou dobu nepřetržitého záznamu prosím zjistěte z tabulky

nepřetržitého záznamu uvedené v provozních pokynech byly změřeny při použití plně nabité baterie při teplotě 25°C (77°F). Protože se okolní teplota a podmínky mohou při skutečném používání videokamery lišit, zbývající doba funkčnosti baterie se s přibližnými údaji o délce nepřetržitého záznamu uvedenými v těchto pokynech nemusí shodovat.

#### **Tipy pro zji‰tûní stavu baterie**

Na akumulátorové baterii je umístěna značka dobíjení, která vám pomůže zjistit, zda je baterie nabita ãi nikoliv.

K dispozici jsou dvě barvy (červená a šedá) a je na vás, která z barev bude znamenat nabití a která vybití.

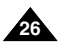

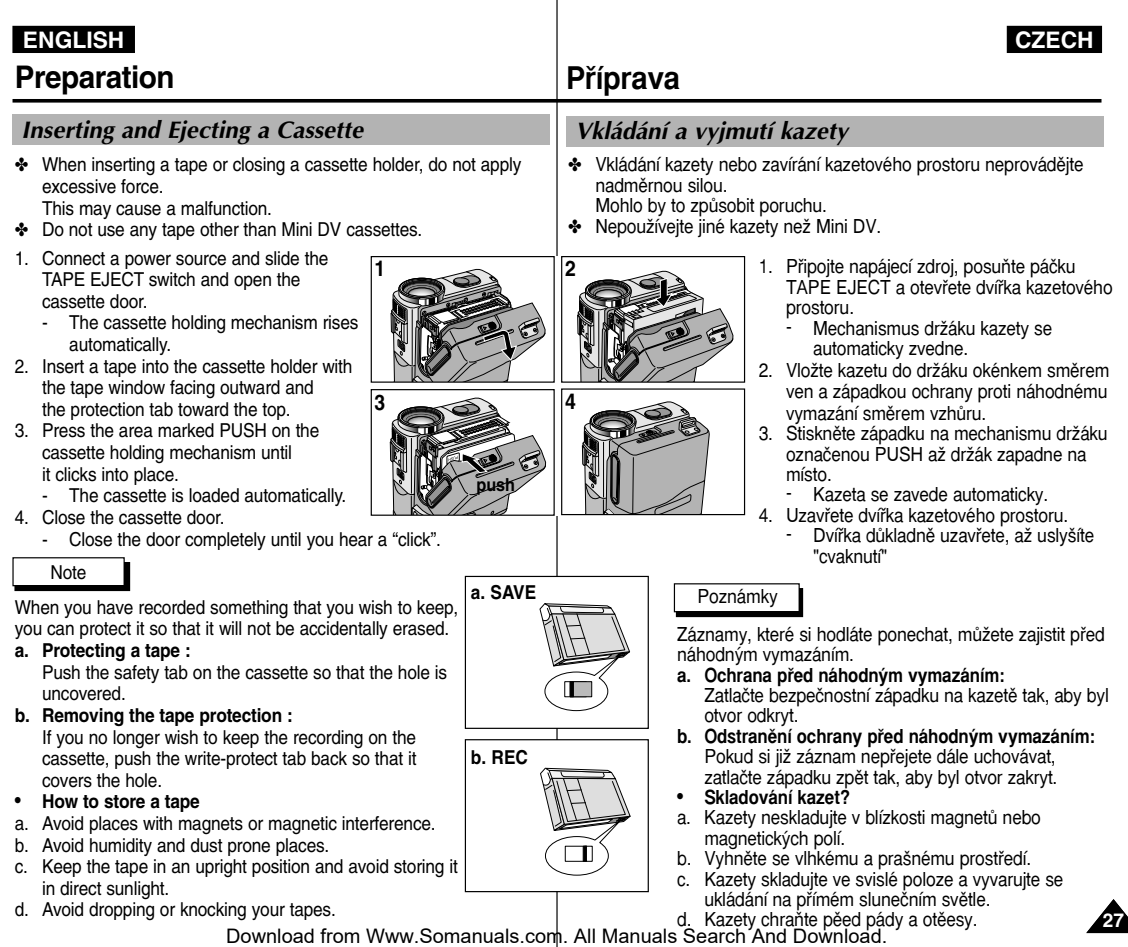

# **Basic Recording**

#### *Making your First Recording*

- 1. Connect a Power source to the camcorder. (see page 23) (A battery pack or a AC power adapter)
	- Insert a cassette. (see page 27)
- 2. Remove the LENS COVER.
- 3. Set the power switch to the CAMERA position.
	- Open the LCD monitor.
	- Set the mode switch to the TAPE position. Make sure that STBY is displayed.
	- If the protection tab of the cassette is open. STOP and PROTECTION! will be displayed.

**4**

**1**

- Make sure the image you want to record appears in the LCD monitor or viewfinder.
- Make sure the battery level indicates that there is enough remaining power for your expected recording time.
- 4. To start recording, press the START/STOP button.
	- REC is displayed in the LCD. To stop recording, press the START/STOP button again.
	- STBY is displayed in the LCD.

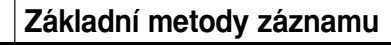

#### Pořízení prvního záznamu

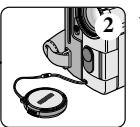

**3**

- K videokameře připojte napájecí zdroj (viz str. 23) (Akumulátorová baterie nebo síťový adaptér).
	- Vložte kazetu (viz str. 27).
- 2. Seiměte krytku objektivu.
- 3. Vypínaã kamery nastavte do polohy CAMERA.
	- Odklopte LCD monitor
	- Přepínač režimu přepněte do polohy TAPE. Ověřte si, zda je zobrazen indikátor pohotovostního režimu (STBY).
- Je-li kazeta zajištěna proti náhodnému smazání, zobrazí se nápisy STOP a PROTECTION!.
- Zkontrolujte, zda se záběr, který hodláte zaznamenat, objeví na LCD monitoru nebo v hledáãku.
- Zkontrolujte stav baterie, zda-li její energie postačuje k pfiedpokládané délce záznamu.
- 4. Záznam spusťte stiskem tlačítka START/STOP.
	- Na LCD monitoru se zobrazí nápis REC. Záznam ukončíte opětovným stiskem tlačítka START/STOP.
	- Na LCD monitoru se zobrazí nápis STBY.

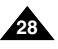

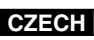

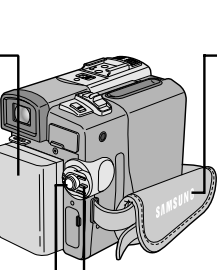

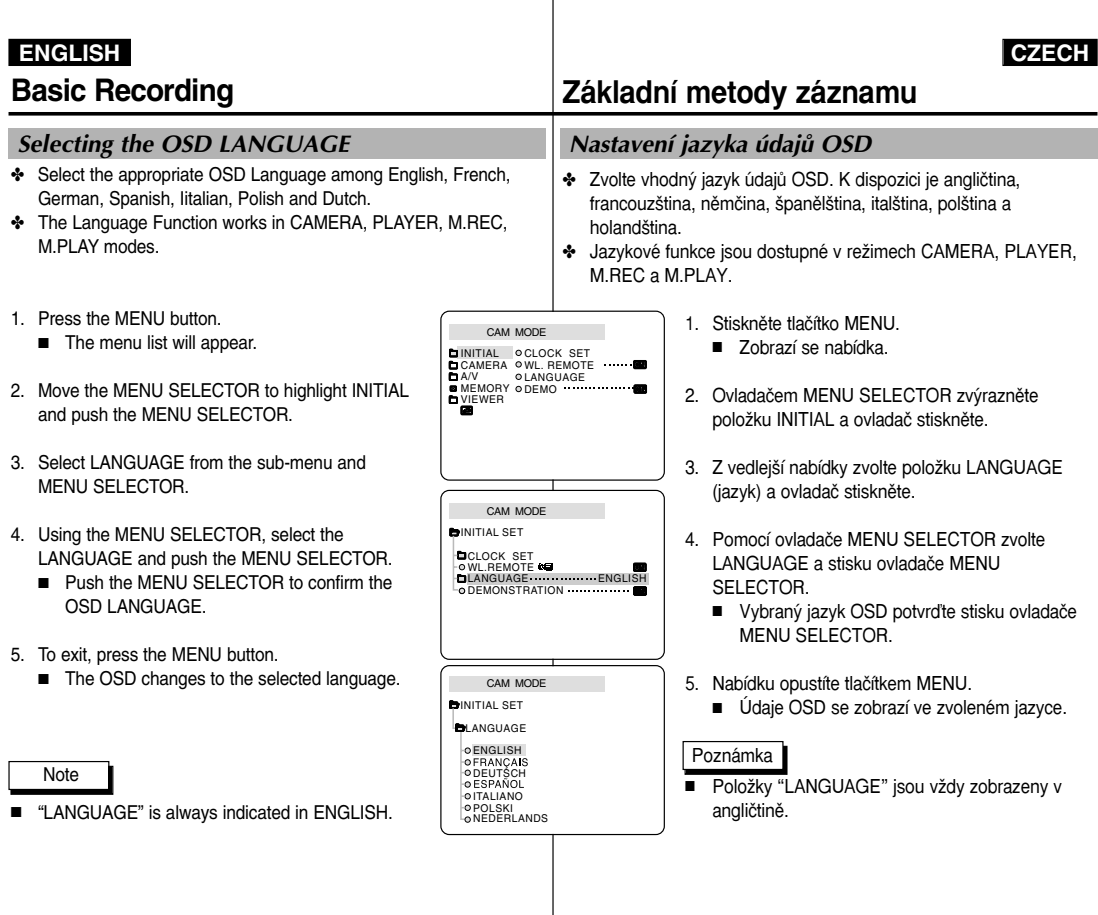

**29**

. .

When a cassette is loaded and the camcorder is left in the STBY mode for more than 5 minutes without being used, it will switch off automatically.

To use it again, push the START/STOP button or set the Power switch to OFF and then back to CAMERA.

This Auto Power off feature is designed to save battery power.

#### **Record Search (REC SEARCH)**

- ✤ You can view a recording using the REC SEARCH +. - function in STBY mode. REC SEARCH - enables you to play the recording backwards and REC SEARCH + enables you to play it forwards, for as long as you keep each button pressed down.
- ✤ If you press the REC SEARCH -- button in STBY mode, your camcorder will play in reverse for 3 seconds and return to the original position automatically.

#### **Note**

Mosaic like distortion may appear on the screen while in Record Search mode.

# **Basic Recording Základní metody záznamu**

Pokud je videokamera se založenou kazetou ponechána v pohotovostním režimu (STBY) v nečinnosti déle než 5 minut, automaticky se vypne.

Chcete-li ji uvést opět do provozu, stiskněte tlačítko START/STOP nebo vypínač kamery přepněte do polohy OFF (vypnuto) a pak zpět do polohy CAMERA.

Funkce automatického vypínání je určena k úspoře energie baterie.

#### **Funkce REC SEARCH (vyhledávání)**

- ❖ V pohotovostním režimu (STBY) si můžete si prohlédnout záznam pomocí funkce RECORD SEARCH +, –. Funkce RECORD SEARCH - umožňuje přehrávání záznamu zpět, funkce RECORD SEARCH+ slouží k přehrávání záznamu vpfied, po celou dobu stisku tlaãítka.
- Jestliže v pohotovostním režimu (STBY) stisknete tlačítko RECORD SEARCH -, vaše kamera přehraje zpět poslední 3 sekundy záznamu a automaticky se vrátí do původní pozice.

#### Poznámka

Při přehrávání v režimu Record Search se mohou v obraze objevit mozaikové rastry (zkreslení).

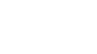

**30**

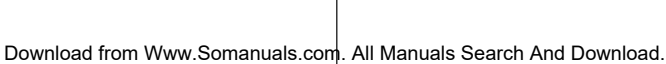

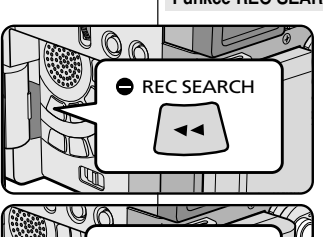

REC SEARCH **O** 

lm

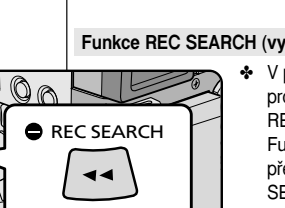

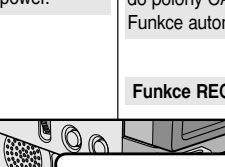

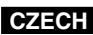

### *Hints for Stable Image Recording*

■ While recording, it is very important to hold the camcorder correctly.

#### **Recording with the LCD monitor**

- 1. Hold the camcorder firmly using the hand strap.
- 2. Place your right elbow against your side.
- 3. Place your left hand under or beside the LCD to support and adjust it.

Do not touch the built-in microphone.

4. Choose a comfortable, stable position for the shots that you are taking. You can lean against a wall or on a table for greater stability.

Do not forget to breathe gently.

- 5. Use the LCD frame as a guide to determine the horizontal plane.
- 6. Whenever possible, use a tripod.

#### **Recording with the Viewfinder**

- 1. Hold the camcorder firmly using the hand strap.
- 2. Place your right elbow against your side.
- 3. Place your left hand under the camcorder to support it. Be sure not to touch the built-in microphone.
- 4. Choose a comfortable, stable position for the shots that you are taking. You can lean against a wall or on a table for greater stability.
- 5. Place your eye firmly against the viewfinder eyecup.
- 6. Use the viewfinder frame as a guide to determine the horizontal plane.
- 7. Whenever possible, use a tripod.

# **Basic Recording Základní metody záznamu**

## Rady pro pofiízení stabilního obrazového záznamu

■ Při záznamu je velmi důležité správné držení kamery.

#### **Záznam s LCD monitorem**

- 1. Kameru pevně uchopte pomocí přídržného řemínku.
- 2. Pravý loket si opřete o bok.
- 3. Levou ruku dejte pod LCD monitor nebo vedle něj a upravte jeho polohu. Přesvědčte se, že se nedotýkáte vestavûného mikrofonu.
- 4. K pořizování záběrů si zvolte pohodlnou, stabilní polohu. Pro získání lepší stability se můžete opřít o zeď nebo o stůl. Nezapomeňte zlehka dýchat.
- 5. Rámeček LCD monitoru použijte jako pomůcku při stanovení vodorovné roviny.
- 6. Kdykoliv je to možné, používejte stativ.

#### **Záznam s hledáãkem**

- 1. Kameru pevně uchopte pomocí přídržného řemínku.
- 2. Pravý loket si opřete o bok.
- 3. Levou ruku dejte pod videokameru a podpírejte ji. Přesvědčte se, že se nedotýkáte vestavěného mikrofonu.
- 4. K pořizování záběrů si zvolte pohodlnou, stabilní polohu. Pro získání lepší stability se můžete opřít o zeď nebo o stůl.
- 5. Oko přiložte těsně k očnici hledáčku.
- 6. Rámeček hledáčku použijte jako vodítko k určení vodorovné roviny.
- 7. Kdykoliv je to možné, používejte stativ.

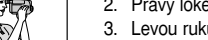

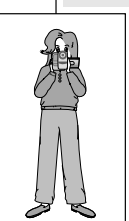

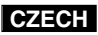

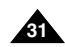

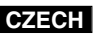

# **Basic Recording Základní metody záznamu**

✤ Your camcorder is equipped with a 2.5 inch colour Liquid Crystal Display(LCD) screen, which enables you to view what you are recording or playing back directly.

> CAM MODE INITIAL CAMERA

 $A/V$ **MEMORY** 

> VIEWER OICDAD.IUST DATE/TIME TV DISPLAY

- ✤ Depending on the conditions under which you are using the camcorder (indoors or outdoors for example), you can adjust ;
	- BRIGHT SELECT
	- BRIGHT ADJUST
	- COLOUR ADJUST
- 1. Set the POWER switch to CAMERA position.
	- In the PLAYER mode, you may only setup the LCD while the tape is playing.
- 2. Open the LCD screen, and the LCD switches on.
- 3. Press the MENU button.
- 4. Move the MENU SELECTOR so that VIEWER is highlighted and then push the MENU SELECTOR.
- 5. Move the MENU SELECTOR so that LCD ADJUST is highlighted.
- 6. Push the MENU SELECTOR to enter the sub-menu.
- 7. Move the MENU SELECTOR so that it highlights the menu item you want to adjust (BRIGHT SELECT, BRIGHT ADJUST, COLOUR ADJUST).
- *Adjusting the LCD* Nastavení LCD nonitoru ✤ Va‰e videokamera je vybavena barevn˘m monitorem z tekut˘ch krystalů (LCD) s úhlopříčkou 2.5 palce, který slouží k přímému zobrazení záznamu či přehrávání. ✤ V závislosti na podmínkách pouÏití videokamery (interiér nebo exteriér), můžete nastavit tyto parametry: ■ BRIGHT SELECT (volba jasu) ■ BRIGHT ADJUST (nastavení jasu) ■ COLOUR ADJUST (nastavení barev) 1. Přepínač POWER nastavte do polohy **CAMERA** ■ V režimu PLAYER můžete LCD monitor nastavovat pouze při přehrávání kazety. 2. Odklopte LCD monitor (ten se automaticky zapne). 3. Stisknûte tlaãítko MENU. CAM MODE **BVIEWER SET** 
	- 4. Ovladaãem MENU SELECTOR otáčejte tak, aby došlo ke zvýraznění položky VIEWER (hledáček) a poté ovladač stiskněte.
	- 5. Ovladačem MENU SELECTOR zvýrazněte položku LCD ADJUST.
	- 6. Stiskem ovladače vstupte do vedlejší nabídky.
	- 7. Otáãením ovladaãe MENU SELECTOR zvýrazněte položku, kterou hodláte nastavit (BRIGHT SELECT, BRIGHT ADJUST, COLOUR ADJUST).

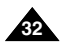

BRIGHT SELECT . . . . NORMAL<br>BRIGHT ADJUST . . . . . . [ 1 8 ]<br>COLOUR ADJUST . . . . . [ 1 8 ]

CAM MODE **LEICD ADJUST BVIEWER SET** 

LCD ADJUST DATE / TIME TV DISPLAY

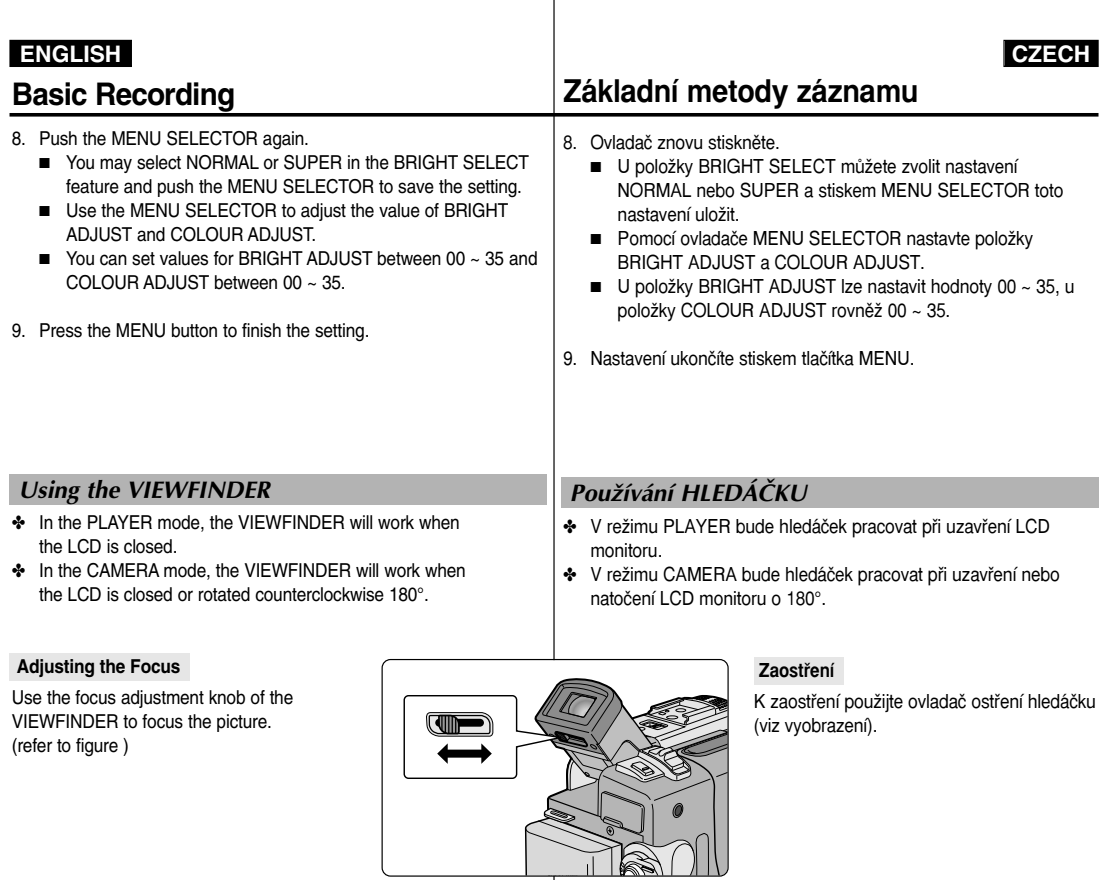

. .

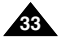

. .

## Playing back a tape you have recorded on the LCD Přehrávání natočeného záznamu na LCD monitoru

- ✤ You can monitor the playback picture on the LCD monitor.
- ✤ Make sure that the battery pack is in place.
- 1. Hold down the power switch tab and turn it to the PLAYER position.

- 2. Insert the tape you wish to view. (see page 27)
- 3. Open the LCD screen. Adjust the angle of the LCD screen and set the brightness or colour if necessary.
- 4. Press the  $\blacktriangleleft$  (REW) button to rewind the tape to the starting point.
	- To stop rewinding, press the (STOP) button.
	- The camcorder stops automatically after rewinding is complete.
- 5. Press the **MI** (PLAY/STILL) button to start playback.
	- You can view the picture you recorded on the LCD.
	- To stop the PLAY operation, press the ■(STOP) button.

#### **Notes**

**34**

■ You can also view the picture on a TV screen, after connecting the camcorder to a TV or VCR. (see page 71)

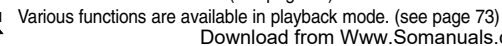

# **Basic Recording Základní metody záznamu**

# **1**

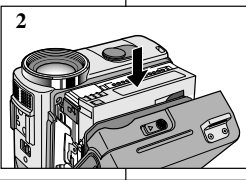

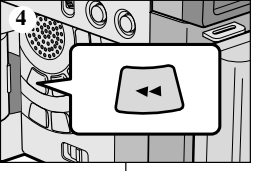

- ✤ Pfii pfiehrávání mÛÏete obraz sledovat na LCD monitoru.
- ✤ Zkontrolujte, zda je baterie nasazena na kamefie.
	- 1. Přidržte západku na hlavním vypínači a přepněte jej do polohy PLAYER.

- 2. Vložte kazetu, kterou chcete přehrát (viz str. 27).
- 3. Odklopte LCD monitor. Seřiďte jeho úhel a v případě potřeby nastavte jas a sytost barev.
- 4. Stisknûte tlaãítko (REW) a kazetu pfieviÀte na místo, od kterého chcete začít přehrávat.
	- Převíjení ukončíte stiskem tlačítka (STOP).
	- Po převinutí na začátek kazety se kamera sama automaticky zastaví.
- 5. Stiskem tlačítka **II** (PLAY/STILL) spusťte přehrávání.
- Na LCD monitoru můžete prohlížet své záznamy.
- Přehrávání ukončíte stiskem tlačítka (STOP).

#### Poznámky

- Připojite-li videokameru přímo nebo přes videorekordér k televizoru, své záznamy můžete přehrávat také na jeho obrazovce (viz str. 71).
- Download from Www.Somanuals.com. All **Mažinal pi8laáráhí/and Doispolziad**ůzné funkce (viz str. 73).

#### **Adjusting the LCD during PLAY**

- ✤ You can adjust the LCD during playback.
- ✤ The adjustment method is the same procedure as used in CAMERA mode. (see page 32)

#### *Controlling Sound from the Speaker*

The Speaker works in PLAYER mode only.

- When you use the LCD screen for playback, you can hear recorded sound from the built-in Speaker.
	- Follow the instructions below to decrease or mute speaker volume in the PLAYER mode.
	- Take the following steps to lower the volume or mute the sound while playing a tape on the camcorder.
- 1. Set the power switch to PLAYER mode.
- 2. Press  $\blacksquare$  (PLAY/STILL) to play the tape.
- 3. When you hear sounds once the tape is in play, use the MENU SELECTOR to adjust the volume.
	- A volume level display will appear on the LCD. Levels may be adjusted from anywhere between 00 to 19 and you will not hear any sound when the volume is set on 00.
	- If you close the LCD while playing, you will not hear sound from the speaker.

#### **Notes**

- When the cable is connected to the Multi AV jack, you cannot hear sound from the speaker and cannot adjust the volume.
- If a cable is connected to the Multi AV jack, you can hear sound from the speaker when AV IN/OUT MODE on MENU is set to AV IN or S-VIDEO IN. (VP-D323i/D325i/D327i only)

# **Basic Recording Základní metody záznamu**

#### **Nastavení LCD monitoru bûhem pfiehrávání**

- ✤ LCD monitor lze nastavit bûhem pfiehrávání.
- ❖ Postup nastavení je stejný jako při nastavování v režimu CAMERA (viz str. 32).

### Ovládání hlasitosti zvuku z vestavěného reproduktoru

Reproduktor je v činnosti pouze v režimu PLAYER.

- Pokud k přehrávání používáte LCD monitor. zvukový doprovod můžete poslouchat z vestavěného reproduktoru
	- Při regulaci hlasitosti reproduktoru v režimu PLAYER se řídte níže uvedenými pokyny.
	- Chcete-li hlasitost snížit nebo zcela ztlumit, postupujte následujícím způsobem:
- 1. Přepínač POWER nastavte do polohy PLAYER.
- 2. Stiskem tlačítka ▶ II (PLAY/STILL) spustte přehrávání.
- 3. Jakmile při přehrávání pásku uslyšíte zvuk, můžete jeho hlasitost nastavit pomocí ovladaãe MENU SELECTOR.
	- Na LCD monitoru se zobrazí indikátor hlasitosti. Úroveň hlasitosti může být nastavena v rozmezí  $00 a \neq 19$

Při nastavení 00 neuslyšíte žádný zvuk.

■ Jestliže LCD monitor během přehrávání zavřete, vestavěný reproduktor se vypne.

#### Poznámky

- Pokud je do zdířky Multi AV připojen kabel, zvuk z reproduktoru není sly‰et a nelze upravit ani hlasitost.
- Pokud je do zdířky Multi AV připojen kabel, zvuk z vestavěného reproduktoru uslyšíte při nastavení režimu AV IN/OUT MODE v nabídce MENU na AV IN nebo S-VIDEO IN. (pouze model VP-D323i/D325i/D327i)

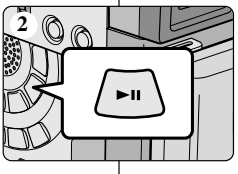

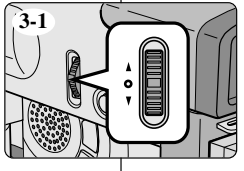

 0 : 2 3 : 4 7 5 5 min

 $[11]$   $12.00$ 1 0 . J A N . 2 0 0 4

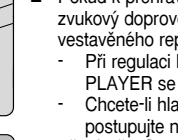

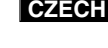

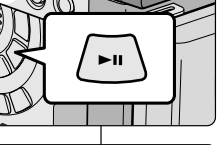

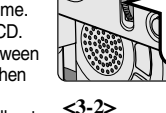

# **Advanced Recording Pokroãilé metody záznamu**

## *Use of various Functions*

#### ● **Setting menu items**

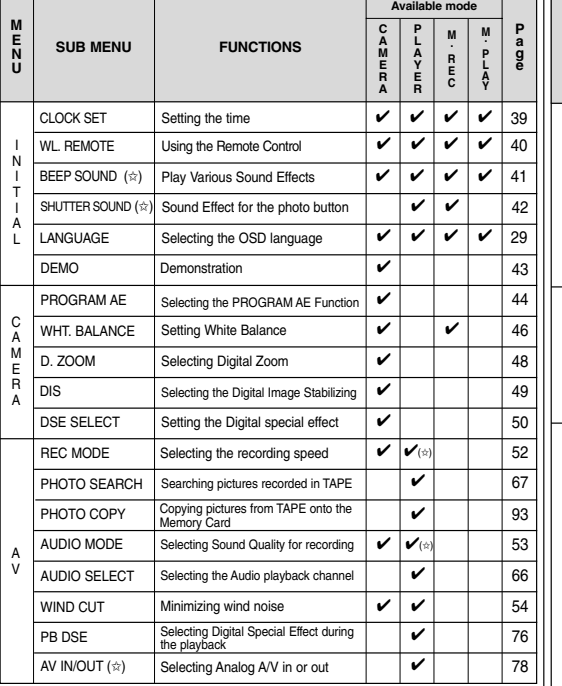

# Použití různých funkcí

#### ● **Nastavení poloÏek nabídky**

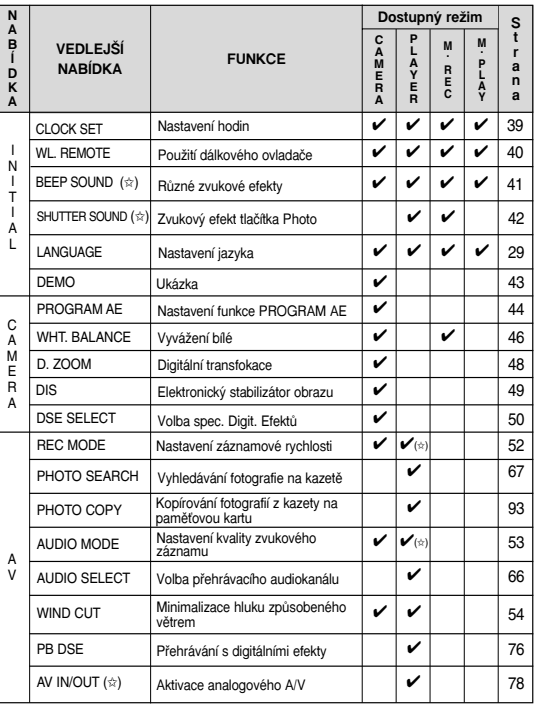

 $(\hat{\mathbf{x}})$ : This Function works on model VP-D323i/D325i/D327i only.<br>  $(\hat{\mathbf{x}})$ : Tato funkce je dostupná pouze u modelu VP-D323i/D325i/D327i.

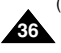
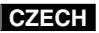

## **Advanced Recording Pokroãilé metody záznamu**

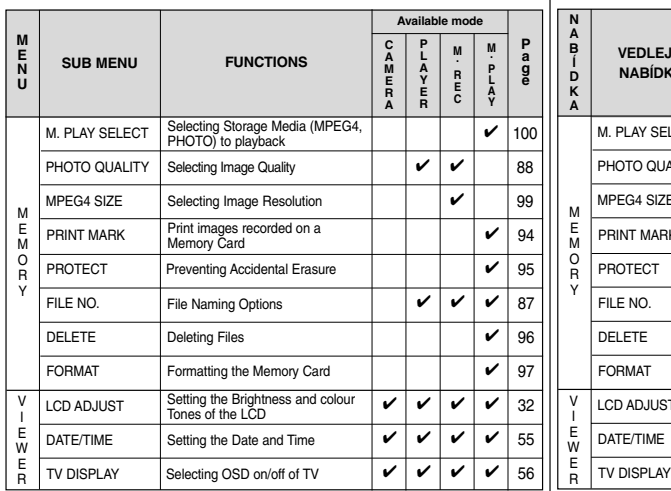

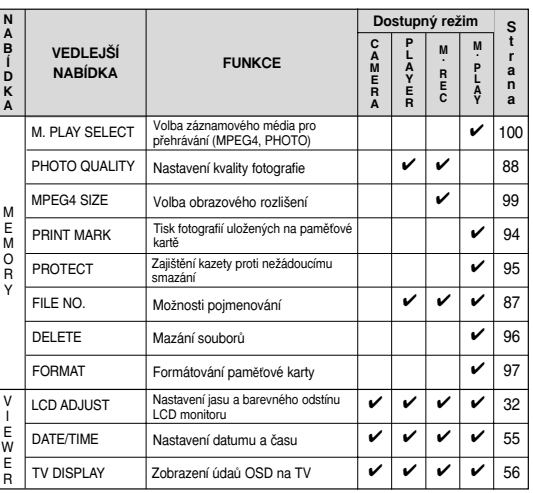

#### ● **Set the camcorder to CAMERA or PLAYER mode and M.REC or M.PLAY mode**

- 1. Press the MENU button. The MENU OSD is displayed. The cursor (**HIGHLIGHT**) indicates the feature you are currently adjusting.
- 2. Use the MENU SELECTOR and push the MENU SELECTOR on the left side panel to select and activate the item.
- 3. You can exit the menu mode by pressing the MENU button.

#### ● **Pfiepnutí kamery do reÏimu CAMERA nebo PLAYER a M.REC nebo M.PLAY**

- 1. Stiskněte tlačítko MENU. Zobrazí se položka MENU OSD. Kurzorem ZVÝRAZNĚNÁ položka označuje vlastnost, kterou právě nastavujete.
- 2. Ovladaãem MENU SELECTOR na levém panelu a vyberte a stiskem ovladače aktivujte požadovanou položku.
- 3. Nabídku můžete opustit stiskem tlačítka MENU.

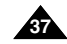

## ● **Availability of functions in each mode**

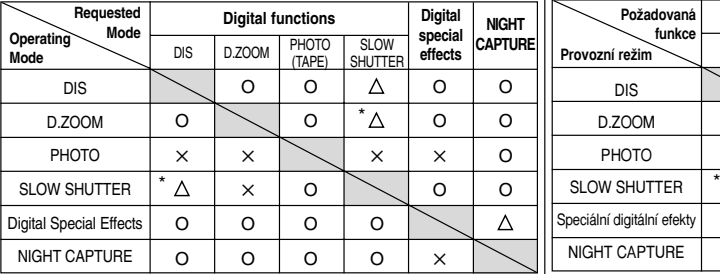

- O : The requested mode will work in this operating mode.
- ✕ : You can not change the requested mode.
- $\wedge$ : The operating mode will be released and the requested mode will work.
- \* : The operating mode will be released and the requested mode will work. (operating mode data will be backed up)

#### **Notes**

- When a menu item on the LCD is marked with an  $|X|$ , that item cannot be activated.
- When you select an item that cannot be changed, an error message will be displayed.

## **Advanced Recording Pokroãilé metody záznamu**

## ● Dostupnost funkcí v jednotlivých režimech

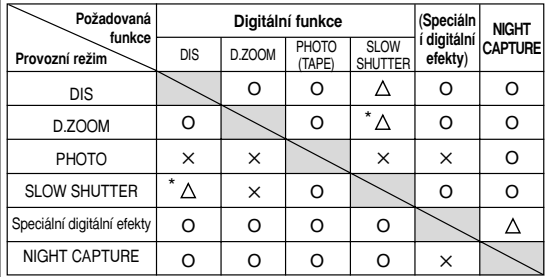

- O : Požadovaná funkce bude v tomto režimu k dispozici.
- X : Požadovaný režim nelze změnit.
- $\triangle$ : Provozní režim se vypne a bude zahájen požadovaný režim.
- : Provozní režim se vypne a bude zahájen požadovaný režim (data provozního režimu budou uložena).

- Pokud je položka v nabídce na LCD monitoru označena symbolem [<u>X</u>] , nelze ji aktivovat.
- Pokud zvolíte položku, kterou nelze změnit, zobrazí se chybové hlášení.

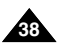

mode.

setting.

setting.

minutes.

#### **ENGLISH CZECH Advanced Recording Pokroãilé metody záznamu** ● **CLOCK SET** ✤ CLOCK setup works in CAMERA, PLAYER, M.REC and M.PLAY modes. ✤ The DATE/TIME is automatically recorded onto a tape. Before recording, please set the DATE/TIME. (see page 55) 1. Press the MENU button. ■ The menu list will appear. 2. Move the MENU SELECTOR to highlight INITIAL and push the MENU SELECTOR. 3. Use the MENU SELECTOR to select CLOCK SET from the submenu. 4. Push the MENU SELECTOR to enter SETTING ■ A blinking item indicates the item to be changed. The year will blink first. 5. Using the MENU SELECTOR, change the year 6. Push the MENU SELECTOR. ■ The month will blink 7. Using the MENU SELECTOR, change the month 8. Push the MENU SELECTOR. ■ The day will blink. 9. You can set the day, hour and minute following the same procedure for setting the year and month. 10. Push the MENU SELECTOR after setting the ■ The word COMPLETE! will appear, and a few seconds later, the menu screen will automatically return to the sub menu. 11. To exit, press the MENU button. ● **CLOCK SET (Nastavení hodin) ← Funkce nastavení hodin je k dispozici v režimech CAMERA,** PLAYER, M.REC a M.PLAY. ✤ Údaje datumu a ãasu se automaticky zaznamenávají na kazetu. Před záznamem nastavte prosím DATE/TIME (datum/ãas). (viz str. 55) 1. Stisknûte tlaãítko MENU. ■ Zobrazí se seznam položek nabídky. 2. Ovladačem MENU SELECTOR zvýrazněte položku INITIAL a ovladač stiskněte. 3. Pomocí ovladaãe MENU SELECTOR zvolte z vedlejší nabídky položku CLOCK SET. 4. Stiskem ovladače vstupte do režimu SETTING (nastavení). ■ Blikání položky znamená, že její nastavení může být změněno. Nejdfiíve bude blikat údaj roku. 5. Pomocí ovladače MENU SELECTOR změňte nastavení roku. 6. Ovladač stiskněte. ■ Bude blikat údaj měsíce. 7. Pomocí ovladaãe MENU SELECTOR zmûÀte nastavení měsíce. 8. Ovladač stiskněte. ■ Bude blikat údaj dne. 9. Den, hodinu a minutu můžete nastavit stejným způsobem jako rok a měsíc. 10. Po nastavení minut stiskněte ovladač MENU SELECTOR. ■ Na LCD monitoru/v hledáčku se zobrazí slovo COMPLETE! (DOKONâENO!) a za nûkolik sekund se automaticky obnoví vedleiší nabídka. 11. Nabídku opustíte tlaãítkem MENU. CAM MODE INITIAL CLOCK SET CAMERA OWL.REMOTE **QLANGUAGE** MEMORY 0 DEMO  $H$  A/V VIEWER CAM MODE **BINITIAL SET** CLOCK SET SETTIME!<br>WL.REMOTE S⊡ ··················· **ODEMONSTRATION** LANGUAGE ENGLISH CAM MODE INITIAL SET **DCLOCK SET** 1 2 : 0 0<br>4 1 0 . J A N . 2 0 0 4

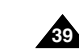

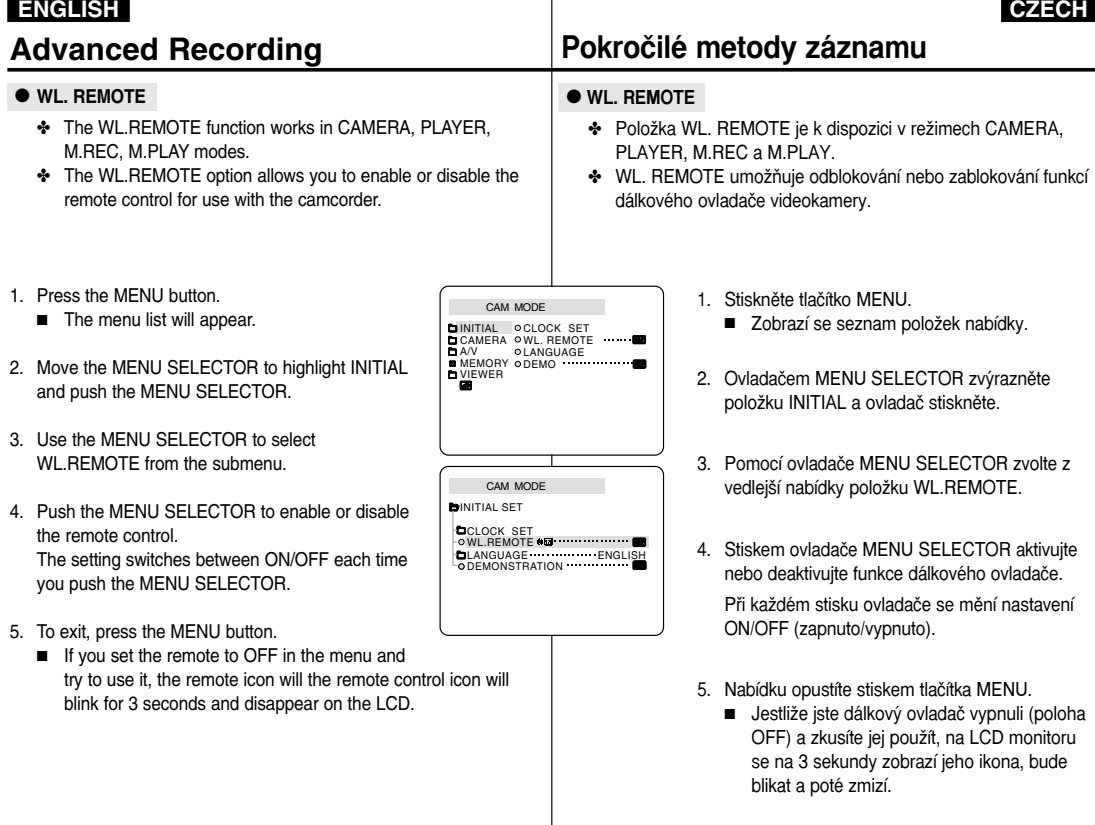

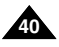

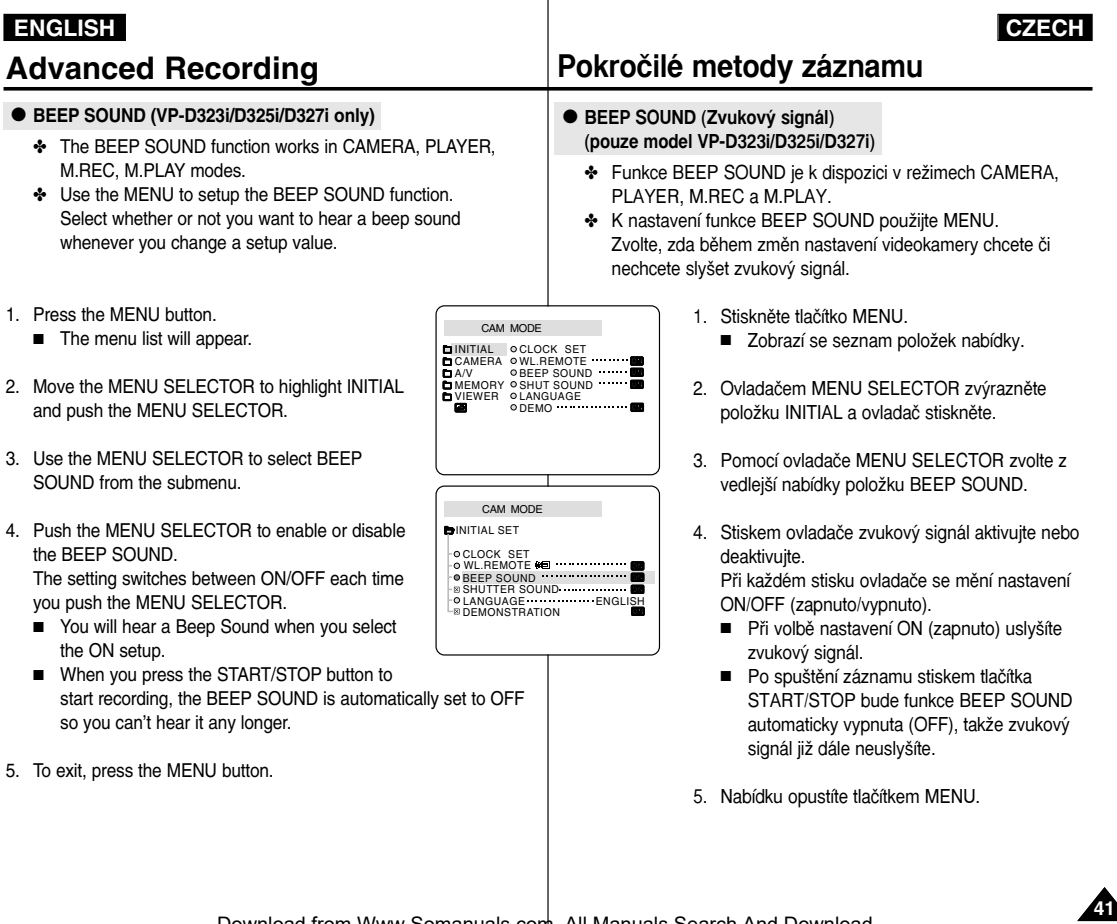

. .

. .

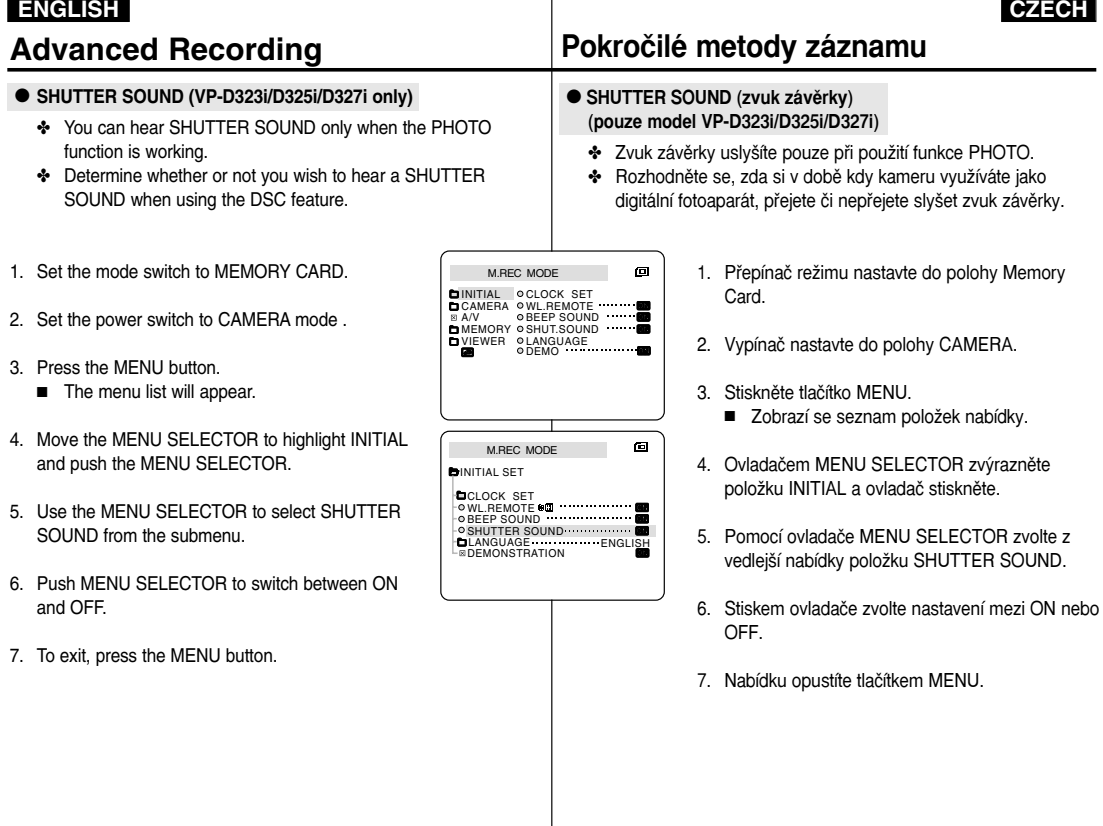

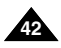

**Notes** 

TAPE installed.

function does not work.

#### **ENGLISH CZECH Advanced Recording Pokroãilé metody záznamu** ● **DEMONSTRATION** ❖ Demonstration automatically shows you the major functions that are included with your camcorder so that you may use them more easily. ✤ The DEMONSTRATION function may only be used in the CAMERA mode without a tape inserted in the camcorder. ✤ The demonstration operates repeatedly until the DEMONSTRATION mode switched OFF. 1. Set the camcorder to CAMERA mode. 2. Press the MENU button. ■ The menu list will appear. 3. Move the MENU SELECTOR to highlight INITIAL and push the MENU SELECTOR. 4. Select DEMONSTRATION from the submenu and push the MENU SELECTOR. 5. To activate the DEMONSTRATION, set DEMONSTRATION ON. ■ Press the menu button to quit the menu. ■ The demonstration will begin. 6. To end the DEMONSTRATION, set the DEMONSTRATION to OFF. ■ The DEMONSTRATION function only works without a ■ The DEMONSTRATION mode is automatically activated when the camcorder is left idle for more than 10 minutes after switching to the CAMERA mode (no tape is inserted in the camcorder). ■ If you press other buttons (FADE, BLC, PHOTO, EASY) during the DEMONSTRATION mode, the DEMONSTRATION stops temporarily and resumes 10 minutes later if you do not operate any other functions. ■ While setting the NIGHT CAPTURE to ON, the DEMONSTRATION ● **DEMONSTRATION (Ukázka)** ✤ Ukázka vám automaticky pfiedvede hlavní funkce va‰í kamery, takže je budete moci mnohem snadněji využívat. ❖ Funkce DEMONSTRATION může být využita pouze v režimu CAMERA, v době kdy ve videokameře není založena kazeta. ✤ Pfii spu‰tûné funkci DEMONSTRATION je ukázka uvádûna stále dokola, dokud nebude DEMO režim vyřazen. 1. Videokameru přepněte do režimu CAMERA. 2 Stiskněte tlačítko MENU. ■ Zobrazí se seznam položek nabídky. 3. Ovladačem MENU SELECTOR zvýrazněte položku INITIAL. 4. Z vedlejší nabídky zvolte položku DEMONSTRATION a ovladač stiskněte. 5. Režim DEMONSTRATION aktivujte nastavením DEMONSTRATION = ON. ■ Nabídku opustíte tlačítkem MENU. ■ Bude zahájena ukázka. 6. Chcete-li ukázku ukončit, přepněte DEMONSTRATION = OFF. Poznámky ■ Režim DEMONSTRATION je aktivní pouze pokud do videokamery není vložena kazeta. ■ Režim DEMONSTRATION je aktivován automaticky, pokud je videokamera ponechána (po přepnutí do režimu CAMERA) v nečinnosti po dobu delší než 10 minut (bez kazety). ■ Jestliže během režimu DEMONSTRATION stisknete další tlačítka (FADE, BLC, PHOTO, EASY), ukázka se dočasně přeruší a pokud ponecháte videokameru v nešinnosti, bude pokrašovat po 10 minutách. CAM MODE INITIAL OCLOCK SET WL. REMOTE LANGUAGE CAMERA A/V MEMORY 0DEMO **D** VIEWER CAM MODE INITIAL SET **DCLOCK SET OWL.REMOTE 60 .................** O DEMONSTRATION **DLANGUAGE ENGLISH**

■ Při aktivaci NIGHT CAPTURE = ON není funkce

DEMONSTRATION k dispozici. Download from Www.Somanuals.com. All Manuals Search And Download.

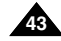

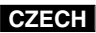

### ● **PROGRAM AE**

- ✤ The PROGRAM AE function works in CAMERA mode only.
- ✤ The PROGRAM AE mode allows you to adjust shutter speeds and apertures to suit different recording conditions.
- ✤ They give you creative control over the depth of field.

### ■ **AUTO mode**

- Auto balance between the subject and the background.
- To be used in normal conditions.
- The shutter speed automatically varies from 1/50 to 1/250 per second, depending on the scene.

### ■ **SPORTS mode ( )**

- For recording people or objects moving quickly.

## ■ **PORTRAIT mode ( )**

- For focusing on the background of the subject, when the background is out of focus.
- The PORTRAIT mode is most effective when used outdoors.
- The shutter speed automatically varies from 1/50 to 1/1000 per second.

### ■ **SPOTLIGHT mode ( )**

- For recording correctly when there is only light on the subject and not the rest of the picture.

## ■ SAND/SNOW mode (釜)

**44**

- For recording when people or objects are darker than the background because of reflected light from sand or snow.

## ■ **HIGH S. SPEED(High Shutter Speed) mode ( )**

- For recording fast-moving subjects such as players in golf or tennis games.

## **Advanced Recording Pokroãilé metody záznamu**

## ● **PROGRAM AE**

- ❖ Funkce PROGRAM AE je k dispozici pouze v režimu CAMERA.
- ❖ Funkce PROGRAM AE umožňuje nastavení rychlosti závěrky a clony při různých záznamových podmínkách.
- ❖ Tato funkce umožní tvořivé ovládání hloubky ostrosti.

## ■ **ReÏim AUTO**

- Automatické vyvážení objektu a pozadí.
- Používá se za normálních podmínek.
- Rychlost závěrky se automaticky mění mezi 1/50 a 1/250 sek, v závislosti na scénû.

## ■ **ReÏim SPORTS ( )**

Slouží k záznamu osob nebo rychle se pohybujících objektů.

## ■ **ReÏim PORTRAIT (Portrét) ( )**

- Slouží k zaostření na pozadí objektu, které je mimo hloubku ostrosti.
- Nejúčinnější použití režimu PORTRAIT je v exteriérech.
- Rychlost závěrky se automaticky mění mezi 1/50 a 1/1000 sekundy.

## ■ **Režim SPOTLIGHT** (Bodové osvětlení) (■)

Je určen k záznamu za situace, kdy je osvětlen pouze snímaný objekt a zbytek scény nikoli.

## ■ **ReÏim SAND/SNOW (Písek/sníh) ( )**

-Pro záznam v situacích, kdy jsou osoby nebo objekty tmavší než pozadí z důvodu světla odraženého od písku nebo sněhu (světlo dopadající proti kameře).

## ■ **Režim HIGH S.SPEED (rychlá závěrka) (3)**

Je určen pro záznam rychle se pohybujících objektů (např. hráãÛ golfu nebo tenisu).

## **ENGLISH**

## **Advanced Recording**

## Pokročilé metody záznamu

**CZECH** 

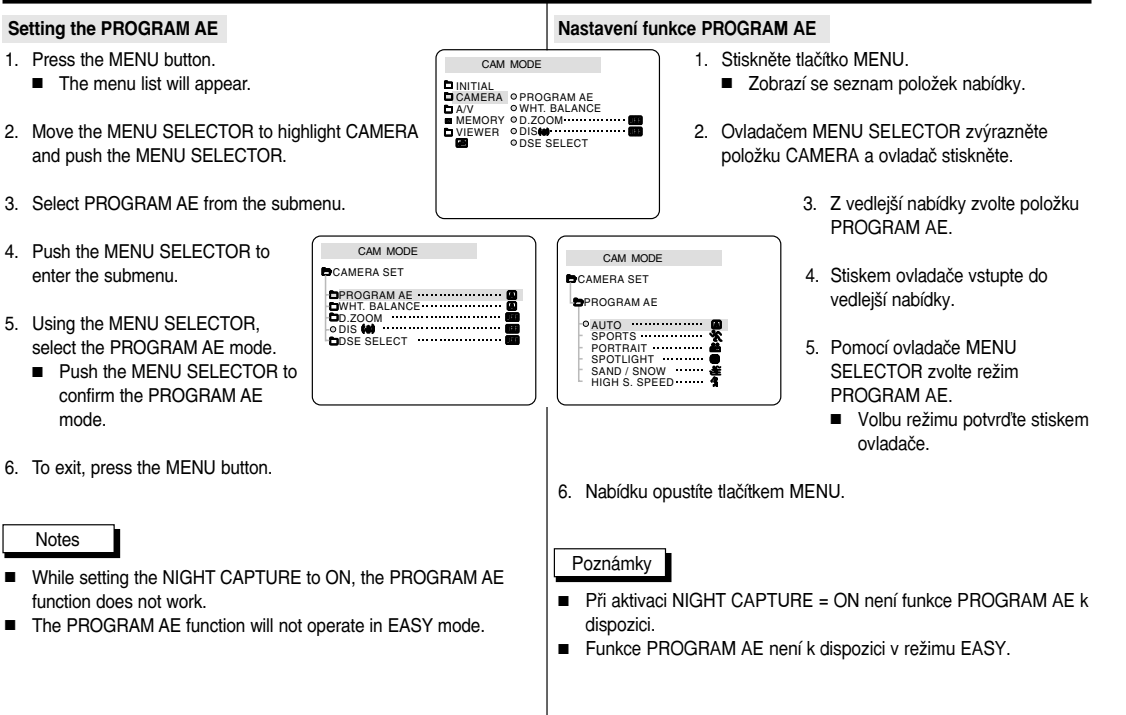

## **Advanced Recording Pokroãilé metody záznamu**

### ● **WHT. BALANCE (WHITE BALANCE)**

- ✤ The WHITE BALANCE function works in CAMERA or M.REC mode only.
- ✤ The WHITE BALANCE is a recording function that preserves the unique image colour of the object in any recording condition.
- ✤ You may select the appropriate WHITE BALANCE mode to obtain good quality colour of the image.
	- AUTO (A): This mode is generally used to control the WHITE BALANCE automatically.
	- HOLD (  $\triangle$  ): This fixes the current WHITE BALANCE value.
	- INDOOR ( $\clubsuit$ ): This controls the WHITE BALANCE according to the indoor ambience.
		- Under halogen or studio/video lighting
		- Subject is of one dominant colour
		- Close ups
	- $\blacksquare$  OUTDOOR  $(\mathbf{H})$  : This controls the WHITE BALANCE according to the outdoor ambience.
		- In daylight, especially for close up and where the subject is of one dominant colour.
- 1. Set the camcorder to CAMERA mode.
- 2. Press the MENU button.
	- The menu list will appear.
- 3. Move the MENU SELECTOR to highlight CAMERA and push the MENU SELECTOR.
- 4. Select WHT.BALANCE from the submenu.
- 5. Push the MENU SELECTOR to enter the sub-menu.
- 6. Using the MENU SELECTOR, select the WHITE BALANCE mode.
	- Push the MENU SELECTOR to confirm the WHITE BAI ANCE mode.
- 7. To exit, press the MENU button.

### Notes

**46**

- When NIGHT CAPTURE is set to ON, the WHT.BALANCE function does not work.
- The WHT.BALANCE function will not operate in EASY mode.
- Turn the digital zoom off (if necessary) to set a more accurate white balance.
- Reset the white balance if lighting conditions change.
- During normal outdoor recording, setting to AUTO may provide better results.

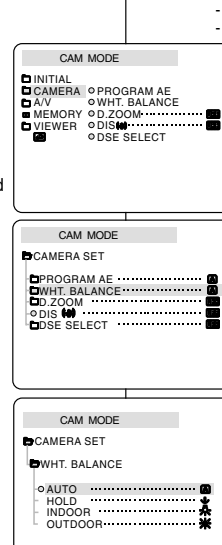

### ● WHT.BALANCE (Vyvážení bílé)

- ✤ Funkce WHITE BALANCE je k dispozici pouze v reÏimech CAMERA nebo M.REC.
- ✤ Funkce WHITE BALANCE je záznamovou funkcí, pfii které jsou barvy objektu zachovány p˘i jak˘chkoliv podmínkách záznamu.
- $\bullet$  Odpovídající režim WHITE BALANCE zvolte tak, abyste pořídili záběry s dobr˘m podáním barev.
	- $\blacksquare$  ÁUTO ( $\blacksquare$ ): Tento režim je zpravidla používán k automatickému vyvážení bílé.
	- HOLD (  $\triangle$  ): V tomto režimu bude zachováno aktuální vyvážení bílé.
	- INDOOR (  $\hat{\mathbf{x}}$  ) (interiér): V tomto režimu je vyvážení bílé nastaveno podle podmínek pfii záznamu v místnostech:
		- Při nasvícení halogenovými či studiovými reflektory.
		- Objekt má jeden dominantní barevn˘ odstín.
		- Při záběrech zblízka.
			- OUTDOOR ( \*) (Exteriér): V tomto režimu je vyvážení bílé nastaveno podle podmínek při záznamu ve venkovním prostředí.
				- Pro natáčení za denního světla, zejména při záběrech zblízka a při záznamu objektů s jedním dominantním barevn˘m odstínem.
			- 1. Kameru přepněte do režimu CAMERA.
			- 2 Stiskněte tlacítko MENU.
				- Zobrazí se seznam položek nabídky.
			- 3. Ovladačem MENU SELECTOR zvýrazněte položku CAMERA a ovladač stiskněte.
			- 4. Z vedlejší nabídky zvolte položku WHT.BALANCE.
			- 5. Stiskem ovladače MENU SELECTOR vstupte do další vedlejší nabídky.
			- 6. Pomocí ovladače MENU SELECTOR zvolte režim WHITE BALANCE.
				- Volbu potvrďte stiskem ovladače.
			- 7. Nabídku opustíte tlaãítkem MENU.

#### Poznámky

- Funkce WHT. BALANCE není k dispozici při aktivaci NIGHT CAPTURE = ON.
- Funkce WHT. BALANCE není k dispozici v režimu EASY.
- Chcete-li nastavit vyvážení bílé přesněji, vypněte digitální transfokaci (pokud je to možné).
- Pokud se světelné podmínky se poté změnily, proveďte nastavení znovu.
- Za normálních podmínek v exteriérech získáte nejlepší výsledky pravděpodobně při automatickém nastavení

## **ENGLISH**

## **Advanced Recording**

## **Zooming In and Out**

\* Zooming is a recording technique that lets you change the size of the subject in a scene

For more professional looking recordings, do not use the zoom function too often.

- \* You can zoom using variable zoom speeds.
- · I Ise these features for different shots Please note that over-use of the zoom feature can lead to unprofessional looking results and a reduction of battery usage time.
- 1. Move the zoom lever slightly for a gradual zoom, move it further for a high-speed zoom. Your zooming is monitored on the OSD.
- 2. T(Telephoto) side: Subiect appears closer.
- 3. W/Wide angle) side: Subject appears farther away
	- You can record a subject that is about 10mm (about 0.5 inch) away from the lens surface in the WIDE position.

## **Tele MACRO**

- Tele Macro Function works in both CAMERA and M RFC mode
- Effective focal distance in MACRO mode is 50 cm (19.7 inches) ~ 100 cm (39.4 inches).
- 1 Press the MACRO button
	- MACRO Icon (  $\ddot{x}$  ) will be displayed.
- 2. If you want to cancel the Tele Macro function. press the MACRO button again.

### Notes

- When recording in MACRO Mode, the FOCUS speed may be slow.
- When you operate the ZOOM function in the TELE MACRO mode, then the recording subject may be out of focus.
- Use a tripod to prevent hand shake in the MACRO mode.
- Avoid shadows when recording in the MACRO mode. .
- As the distance to the subject decreases, focusing area narrows
- When you can not get proper focus, use the Zoom Lever.

## Pokročilé metody záznamu

### Transfokace k objektu a od objektu

- \* Transfokace (změna ohniskové délky objektivu) je způsob záznamu. který vám umožňuje měnit velikost objektu v obrazovém poli. Chcete-li, aby vaše záběry vypadaly profesionálně. nepoužívejte transfokaci příliš často.
- \* Transfokaci lze provádět různou rychlostí.
- \* Funkci použiite pro různé záběry. Nezapomeňte prosím, že příliš časté používání transfokace může vést k neprofesionálním výsledkům a ke zkrácení provozní doby kamery při napájení z akumulátorové baterie
	- 1. Při pomalém pohybu páčky transfokátoru bude změna ohniska bude pozvolnější, při větší výchylce do krajní polohy bude změna ohniska rychlejší. Úroveň transfokace se zobrazuje mezi údaji ÓSD.
	- 2. Strana T (Teleobiektiv): Předměty se jeví blíže ke kameře
	- 3. Strana W (Širokoúhlý objektiv): Předměty se jeví dále od kamery.
		- V poloze WIDE můžete snímat předměty ze vzdálenosti přibližně 10 mm od objektivu.

### Tele MACRO

- ❖ Funkce Tele Macro je k dispozici v režimech CAMERA a M REC
- ← Efektivní ohnisková vzdálenost v režimu MACRO je 50 ~ 100 cm.
- 1. Stiskněte tlačítko MACRO.
	- Zobrazí se ikona MACRO ( ♥ ).
- 2. Pokud chcete funkci Tele Macro přerušit, stiskněte znovu tlačítko MACRO

## Poznámky

- Při záznamu v režimu MACRO může být rychlost ostření snížena
- Při transfokaci v režimu TELE MACRO může být snímaný záběr rozostřen.
- Při záznamu v režimu TELE MACRO používejte stativ. aby nedocházelo ke chvění záběru.
- Při záznamu v režimu TELE MACRO se vyhněte stínům.
	- Se snižující se vzdáleností objektu se zužuje rozsah ostření

■ Pokud nelze dosáhnout lepšího zaostření, použiite páčku transfokátoru... Download from Www.Somanuals.com. All Manuals Search And Download.

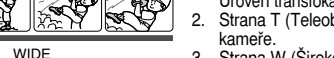

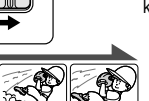

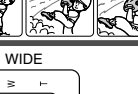

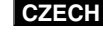

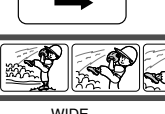

TELE

 $1 - 1$  $\geq$ 

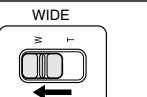

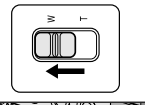

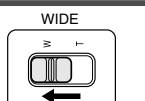

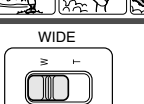

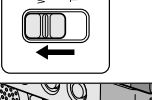

**MACRO** 

**PB ZOON** 

STBY

 $0:23:47$ 

Ù,

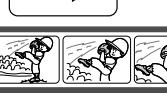

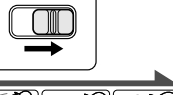

 $1-2$   $\geq$ 

### **Zooming In and Out with DIGITAL ZOOM**

✤ Digital Zoom works in CAMERA mode only.

#### **Digital Zoom**

- ✤ Zooming more than 10x is achieved digitally.
- ✤ The picture quality may deteriorate depending on how much you zoom in on the subject.
- ✤ We recommend that you use the DIS feature with DIGITAL ZOOM for picture stability. (see page 49)
- 1. Set the camcorder to CAMERA mode.
- 2. Press the MENU button.
	- The menu list will appear.
- 3. Move the MENU SELECTOR to CAMERA and push the MENU SELECTOR.
- 4. Select D.ZOOM from the submenu.
- 5. Push the MENU SELECTOR to setup the 100x, 200x, 400x, 900x digital zoom function or to turn the feature OFF.
- 6. To exit, press the MENU button.

**48**

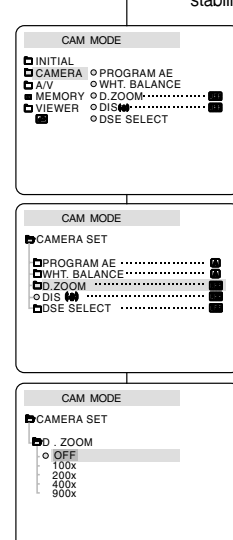

## **Advanced Recording Pokroãilé metody záznamu**

### **Transfokace k objektu a od objektu pomocí funkce DIGITAL ZOOM**

❖ Funkce Digital Zoom je k dispozici pouze v režimu CAMERA

### **Digital Zoom (Digitální transfokace)**

- ✤ Transfokace s 10-násobn˘m a vy‰‰ím pfiiblíÏením se provádí digitálně.
- ✤ Pfii vy‰‰í úrovni transfokace se mÛÏe jakost obrazu zhor‰ovat.
- ✤ Ke zlep‰ení stability obrazu Vám doporuãujeme pouÏívat současně s funkcí DIGITAL ZOOM také funkci DIS (Digitální stabilizátor obrazu) (viz str. 49).
	- 1. Kameru přepněte do režimu CAMERA.
	- 2. Stiskněte tlačítko MENU.
		- Zobrazí se seznam položek nabídky.
	- 3. Ovladačem MENU SELECTOR zvýrazněte položku CAMERA a ovladač stiskněte.
	- 4. Z vedlejší nabídky zvolte položku D.ZOOM.
	- 5. Stiskem ovladaãe MENU SELECTOR zvolte úroveÀ digitální transfokace 100x, 200x, 400x nebo 900x nebo ji vypněte (OFF).
	- 6. Nabídku opustíte tlaãítkem MENU.

## **Advanced Recording Pokroãilé metody záznamu**

### ● **DIS (Digital Image Stabilizer)**

- ✤ The DIS function works in CAMERA mode only.
- ✤ DIS (Digital Image Stabilizer) is a function that compensates for any shaking or hand movement while holding the camcorder (within reasonable limits).
- ✤ It provides more stable pictures when:
	- Recording with the zoom
	- Recording a small object close-up
	- Recording and walking at the same time
	- Recording through the window of a vehicle
- 1. Set the camcorder to CAMERA mode.
- 2. Press the MENU button.
	- The menu list will appear.
- 3. Move the MENU SELECTOR highlight to CAMERA and push the MENU SELECTOR.
	- The sub menu list will appear.
- 4. Move the MENU SELECTOR to activate the DIS function, push the MENU SELECTOR.
	- The DIS menu is changed to ON.
	- If you do not want to use the DIS function, set the DIS menu to OFF.
- 5. To exit, press the MENU button.

#### Notes

- It is recommended that you deactivate the DIS function when using a tripod.
- If you use the DIS function, the picture quality may deteriorate.

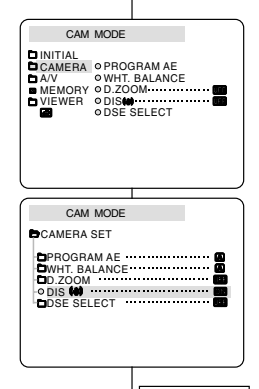

## ● **DIS (Digitální stabilizátor obrazu)**

- ❖ Funkce DIS je k dispozici pouze v režimu CAMERA
- ✤ Digitální stabilizátor (DIS) kompenzuje otfiesy kamery pfii záznamu z ruky (v rámci přijatelných mezí).
- ✤ Tato funkce poskytuje stabilnûj‰í obraz pfii:
	- Natáčení s transfokátorem
	- Natáčení malých objektů z těsné blízkosti
	- Natáčení během chůze
	- Natáãení skrz okno vozidla
		- 1. Videokameru přepněte do režimu CAMERA
		- 2 Stisknûte tlaãítko MENU.
			- Zobrazí se seznam položek nabídky.
		- 3. Ovladačem MENU SELECTOR zvýrazněte položku CAMERA a ovladač stiskněte.
			- Zobrazí se seznam položek vedlejší nabídky.
		- 4. Ovladaãem MENU SELECTOR aktivujte funkci DIS a ovladač stiskněte.
			- Nabídka DIS se změní na ON (zapnuto).
			- Jestliže nechcete funkci DIS používat, vypněte ji (OFF).

**49**

- 5. Nabídku opustíte tlaãítkem MENU.
- Při natáčení se stativem doporučujeme funkci DIS vypnout.
- Při použití funkce DIS může dojít ke snížení kvality obrazu.

## **Advanced Recording Pokroãilé metody záznamu**

## ● **DSE SELECT (Volba speciálních digitálních efektÛ)**

- ❖ Digitální efekty (DSE) jsou k dispozici pouze v režimu CAMERA.
- ✤ Zábûry obohacené rÛzn˘mi speciálními efekty získají atraktivní vzhled.
- ✤ Pro zam˘‰len˘ zábûr urãitého charakteru zvolte vhodn˘ digitální efekt.
- ❖ K dispozici je 9 DSE režimů.
	- a Režim ART

Tento režim dává vyniknout hrubým obrysům záhěrů

- b. Režim MOSAIC Tento režim dává záběrům efekt mozaiky.
- c. Režim SEPIA Tento režim zbarvuje záběry do červenohněda
- d. Režim NFGA Tento režim převrací barvy podobně jako na fotografickém negativu.
- e. Režim MIRROR V tomto režimu jsou obrázky rozpůleny s použitím zrcadlového efektu.
- f Režim BLK&WHT Černobílý záznam.
- g. Režim EMBOSS Tento režim vytváří trojrozměrný efekt (3D).
- h. Režim CINEMA Při tomto režimu bude horní a spodní část obrazovky zakryta, čímž se vytváří širokoúhlý kinematografický efekt.
- i Režim MAKE-UP V tomto režimu lze zvolit červenou, zelenou, modrou nebo žlutou barvu záběru.

## ● **DSE(Digital Special Effects) SELECT**

- ✤ The DSE function works in CAMERA mode only.
- ✤ The digital effects enable you to give a creative look to your recording by adding various special effects.
- ✤ Select the appropriate digital effect for the type of picture that you wish to record and the effect you wish to create.
- ✤ There are 9 DSE modes.
- a. ART mode

This mode gives the images a coarse effect.

- b. MOSAIC mode This mode gives the images a mosaic effect.
- c. SEPIA mode This mode gives the images a reddish-brown pigment.
- d. NEGA mode

This mode reverses the colours of the images, creating a negative image.

e. MIRROR mode This mode cuts the picture in half, using a

mirror effect.

f. BLK & WHT mode

This mode changes the images to black and white.

- g. EMBOSS mode This mode creates a 3D effect (embossing).
- h. CINEMA mode

This mode covers the upper/lower portions of the screen to give a cinematic effect.

i. MAKE - UP mode

This mode allows the images to be selected in red, green, blue or yellow.

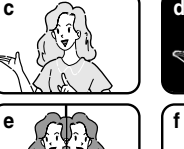

**a**

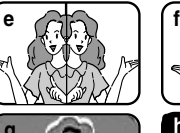

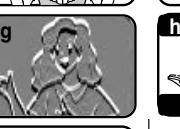

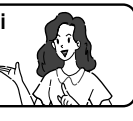

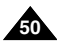

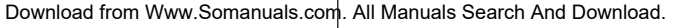

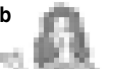

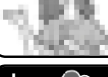

## **ENGLISH**

## **Advanced Recording**

## **CZECH**

#### Selecting an effect

- 1 Set the camcorder to CAMERA mode
- 2 Press the MENU hutton
	- The menu list will appear.
- 3. Move the MENU SELECTOR to highlight CAMERA and push the MENU SELECTOR.
- 4 Select DSE SELECT from the submenu
- 5 Push the MENU SELECTOR to enter the submenu
- 6. Using MENU SELECTOR, select the DSE mode.
	- Push the MENU SELECTOR to confirm the DSE mode
- 7. To exit, press the MENU button.

#### Notes

- While setting the NIGHT CAPTURE to ON. the DSE function does not work
- The DSE function will not operate in EASY mode.

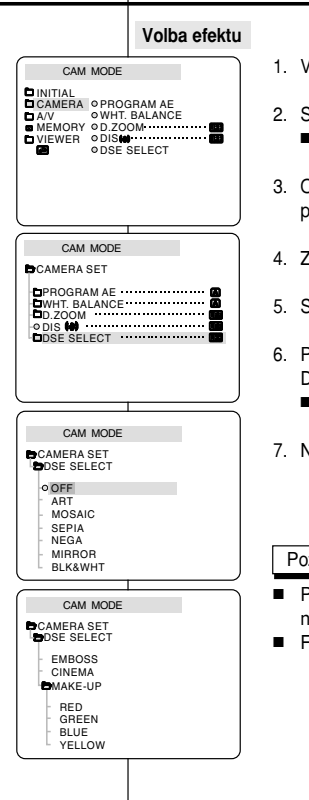

## Pokročilé metody záznamu

- 1 Videokameru přepněte do režimu CAMERA
- 2 Stiskněte tlačítko MENU
	- Zobrazí se seznam položek nabídky
- 3. Ovladačem MENU SELECTOR zvýrazněte položku CAMERA a ovladač stiskněte.
- 4. Z vedlejší nabídky zvolte položku DSE SELECT.
- 5. Stiskem ovladače vstupte do vedlejší nabídky.
- 6 Pomocí ovladače MENU SELECTOR zvolte režim **DSF** 
	- Stiskem ovladače potvrďte režim DSE.
- 7. Nabídku opustíte tlačítkem MENU.

- Při aktivaci funkce NIGHT CAPTURE = ON neisou funkce DSE dostupné.
- Funkce DSE neisou dostupné v režimu EASY.

## **Advanced Recording Pokroãilé metody záznamu**

## ● **REC MODE**

- ✤ The REC MODE function works in both CAMERA and PLAYER (VP-D323i/D325i/D327i only) modes.
- ✤ This camcorder records and plays back in SP (standard play) mode and in LP (long play) mode.
	- SP (standard play): This mode permits 60 minutes of recording time with a DVM60 tape.
	- LP (long play): This mode permits 90 minutes of recording time with a DVM60 tape.
- 1. Set the camcorder to CAMERA or PLAYER (VP-D323i/D325i/D327i only) mode.
- 2. Press the MENU button.
	- The menu list will appear.
- 3. Move the MENU SELECTOR to highlight A/V and push the MENU SELECTOR.
- 4. Select REC MODE from the submenu and push the MENU SELECTOR.
	- The REC MODE toggles between SP and LP with each press.
- 5. To exit, press the MENU button.

### Notes

- We recommend that you use this camcorder to play back any tape recorded on this camcorder. Playing back a tape recorded in another equipments may produce mosaic shaped distortion.
- When you record a tape in SP and LP modes, or LP mode only, the playback picture may be distorted or the time code may not be written properly between scenes.
- Record using SP mode for best picture and sound quality.

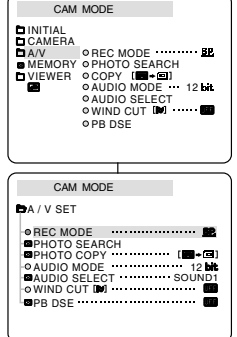

- **REC MODE (Rychlost záznamu)**
	- ❖ Funkce REC MODE je dostupná v režimu CAMERA i PLAYER (pouze model VP-D323i/D325i/D327i).
	- ◆ Tato videokamera zaznamenává i přehrává v režimu SP (standardní rychlost) i LP (dlouhohrající režim).
		- SP (standardní přehrávání): přehrávání kazety typu DVM60 trvá v tomto režimu 60 minut.
		- LP (dlouhohrající přehrávání): přehrávání kazety typu DVM60 trvá v tomto režimu 90 minut.
			- 1. Videokameru přepněte do režimu CAMERA nebo PLAYER

(pouze model VP-D323i/D325i/D327i).

- 2 Stiskněte tlačítko MENU.
	- Zobrazí se seznam položek nabídky.
- 3. Ovladačem MENU SELECTOR zvýrazněte položku A/V a ovladač stiskněte.
- 4. Z vedlejší nabídky zvolte položku REC MODE a ovladač stiskněte.
	- S každým stiskem se rychlost záznamu REC MODE přepíná mezi SP a LP.
- 5. Nabídku opustíte tlaãítkem MENU.

- Tuto videokameru doporučujeme používat k pfiehrávání kazet, které byly nahrány pfiímo na ní. Při přehrávání kazet nahraných na jiném zařízení může dojít ke vzniku mozaikových rastrů (zkreslení)
- Používáte-li při záznamu na jedinou kazetu režim SP i LP nebo pouze režim LP, obraz může být při přehrávání zkreslen nebo nemusí být mezi jednotlivými scénami správně zaznamenán časový kód.
- Download from Www.Somanuals.com. Nejlepší kvalitu obrazu i zvuku získáte v režimu SP.<br>Download from Www.Somanuals.com. All Manuals Search And Download.

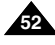

. .

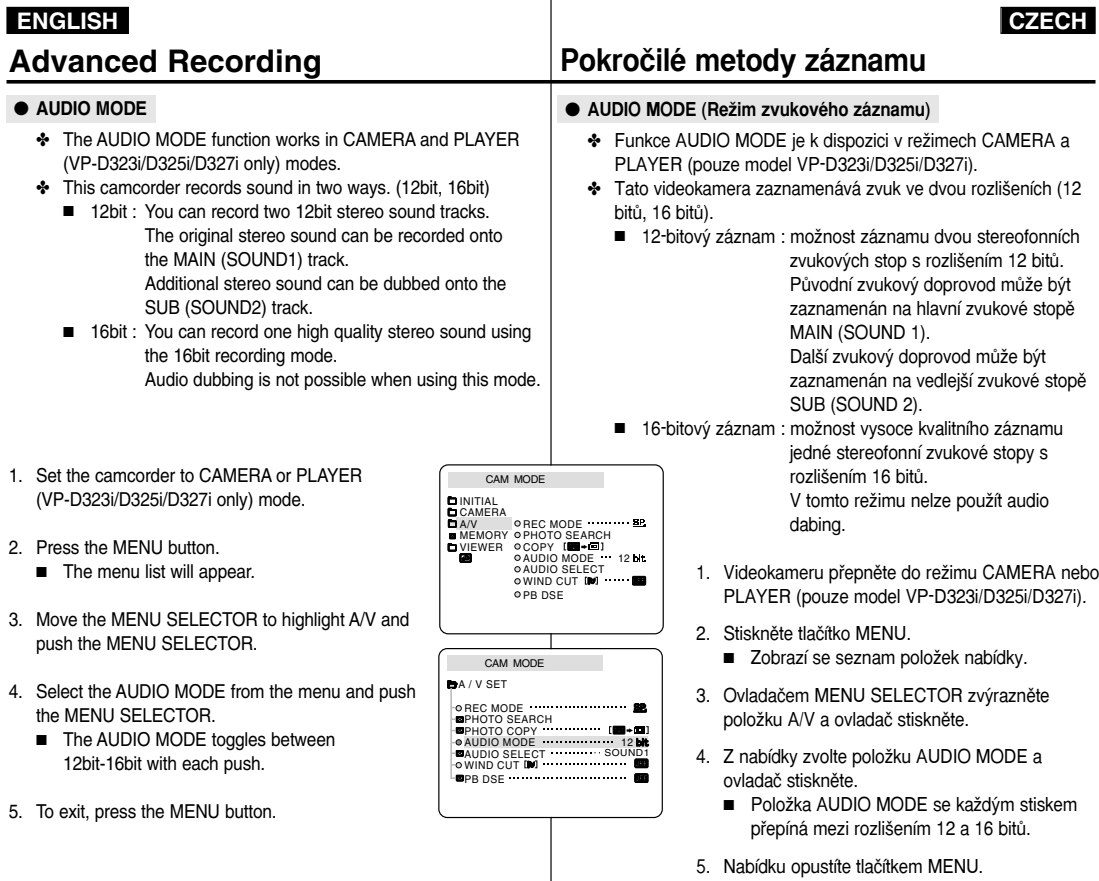

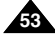

## **Advanced Recording Pokroãilé metody záznamu**

### ● **WIND CUT**

- ✤ The WIND CUT function works in CAMERA and PLAYER (Audio dubbing) modes.
- ✤ The WIND CUT function minimizes wind noise or other noise while recording.
	- When the wind cut is on, some low sounds are eliminated along with the sound of the wind.
- 1. Set the camcorder to CAMERA mode.
- 2. Press the MENU button.
	- The menu list will appear.
- 3. Move the MENU SELECTOR to highlight A/V and push the MENU SELECTOR.
- 4. Select WIND CUT from submenu.
- 5. This feature toggles ON/OFF each time you push the MENU SELECTOR.
	- **[** $\boxtimes$ **]** is shown in the display when you turn the WIND CLIT on.
- 6. To exit, press the MENU button.

### **Notes**

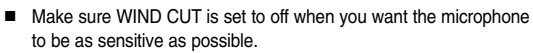

■ Use the WIND CUT when recording in windy places such as the beach or near buildings.

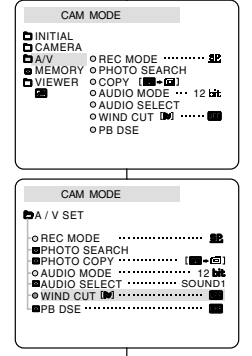

- **WIND CUT (Potlaãení hluku zpÛsobeného vûtrem)**
	- ❖ Funkce WIND CUT je k dispozici v režimech CAMERA a PLAYER (dabování zvukového doprovodu).
	- ❖ Funkce WIND CUT minimalizuje při záznamu hluk způsobený větrem nebo další typy hluků.
		- Při zapnuté funkci WIND CUT jsou současně s hlukem větru odfiltrovány i nûkteré hluboké tóny.
			- 1. Videokameru přepněte do režimu CAMERA
			- 2 Stiskněte tlačítko MENU.
				- Zobrazí se seznam položek nabídky.
			- 3. Ovladačem MENU SELECTOR zvýrazněte položku A/V a ovladač stiskněte.
			- 4. Z vedlejší nabídky zvolte položku WIND CUT.
			- 5. Tato funkce se každým stiskem ovladače střídavě zapíná/vypíná (ON/OFF).
				- Při aktivaci funkce WIND CUT se na monitoru zobrazí symbol  $\left[\blacksquare\right]$ .
			- 6. Nabídku opustíte tlaãítkem MENU.

Poznámky

- Pokud chcete využít citlivost mikrofonu na maximum, funkci WIND CUT vyřadite.
- Funkci WIND CUT použijte při záznamu v prostředí s vyšším proudění větru (např. na pláži či poblíž budov).

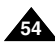

## **ENGLISH**

. .

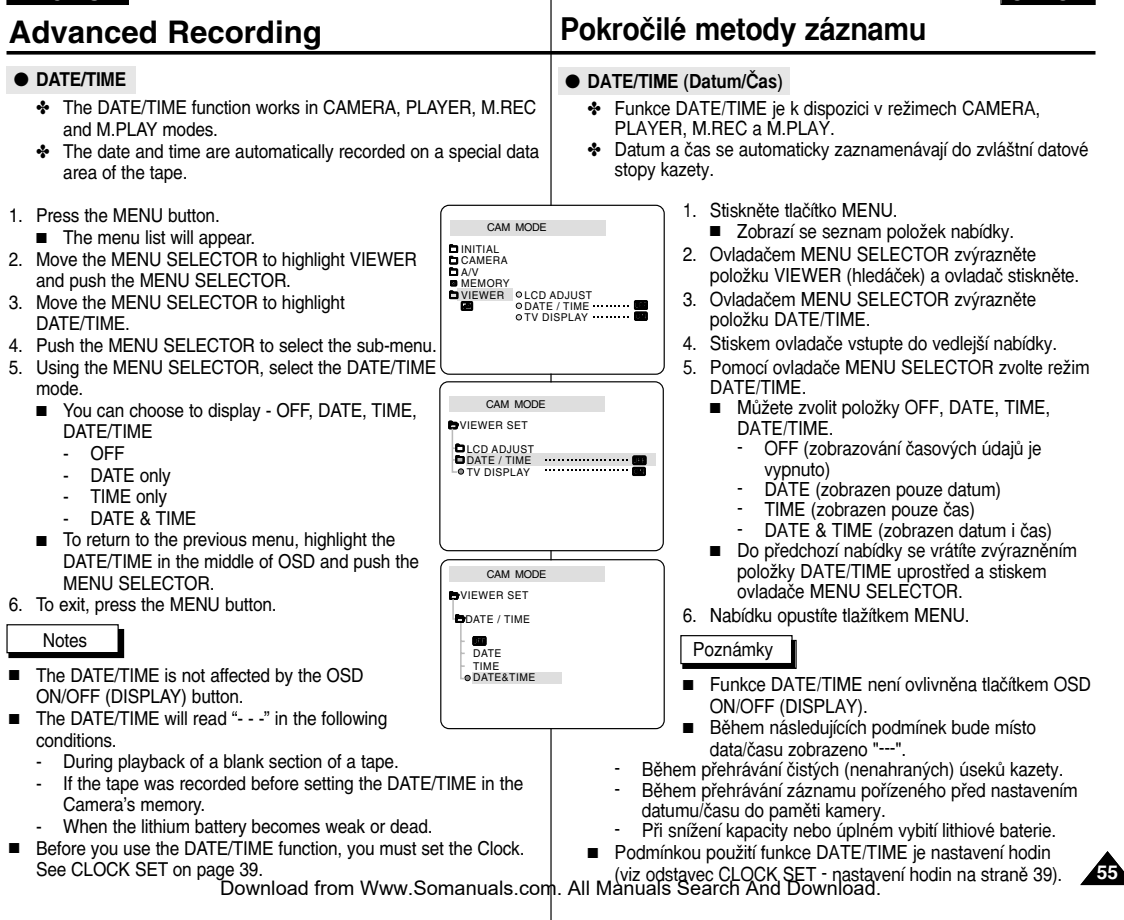

## ● **TV DISPLAY**

- ✤ The TV DISPLAY function works in CAMERA, PLAYER, M.REC and M.PLAY modes.
- ✤ You can select the output path of the OSD (On Screen Display).
	- OFF: The OSD appears in the LCD screen and Viewfinder only.
	- ON: The OSD appears in the LCD screen, Viewfinder and TV.
	- Use the DISPLAY button located at the left side of the camcorder to turn the OSD ON/OFF displayed on the LCD/Viewfinder/TV.
- 1. Set the camcorder to CAMERA, PLAYER, M.REC and M.PLAY mode.
- 2. Press the MENU button.
	- The menu list will appear.
- 3. Move the MENU SELECTOR to highlight VIEWER and push the MENU SELECTOR.
- 4. Select TV DISPLAY and push the MENU SELECTOR.
	- The DISPLAY mode switches between ON/OFF with each push.
- 5. To exit, press the MENU button.

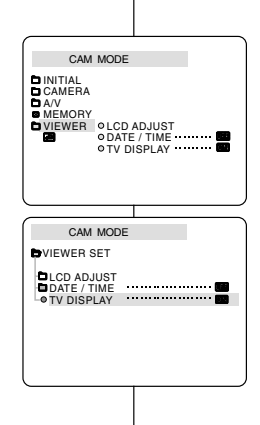

## **Advanced Recording Pokroãilé metody záznamu**

- **TV DISPLAY (Zobrazení údajÛ na obrazovce televizoru)**
	- ❖ Funkce TV DISPLAY je k dispozici v režimech CAMERA PLAYER, M.REC a M.PLAY.
	- ✤ UmoÏÀuje aktivaci v˘stupního signálu OSD (zobrazení údajÛ na obrazovce).
		- OFF: (vypnuto) údaje OSD se zobrazí pouze na LCD monitoru, hledáãku.
		- ON: (zapnuto) údaje OSD se zobrazí na LCD monitoru, v hledáãku a na obrazovce pfiipojeného televizoru).
		- Zobrazení údajů OSD na LCD monitoru/hledáčku/TV obrazovce zapnete/vypnete tlaãítkem DISPLAY na levé straně videokamery.
			- 1. Videokameru přepněte do režimu CAMERA, PLAYER, M. REC nebo M.PLAY.
			- 2. Stiskněte tlačítko MENU.
				- Zobrazí se seznam položek nabídky.
			- 3. Ovladačem MENU SELECTOR zvýrazněte položku VIEWER a ovladač stiskněte.
			- 4. Ze seznamu zvolte režim TV DISPLAY a ovladač stiskněte.
				- Nastavení DISPI AY ON/OFF (zapnuto/vypnuto) se přepíná každým stiskem tlaãítka.
			- 5. Nabídku opustíte tlaãítkem MENU.

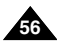

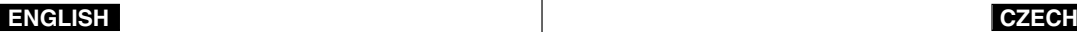

### **Advanced Recording Pokroãilé metody záznamu** ✤ Quick menu is available only in CAMERA and M.REC mode. ✤ Quick menu is used to adjust camera functions by using the MENU SELECTOR. This feature is useful for when you want to make simple adjustments without having to access the menus and submenus. ■ **DATE/TIME (see page 55)** - Each time you select DATE/TIME and push the MENU SELECTOR, it will be displayed in the order of DATE - TIME - DATE/TIME - OFF. ■ **WL.REMOTE ( ) (see page 40)** - Each time you select WL.REMOTE and push the MENU SELECTOR, the WL.REMOTE is switched to either enabled ( $\mathbb{CD}$ ) or disabled  $(0)$ . ■ **DIS( ) (see page 49)** - Each time you select DIS and push the MENU SELECTOR, the DIS icon is displayed or set to OFF. ■ **DSE(Digital Special Effect) (see page 50)** - Each time you select DSE and push the MENU SELECTOR, the DSE preset values are applied or set to OFF. DSE values will not switch between On and Off if they have not been preset in the menu. *Using Quick Menu(Navigation Menu)* PouÏívání Quick Menu (Rychlá nabídka) M.REC. vedlejších nabídek. 1 2 : 0 0 10. J A N . 2 0 0 4 MIRROR

## ■ **PROGRAM AE (see page 44)**

- Each time you select PROGRAM AE and push the MENU SELECTOR, you can choose between the preset PROGRAM AE values and AUTO. You can't choose between Auto and the PROGRAM AE values if the values have not been preset in the regular menu.

- ✤ Rychlá nabídka je k dispozici pouze v reÏimech CAMERA a
- ❖ Rychlá nabídka slouží ke snadné změně nastavení funkcí kamery pomocí MENU SELECTOR. Tato funkce je užitečná pokud chcete upravit jednoduchá nastavení bez nutnosti vyvolávání hlavních a

## ■ **DATE/TIME (viz str. 55)**

- Při každé volbě položky DATE/TIME a stisku ovladaãe MENU SELECTOR budou jednotlivé položky zobrazeny v následujícím pofiadí: DATE - TIME - DATE/TIME - OFF.

## ■ **WL.REMOTE** (  $\bullet$  **,**  $\bullet$  ) (viz str. 40)

- Při každé volbě položky WL.REMOTE a stisku ovladaãe MENU SELECTOR bude tato funkce střídavě aktivována (  $@$  ) nebo deaktivována (**III**).

## ■ **DIS ( ) (viz str. 49)**

- Při každé volbě položky DIS a stisku ovladače MENU SELECTOR bude ikona DIS střídavě zobrazena nebo vyfiazena (OFF).

## ■ **DSE (Speciální digitální efekty) (viz str. 50)**

Při každé volbě položky DSE a stisku ovladače MENU SELECTOR budou nastavené digitální efekty střídavě aktivovány nebo deaktivovány. Pokud nejsou položky DSE v nabídce pfiítomny, nelze je aktivovat.

## ■ **PROGRAM AE (viz str. 44)**

**57** - Při každé volbě položky PROGRAM AE a stisku ovladače MENU SELECTOR můžete volit mezi nastavením PROGRAM AE a AUTO. Pokud nejsou hodnoty v normální nabídce přítomny, nastavení PROGRAM AE a AUTO nelze přepínat.

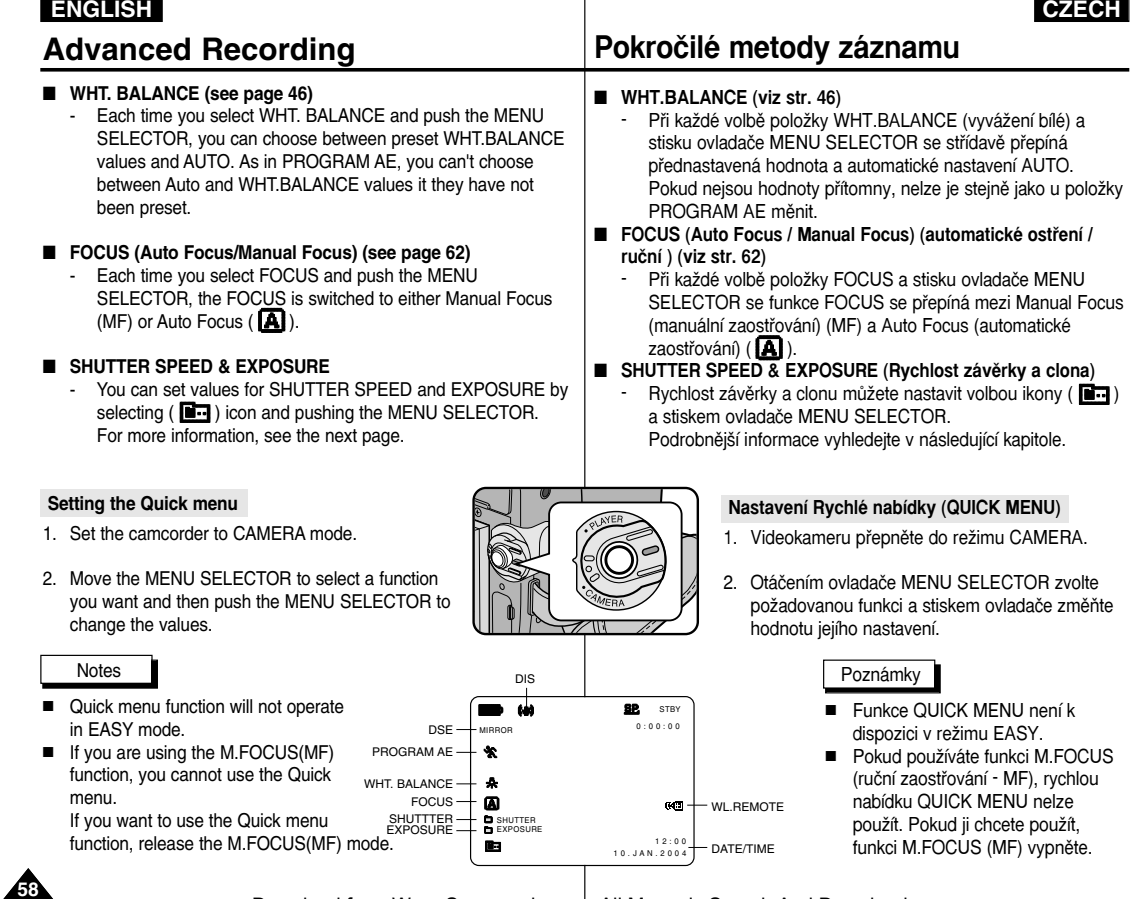

 $\sim$   $\sim$   $\sim$   $\sim$   $\sim$   $\sim$ 

. .

. .

. .

## **Advanced Recording The Refugee Refugee Pokročilé metody záznamu**

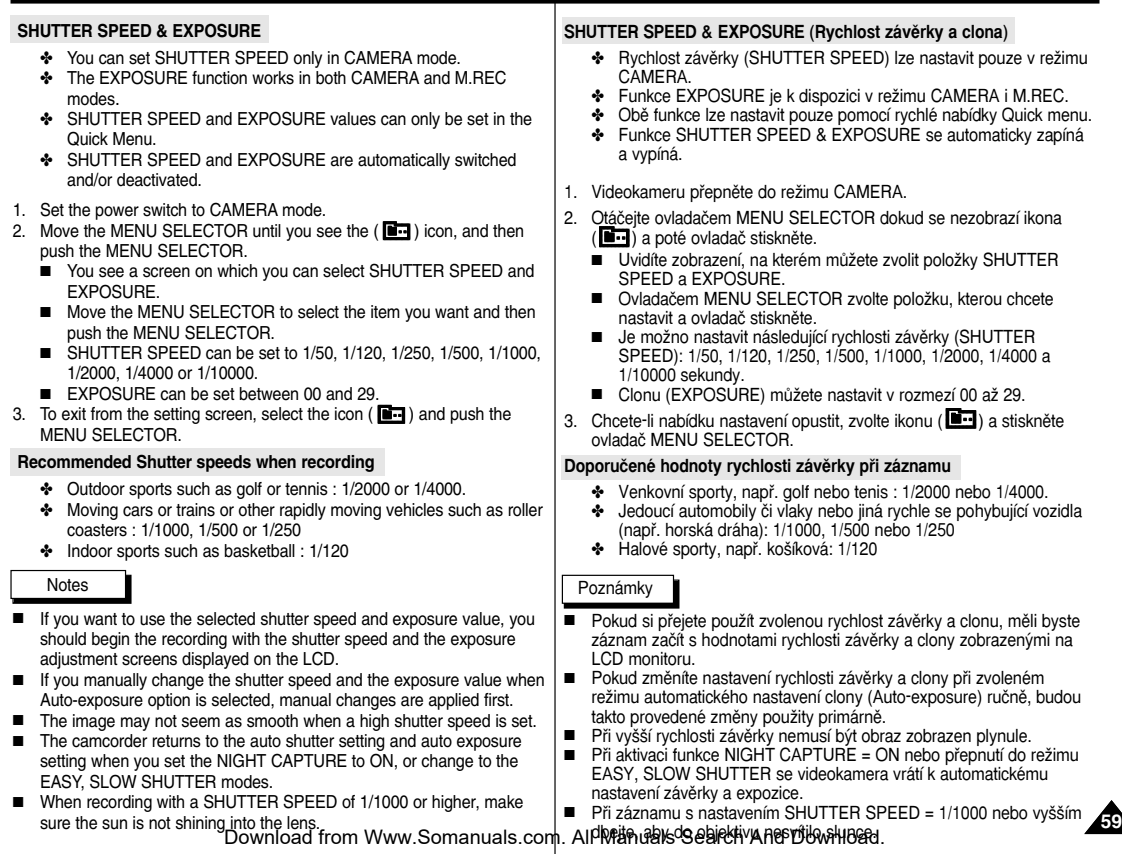

- ✤ The SLOW SHUTTER function works in CAMERA mode only.
- ✤ The shutter speed can be controlled, allowing you to record slow moving objects.
- 1. Set the power switch to CAMERA mode.
- 2. Press the SLOW SHUTTER button.
- 3. Each time you press the SLOW SHUTTER button, SHUTTER SPEED is changed to S1/25 S1/13, S1/6, off.
- 4. To exit, press the SLOW SHUTTER button.

## **Advanced Recording Pokroãilé metody záznamu**

## **SLOW SHUTTER (Low Shutter Speed)** SLOW SHUTTER (Zpomalení závěrky)

 **₺** Funkce SLOW SHUTTER je k dispozici pouze v režimu CAMERA.

✤ Ovládáním rychlosti závûrky lze pofiídit záznam pomalu se pohybujících objektÛ.

- 1. Videokameru přepněte do režimu CAMERA.
- 2. Stiskněte tlačítko SLOW SHUTTER.
- 3. S každým stiskem tlačítka SLOW SHUTTER se rychlost závěrky mění - S1/25, S1/13, S1/6, off.
- 4. Nabídku opustíte stiskem tlaãítka SLOW SHUTTER.

## Poznámky

**SLOW SHUTTER** 

- Při použití "SLOW SHUTTER" budou záběry připomínat zpomalený film.
- Funkce SLOW SHUTTER není k dispozici v režimu EASY.

#### **Notes**

- When using "SLOW SHUTTER" the image takes on a slow motion like effect.
- The SLOW SHUTTER function will not operate in EASY mode.

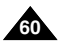

## **ENGLISH**

## **Advanced Recording**

## **EASY Mode (for Beginners)**

- The EASY mode allows a beginner to easily make good recordinas.
	- The EASY mode only operates in CAMERA mode.
- 1. Set the power switch to CAMERA mode.
- 2. By pressing the EASY button, all functions on the camera will be set to off and the recording settings will be set to the following basic modes:
	- Battery level, recording mode, counter, DATE/TIME, and DIS ( (M)) will be displayed.
	- The word "FASY O" will appear on the LCD at the same time

However, the DATE/TIME will only be seen if it has been previously set. (see page 55)

- 3. Press START/STOP to start recording.
	- Recording will begin using the basic automatic settings.
- 4. Pressing the EASY button again in the STBY mode and then turns the FASY mode off.
	- The EASY function will not turn off while you are recording.
	- The camera will return to the settings that were set prior to activating EASY mode.

### **Notes**

- In EASY mode, certain functions are not available, such as MENU. BLC, AF/MF.
	- If you want to use these functions, you must first switch the EASY mode off.
- The EASY mode settings are deleted when the battery pack is uninstalled from the camcorder and therefore, they must be reset when a battery pack has been replaced.

## Pokročilé metody záznamu

## Režim EASY (Pro začátečníky)

- \* Režim EASY usnadňuje pořizování kvalitních záběrů začátečníkům
	- Režim EASY je k dispozici pouze v režimu CAMERA.
		- 1. Videokameru přepněte do režimu CAMERA.
		- 2. Při stisku tlačítka EASY budou všechny funkce kamery vypnuty a záznam bude nastaven v následujících základních režimech:
			- Budou zobrazeny údaje: kapacita baterie, režim záznamu, počítadlo, DATE/TIME a  $DIS(44)$ .
			- Na LCD monitoru se současně zobrazí nápis "FASY O"

(Údai datum/čas se však zobrazí jen pokud byl dříve nastaven - viz strana 55).

- 3. Stiskem tlačítka START/STOP spusťte záznam.
	- Bude pořízen záznam se základním automatickým nastavením.
- 4. Dalším stiskem tlačítka EASY se videokamera přepne do režimu STRY a režim FASY bude ukončen
	- Během záznamu nelze funkci EASY vypnout.
	- Kamera se vrátí k nastavení, ve kterém byla před aktivací režimu FASY

## Poznámky

 $12:00$ 

10.JAN.2004

- V režimu EASY nejsou určité funkce k dispozici: MENU (nabídka), BLC (kompenzace protisvětla), AF/MF (automatické ostření/ruční).
	- Pokud chcete tyto funkce využívat, musíte režim EASY neiprve ukončit
- Při vyjmutí baterie z kamery bude nastavení režimu EASY

vyřazeno a při výměně baterie musí být proto znovu nastaveno. Download from Www.Somanuals.com. All Manuals Search And Download.

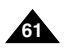

**EASY** Q  $\mathbb{C}$ 

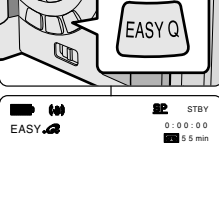

## **Advanced Recording**

- ✤ The AF/MF function works in CAMERA, M.REC mode only.
- ✤ In most situations, it is better to use the automatic focus feature, as it enables you to concentrate on the creative side of your recording.
- ✤ Manual focusing may be necessary under certain conditions that make automatic focusing difficult and/or unreliable. **a**

## **Auto Focusing**

✤ If you are inexperienced in the use of camcorders, we recommend that you make use of Auto Focus.

## **Manual Focusing**

- ✤ In the following situations you may obtain better results by adjusting the focus manually.
- a. A picture containing several objects, some close to the camcorder, others further away.
- b. A person enveloped in fog or surrounded by snow.
- c. Very shiny or glossy surfaces like a car.
- d. People or objects moving constantly or quickly like an athlete or a crowd.
- 1. Set the power switch to CAMERA mode.
- 2. Move the MENU SELECTOR up or down until the FOCUS is highlighted and then push the MENU SELECTOR.
	- M. FOCUS(MF) will display.
- 3. Move the MENU SELECTOR up or down until the object is in focus.
	- Zoom out a little if focusing is difficult.
- 4. To return to AF (Auto Focus:  $\mathbf{\overline{A}}$ ), push the MENU SELECTOR again.
- 

**Pokroãilé metody záznamu**

## *AF/MF (Auto Focus/Manual Focus)* AF/MF (Automatické ostfiení/Ruãní)

- ❖ Funkce AF/MF je k dispozici pouze v režimech CAMERA/M.REC.
- Ve většině situací je výhodnější používat automatické ostření, protože vám umožní plné soustředění na kreativitu záznamu.
- ❖ Za jistých podmínek, při nichž je automatické ostření obtížné a/nebo nespolehlivé, bude nutno použít ostření ruční.

### **Automatické ostfiení**

**❖** Jestliže nemáte s používáním videokamer zkušenosti, doporučujeme natáčení s automatickým ostřením.

## **Ruãní ostfiení**

- ✤ S ruãním ostfiením lze dosáhnout lep‰ích v˘sledkÛ v následujících situacích:
- a. Záběry s několika objekty, některé v blízkosti a jiné ve větší vzdálenosti od kamery.
- b. Osoby v mlze nebo na sněhu.
- c. Velmi jasné nebo lesklé povrchy (napfiíklad automobil).
- d. Trvale nebo rychle se pohybující lidé nebo objekty (napfi. sportovec nebo dav).
- 1. Videokameru přepněte do režimu CAMERA.
- 2. Ovladaãem MENU SELECTOR zvolte položku FOCUS a poté ovladač stiskněte.
	- Zobrazí se nápis M. FOCUS (MF).
- 3. Otáãejte ovladaãem MENU SELECTOR nahoru či dolů, dokud není objekt zcela zaostřen
	- Pokud je zaostření obtížné, poněkud snižte úroveň transfokace.
- 4. K automatickému zaostřování AF (**A)** se vraťte dalším stiskem ovladače

.ം..പ്ലേ...<br>Download from Www.Somanu<del>als.com. All Manuals Se</del>arch An**MEໜWନFo**சூCTOR.

 $12:00$ 

M. FOCUS ── <sup>MF</sup>

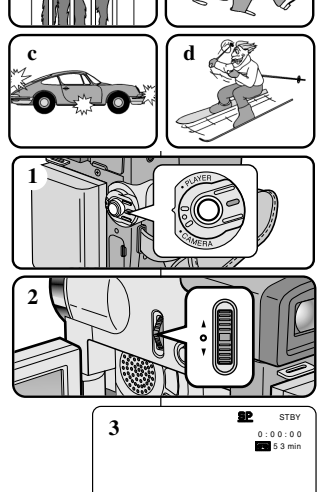

**b**

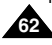

## **Advanced Recording**

## **BLC (Back Light Compensation) BLC (Kompenzace protisvětla)**

- ✤ BLC works in CAMERA/M.REC mode.
- ✤ Back lighting exists when the subject is darker than the background:
	- The subject is in front of a window.
	- The person to be recorded is wearing white or shiny clothes and is placed against a bright background; the person's face is too dark to distinguish his/her features.
	- The subject is outdoors and the background is overcast.
	- The light sources are too bright.
	- The subject is against a snowy background.

**Pokroãilé metody záznamu**

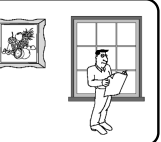

- ❖ Funkce BLC je k dispozici v režimech CAMERA/M.REC.
- ✤ K osvûtlení protisvûtlem dochází v situacích, kdy je objekt tmavší než osvûtlené pozadí:
	- Objekt se nachází pžed oknem.
	- Natáčená osoba má na sobě bílý nebo lesklý oděv, stojí proti jasnému pozadí a její tvář je příliš tmavá, aby bylo možno rozeznat rysy.
- Objekt je venku a obloha je zatažena (zamračeno).
- Za objektem jsou přílš jasné zdroje světla.
- V pozadí objektu je sníh.

- 1. Set the power switch to CAMERA mode.
- 2. Press the BLC button.
	- Normal BLC Normal
	- BLC enhances the subject.

#### Notes

- When NIGHT CAPTURE to set to ON, the BLC function does not work.
- The BLC function will not operate in EASY mode.

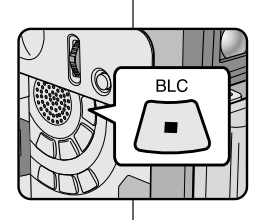

- 1. Videokameru přepněte do režimu CAMERA.
- 2. Stiskněte tlačítko BLC.
	- Normal BLC Normal
	- Funkce BLC zvýrazňuje zobrazení objektu.

- Funkce BLC není k dispozici při aktivaci režimu  $NIGHT CAPTURF = ON$
- Funkce BLC není k dispozici v režimu EASY.

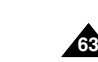

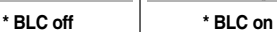

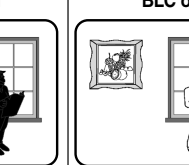

## **Advanced Recording**

- ✤ The FADE function works in CAMERA mode only.
- ✤ You can give your recordings a professional look by using special effects such as fade in at the beginning of a sequence or fade out at the end of a sequence.

### **To Start Recording**

- 1. Before recording, hold down the FADE button. The picture and sound gradually disappear (fade out).
- 2. Press the START/STOP button and at the same time release the FADE button. Recording starts and the picture and sound gradually appear (fade in).

### **To Stop Recording (use FADE IN / FADE OUT)**

- 3. When you wish to stop recording, hold down the FADE button. The picture and sound gradually disappear (fade out).
- 4. When the picture has disappeared, press the START/STOP button to stop recording.

### **a. FADE OUT**

(Approx. 4 seconds)

#### **b. FADE IN**

(Approx. 4 seconds)

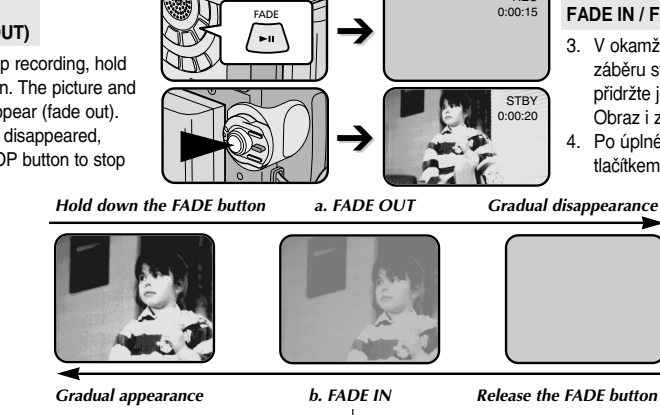

## **Pokroãilé metody záznamu**

## *Fade In and Out* Fade In a Out (rozetmívání a zatmívání)

- ❖ Funkce FADE je k dispozici pouze v režimu CAMERA.
- ◆ Použitím speciálních efektů jako je rozetmívání na začátku a zatmívání na konci sekvence získají Vaše záznamy profesionální vzhled.

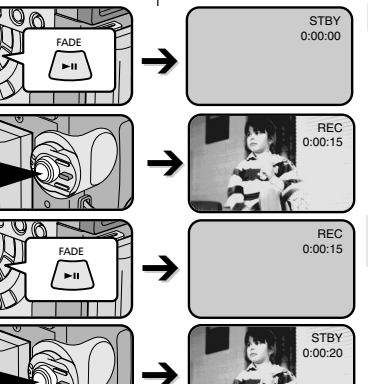

## **Zahájení záznamu**

- 1. Před zahájením záznamu přidržte tlaãítko FADE.
	- Obraz i zvuk postupně zmizí (fade out).
- 2. Stiskněte tlačítko START/STOP a souãasnû uvolnûte tlaãítko FADE. Bude zahájen záznam a postupně se objeví obraz i zvuk (fade in).

### **Ukončení záznamu (s použitím funkce FADE IN / FADE OUT)**

3. V okamžiku požadovaného ukončení zábûru stisknûte tlaãítko FADE a přidržte jej.

Obraz i zvuk postupně zmizí (fade out).

4. Po úplném vytracení obrazu záznam tlaãítkem START/STOP ukonãete.

- **a. FADE OUT** (zatmívání) (Přibližně 4 sekundy)
- **b. FADE IN** (rozetmívání) (Přibližně 4 sekundy)

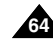

## **Advanced Recording**

- ✤ The AUDIO DUBBING function only works in PLAYER Mode.
- ✤ You can add sound to the original sound on a pre-recorded tape, recorded in SP mode with 12bit sound.
- ✤ Use the internal and external microphones or other audio equipment.
- ✤ The original sound will not be erased.

### **Dubbing sound**

- 1. Set the camcorder to PLAYER mode.
	- If you want to use an external microphone. connect the microphone to the external MIC input jack on the camcorder.
	- When you wish to dub using the External A/V input, connect the Multi-AV cable to the camcorder by inserting the Multi-AV cable into the Multi-AV Jack at the rear of the camcorder. (VP-D323i/D325i/D327i only)
		- - Press the MENU button, move the MENU SELECTOR to highlight A/V and push the MENU SELECTOR.
		- Move the MENU SELECTOR to highlight AV IN/OUT and push the MENU SELECTOR to select AV IN.
- 2. Press the **II** (PLAY/STILL) button and find the time frame of the scene to be dubbed.
- 3. Press the **I** (PLAY/STILL) button to pause the scene.
- 4. Press the A.DUB button on the Remote Control. ■ A.DUB will be displayed on the LCD.
	- The camcorder is in a ready-to-dub state for dubbing.
- 5. Press the  $\blacksquare$  (PLAY/STILL) button to start dubbing.
	- Press the (STOP) button to stop the dubbing.

#### Notes

- You can not use the audio dubbing function while playing a write protected video tape.
- When you wish to dub using the External A/V input, you must connect the Multi-AV cable to the audio system from which you wish to record. (VP-D323i/D325i/D327i only)
- You can not dub sound on a pre-recorded tape in LP mode or 16 bit mode.

**Pokroãilé metody záznamu**

## *Audio dubbing* Audio dubbing (dabování zvukového doprovodu)

- ❖ Funkce AUDIO DUBBING ie k dispozici pouze v režimu PLAYER.
- ✤ K originálnímu 12-bitovému zvukovému záznamu pofiízenému v reÏimu SP můžete přidat další zvukový záznam.
- ✤ PouÏijte vestavûn˘ nebo vnûj‰í mikrofon nebo jiné audio zafiízení.
- ✤ Originální zvuk nebude vymazán.

### **Dabování zvuku.**

- 1. Videokameru přepněte do režimu PLAYER.
	- Chcete-li použít vnější mikrofon, připojte jej do vstupní zdífiky External MIC.
	- Chcete-li provést dabování pomocí externího A/V vstupu, pfiipojte Multi-AV kabel ke kamkordéru zapojením Multi-AV kabelu do Multi-AV zdířky na zadní straně kamkordéru. (pouze VP-D323i/D325i/D327i)
		- Stiskněte tlačítko MENU, ovladačem MENU SELECTOR zvýrazněte položku A/V a ovladač stiskněte.
		- Otáãením MENU SELECTOR zvýrazněte položku AV IN/OUT a stiskem ovladaãe zvolte AV IN.
	- 2. Stiskněte tlačítko MI (PLAY/STILL) a vyhledejte časový úsek scény, která má být dabována.
- 3. Dalším stiskem tlačítka II (PLAY/STILL) scénu pozastavíte.
- 4. Stisknûte tlaãítko A.DUB na dálkovém ovladaãi.
	- Na LCD monitoru se zobrazí nápis A.DUB.
	- Kamera je nyní připravena k dabování (v pohotovostním stavu).
- 5. Stiskem tlačítka **II** (PLAÝ/STILL) spusťte dabing.
	- Stiskem tlačítka (STOP) dabování ukonãíte.
- Funkci AUDIO DUBBING nemůžete použít při přehrávání kazety chráněné proti smazání.
- Při dabování prostřednictvím externího A/V vstupu musíte kabel Multi-AV připojit k audio systému, z něhož hodláte nahrávat. (pouze model VP-D323i/D325i/D327i)
- Dabování nelze uskutečnit na kazetě se záznamem pořízeným v

reÏimu LP nebo 16-bit. Download from Www.Somanuals.com. All Manuals Search And Download.

Poznámky

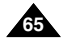

(VP-D323i/D325i/D327i only) 0

Audio (L)Audio (R)

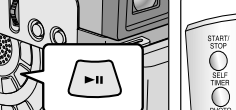

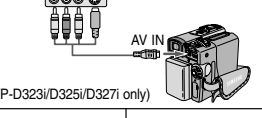

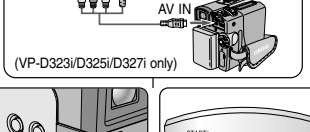

## **Advanced Recording**

### **Dubbed audio Playback**

- 1. Set the power switch to the PLAYER mode.
- 2. Insert the dubbed tape and press MENU button.
- 3. Move the MENU SELECTOR to highlight A/V.
- 4. Push the MENU SELECTOR to enter the sub-menu.
- 5. Use the MENU SELECTOR to select AUDIO SELECT from the submenu.
- 6. Push the MENU SELECTOR to enter the sub-menu.
- 7. Using the MENU SELECTOR, select the AUDIO playback channel.
	- Push the MENU SELECTOR to confirm the audio playback channel.
		- SOUND1 : play the original sound.
		- SOUND2 : play the dubbed sound.
		- MIX(1+2) : play back SOUND1 and 2 equally mixed.
- 8. To exit, press the MENU button.
- 9. Press the **II** (PLAY/STILL) button to playback the dubbed tape.

#### **Note**

When you playback added sound (SOUND2 or MIX mode), you may experience loss of sound quality.

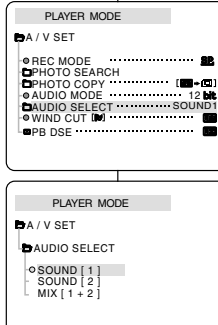

## **Pokroãilé metody záznamu**

#### **Pfiehrávání dabovaného zvukového záznamu**

- 1. Hlavní vypínač přepněte do polohy PLAYER.
- 2. Do kamery vložte dabovanou kazetu a stiskněte tlaãítko MENU.
- 3. Ovladačem MENU SELECTOR zvýrazněte položku A/V.
- 4. Stiskem ovladače vstupte do vedlejší nabídky.
- 5. Pomocí ovladaãe MENU SELECTOR zvolte ve vedlejší nabídce položku AUDIO SELECT.
- 6. Stiskem ovladače vstupte do vedlejší nabídky.
- 7. Pomocí ovladaãe MENU SELECTOR zvolte přehrávaný AUDIO kanál.
	- Stiskem ovladače potvrďte volbu přehrávaného audio kanálu.
		- SOUND 1: přehrávání originálního zvuku.
		- SOUND 2: přehrávání dabovaného zvuku.
		- MIX(1+2): přehrávání obou výše zvukových záznamů kanálů současně.
- 8. Nabídku opustíte tlačítkem MENU.
- 9. Tlačítkem  $\blacksquare\blacksquare$  (PLAY/STILL) spusťte přehrávání dabované kazety.

## Poznámka

Při přehrávání dabovaného zvuku (kanál SOUND 2 nebo režim MIX) může dojít ke zhoršení zvukové kvality.

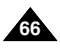

## **Advanced Recording**

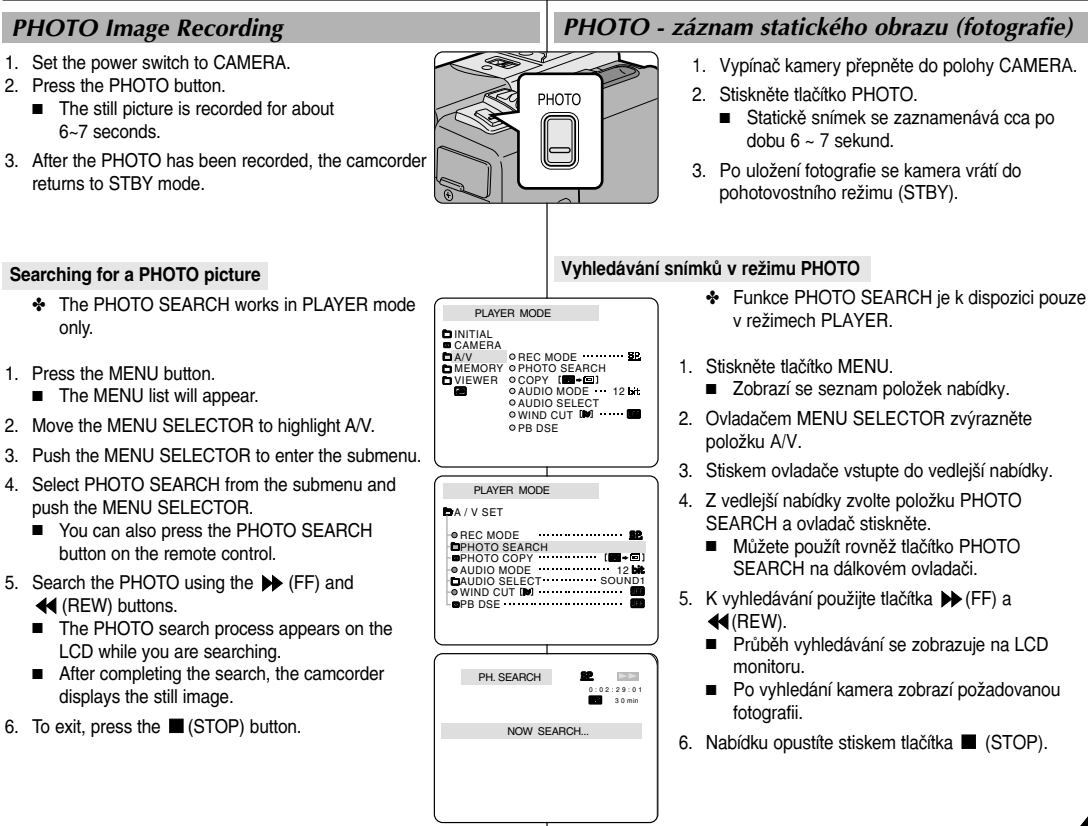

**Pokroãilé metody záznamu**

- 1. Vypínač kamery přepněte do polohy CAMERA.
	- Statickě snímek se zaznamenává cca po
- 3. Po uložení fotografie se kamera vrátí do pohotovostního režimu (STBY).

### **Searching for a PHOTO picture**

- ✤ The PHOTO SEARCH works in PLAYER mode only.
- 1. Press the MENU button.

6~7 seconds.

returns to STBY mode.

- The MENU list will appear.
- 2. Move the MENU SELECTOR to highlight A/V.
- 3. Push the MENU SELECTOR to enter the submenu.
- 4. Select PHOTO SEARCH from the submenu and push the MENU SELECTOR.
	- You can also press the PHOTO SEARCH button on the remote control.
- 5. Search the PHOTO using the  $\blacktriangleright$  (FF) and (REW) buttons.
	- The PHOTO search process appears on the LCD while you are searching.
	- After completing the search, the camcorder displays the still image.
- 6. To exit, press the (STOP) button.

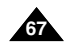

## **Advanced Recording**

- ✤ The NIGHT CAPTURE function works in CAMERA/M.REC mode.
- ✤ The NIGHT CAPTURE function enables you to record a subject in darkness.
- 1. Set the camcorder to CAMERA mode.
- 2. Slide the NIGHT CAPTURE switch to ON.
	- **(KS)** (NIGHT CAPTURE indicator) appears on the LCD monitor.
	- The infrared(invisible rays) light is turned on automatically.
- 3. To cancel the NIGHT CAPTURE function, slide the NIGHT CAPTURE switch to OFF.

#### Notes

- The maximum recording distance using the infrared light is about 3 m (about 10 feet).
- If you use the NIGHT CAPTURE function in normal recording situations (ex. outdoors by day), the recorded picture may be tinted green.
- In the NIGHT CAPTURE mode, certain functions are not available. such as White Balance, Program AE, DSE, BLC.
- If focusing is difficult with the auto focus mode when using the NIGHT CAPTURE function, focus manually.
- Do not cover the Infrared Light with the hand.

## **Pokroãilé metody záznamu**

## *NIGHT CAPTURE (0 lux recording)* ReÏim NIGHT CAPTURE (záznam pfii osvûtlení 0 luxÛ)

- ✤ Funkce NIGHT CAPTURE je k dispozici v režimu CAMFRA/M RFC.
- ❖ Funkce NIGHT CAPTURE umožňuie záznam objektÛ za tmy.
- 1. Videokameru přepněte do režimu CAMERA.
- 2. Přepínač NIGHT CAPTURE přepněte do polohy ON.
	- Na LCD monitoru se zobrazí ikona NIGHT  $CAPTURE$  ( $R$ ).
	- Automaticky se zapne infračervené (neviditelné) osvětlení.
- 3. Chcete-li funkci NIGHT CAPTURE vypnout, přepněte přepínač NIGHT CAPTURE do polohy OFF.

- Při infračerveném osvětlení lze pořídít záznam ze vzdálenosti maximálně 3 m
- Pokud použijete funkci NIGHT CAPTURE za normálních světelných podmínek (například v exteriéru během dne), zaznamenaný obraz může mít zelenavý nádech.
- Při aktivaci režimu NIGHT CAPTURE neisou určité funkce k dispozici (např. vyvážení bílé, Program AE, DSE, BLC).
- Pokud je v režimu NIGHT CAPTURE automatické ostření nedostatečné, ostřete ručně.
- Infračervené světlo nezakrýveite rukou.

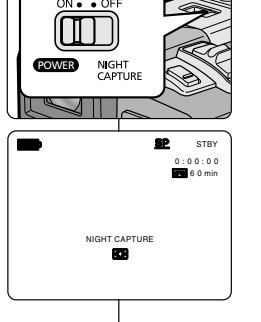

## **Advanced Recording**

## **Pokroãilé metody záznamu**

## *POWER NIGHT CAPTURE*  ) POWER NIGHT CAPTURE

- ✤ The POWER NIGHT CAPTURE function works in CAMERA mode.
- ✤ The POWER NIGHT CAPTURE function can record a subject more brightly in darkness than the NIGHT CAPTURE function.
- ✤ A POWER NIGHT CAPTURE is displayed for three seconds by LCD if you press a SLOW SHUTTER button in state that a NIGHT CAPTURE switch is turned on.
- ✤ When you work in POWER NIGHT CAPTURE mode, POWER NIGHT CAPTURE icon appears on the LCD continuously.
- 1. Set the camcorder to CAMERA mode.
- 2. Turn on the NIGHT CAPTURE switch, and then press the SLOW SHUTTER button.
- 3. Press the SLOW SHUTTER button to set shutter speed. The SLOW SHUTTER function enables you to record a subject more brightly.
- 4. When using POWER NIGHT CAPTURE the image takes on a slow motion like effect.
- 5. To cancel the POWER NIGHT CAPTURE function, press the SLOW SHUTTER button to set to "off " and then turn off the NIGHT CAPTURE switch.

## Notes

- The maximum recording distance using the infrared light is about 3 m (about 10 feet).
- If you use the POWER NIGHT CAPTURE function in normal recording situations (ex. outdoors by day), the recorded picture may contain unnatural colours.
- In the POWER NIGHT CAPTURE mode, certain functions are not available, such as White Balance, Program AE, DSE, BLC.
- When the subject is too bright, press the SLOW SHUTTER button (S1/25 ➝ S1/6) to obtain better quality recordings. Download from Www.Somanuals.com. All Manuals Search And Download.

- ❖ Funkce POWER NIGHT CAPTURE ie k dispozici v režimu **CAMERA**
- ❖ Funkce POWER NIGHT CAPTURE dokáže lépe a jasněji zaznamenat objekt v tmavém prostředí než funkce NIGHT CAPTURE.
- ✤ Pokud bûhem aktivace funkce NIGHT CAPTURE stisknete SLOW SHUTTER, po dobu 3 sekund se na LCD monitoru zobrazí nápis POWER NIGHT CAPTURE.
- ❖ Pokud pracujete v režimu POWER NIGHT CAPTURE, na LCD monitoru bude trvale zobrazena ikona POWER NIGHT CAPTURE.
	- 1. Videokameru přepněte do režimu CAMERA.
	- 2. Zapněte tlačítko NIGHT CAPTURE a poté stiskněte tlačítko SLOW SHUTTER.
	- 3. Stiskem SLOW SHUTTER nastavte rychlost závěrky. SLOW SHUTTER umožňuje pořízení jasnějšího záznamu.
	- 4. Pfii záznamu s POWER NIGHT CAPTURE budou záběry připomínat efekt zpomaleného filmu.
	- 5. Chcete-li funkci POWER NIGHT CAPTURE zrušit. stiskem SLOW SHUTTER zvolte "off" a poté tlačítko NIGHT CAPTURE vvpněte.

### Poznámky

- Při infračerveném osvětlení lze pořídít záznam ze vzdálenosti maximálně 3 m.
- Jestliže funkci POWER NIGHT CAPTURE použijete za normálních světelných podmínek (napfiíklad v exteriéru bûhem dne), zaznamenan˘ obraz může obsahovat nepřirozené barvy.
- Při aktivaci POWER NIGHT CAPTURE nejsou určité funkce k dispozici (např. vyvážení bílé barvy, Program AE, DSE, BLC).
- Pokud je objekt příliš jasný, stiskněte tlačítko SLOW SHUTTER  $(S1/25 \rightarrow S1/6)$  a získáte vyšší kvaitu záznamu.

POWER NIGHT CAPTURE

PRO

 $81.05$ 

1 2 : 0 0 1 0 . J A N . 2 0 0 4

STBY SP  $1:12:05$ 

**NIGHT** 

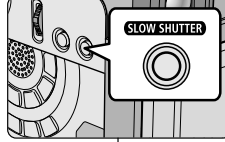

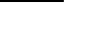

**69**

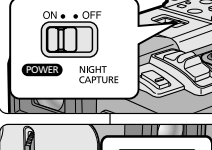

## **Advanced Recording**

## *Various Recording Techniques* **R**ÛZNÉ RŮZné metody záznamu

✤ In some situations different recording techniques may be required for more dramatic results.

#### **Note**

Please rotate the LCD screen carefully as excessive rotation may cause damage to the inside of the hinge that connects the LCD screen to the Camcorder.

#### **1. General recording.**

#### **2. Downward recording.**

Making a recording with a top view of the LCD screen.

#### **3. Upward recording.**

Making a recording viewing the LCD screen from below.

#### **4. Self recording.**

Making a recording viewing the LCD screen from the front.

#### **5. Recording with the Viewfinder.**

■ In circumstances where it is difficult to use the LCD monitor, the viewfinder can be used as a convenient alternative.

# **1 2**

**3**

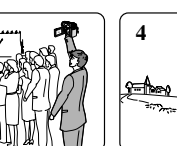

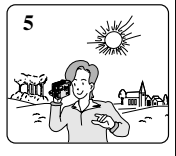

## **Pokroãilé metody záznamu**

✤ V nûkter˘ch situacích lze pro zv˘‰ení dramatického úãinku zábûrÛ použít další metody záznamu.

## Poznámka

LCD monitor otáčejte opatrně, protože nepřiměřenou silou by mohlo dojít k poškození závěsu, ve kterém je monitor spojen s kamerou.

- 1. Běžný způsob natáčení.
- **2. Zábûr zdola.**

Pfii záznamu sledujte scénu pohledem na LCD monitor shora.

### **3. Zábûr shora.**

Při záznamu sledujte scénu pohledem na LCD monitor zdola.

**4. Záznam sebe sama.**

Při záznamu sledujte scénu pohledem na LCD monitor zepředu.

- **5. Záznam s hledáãkem**
	- V situacích, kdy je použití LCD monitoru obtížné, lze jako vhodnou alternativu použit hledáček.

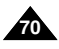

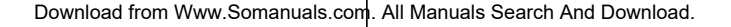

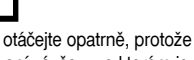

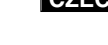

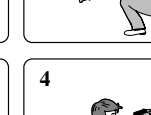

## **Pfiehrávání**

## **Tape Playback** Piehrávání kazety

✤ The playback function works in PLAYER mode only.

## **Playback on the LCD**

✤ It is practical to view a tape using the LCD when in a car or outdoors.

## **Playback on a TV monitor**

- ✤ To play back a tape, the television must have a compatible colour system.
- ✤ We recommend that you use the AC Power Adapter as the power source for the camcorder.

## **Connecting to a TV which has Audio/Video input jacks**

- 1. Connect the camcorder and TV with the Multi-AV cable.
	- The vellow plug : Video
	- The white plug : Audio(L)-mono
	- The red plug : Audio(R)
		- If you connect to a monaural TV or VCR, connect the yellow plug (Video) to the video input of the TV or VCR and the white plug (Audio L) to the audio input of the TV or VCR.
	- ✤ You may use the SCART adapter (optional).
- 2. Set the power switch on the camcorder to PLAYER mode.
- 3. Turn on the TV and set the TV/VIDEO selector on the TV to VIDEO.
	- Refer to the TV or VCR user's manual.
- 4. Play the tape.

## **Notes**

- You may use the S-VIDEO (optional) plug to obtain better quality pictures if you have a S-VIDEO connector on your TV.
- Even if you use a S-VIDEO (optional) plug, you need to connect an audio cable.
- If you connect the cable to the Multi-AV Jack, you will not hear sound from the speakers. vestavûného reproduktoru. Download from Www.Somanuals.com. All Manuals Search And Download.

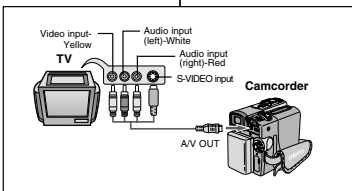

❖ Funkce přehrávání je k dispozici pouze v režimu PLAYER.

## **Pfiehrávání na LCD monitoru**

✤ Pfiehrávání kazety na LCD monitoru oceníte v autû nebo v exteriéru.

### **Pfiehrávání na obrazovce televizoru**

- ✤ Pfiehrávání je podmínûno kompatibilitou obrazové normy.
- ✤ Pfii tomto pfiehrávání se doporuãuje videokameru napájet síťovým adaptérem.

## **Pfiipojení k televizoru vybavenému vstupními konektory Audio/Video**

- 1. Videokameru připojte k TV přijímači pomocí Multi-AV kabelu.
	- Žlutý konektor: video signál
	- Bílý konektor: audio signál (L - lev˘ kanál)
	- Červený konektor: audio signál (R - prav˘ kanál) - pouze pfii STEREO záznamu.
		- Pokud kameru připojujete k monofonnímu televizoru nebo videorekordéru, připojte žlutý konektor do vstupu Video a bíl˘ konektor do vstupu Audio L
	- **❖** Lze použít také redukci SCART (doplněk).
- 2. Videokameru přepněte do režimu PLAYER.
- 3. Zapněte televizor a přepínač vstupů nastavte na vstup VIDEO.
	- Další podrobnosti si ověřte v uživatelské příručce k televizoru nebo k videorekordéru.
- 4. Spustte kazetu.

- Máte-li na svém televizoru vstup S-VIDEO, můžete použít kabel S-VIDEO (doplněk). Získáte tím lepší kvalitu obrazu.
- I když použijete kabel S-VIDEO (doplněk), musíte zapojit také audio kabel.
- Pokud kabel připojíte do zdířky Multi-AV, neuslyšíte zvuk z

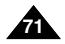

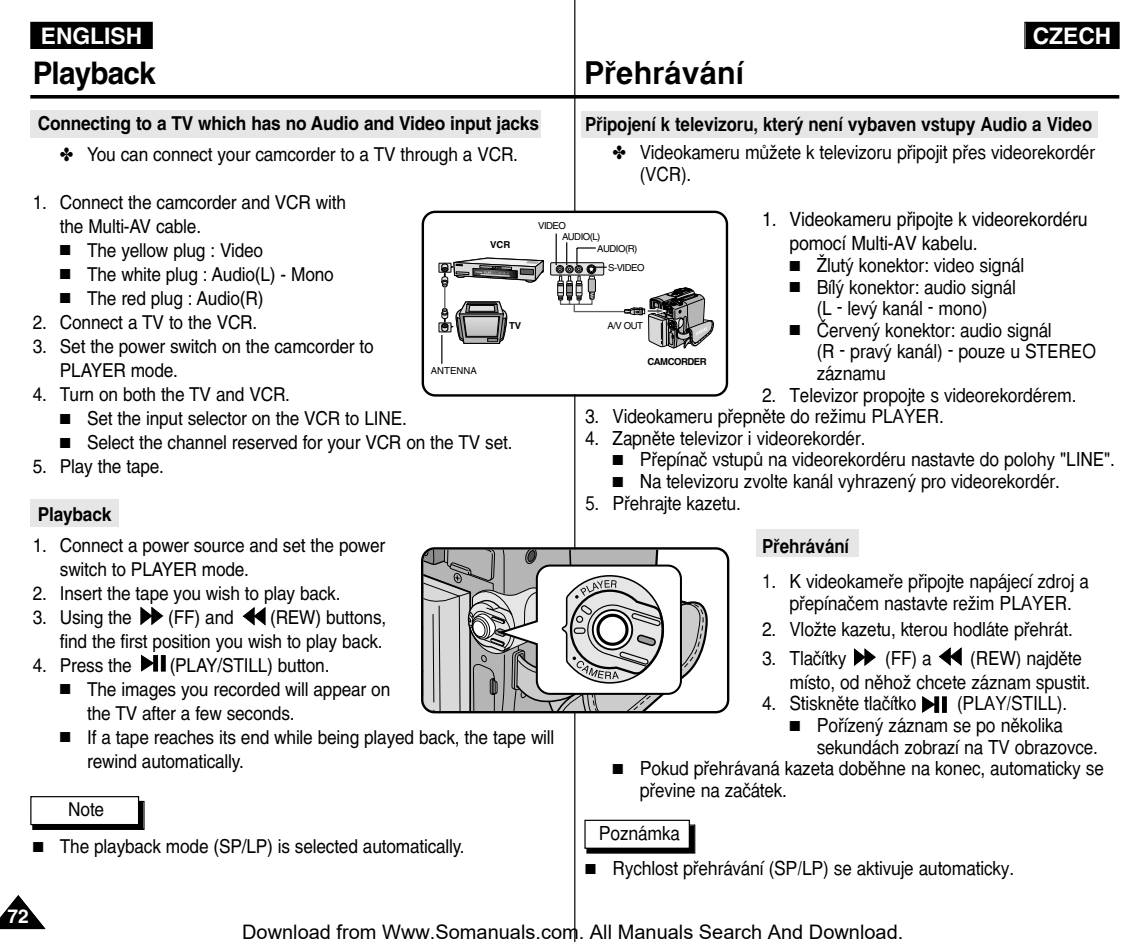

. .
## **Playback**

### Various Functions while in PLAYER mode and Rûzné funkce v režimu PLAYER

- ✤ The PLAY/STILL, STOP, FF, REW buttons are located on the camcorder and the Remote Control.
- ✤ The F.ADV(Frame advance), X2, SLOW buttons are located on the Remote Control only.
- ✤ To prevent tape and head-drum wear, your camcorder will automatically stop if it is left in STILL or SLOW modes for more than 5 minutes.

### **Playback pause**

- ❖ Press the **DII** (PLAY/STILL) button during Playback.
- ✤ To resume playback, press the **HI** (PLAY/STILL) button.

### **Picture search (Forward/Reverse)**

- $\cdot$  Press the  $\blacktriangleright$  (FF) or  $\blacktriangleleft$  (REW) buttons during Playback or Still mode. To resume normal playback, press the **MI** (PLAY/STILL) button.
- $\triangleq$  Keep pressing  $\triangleright$  (FF) or  $\triangleleft$  (REW) buttons during Playback or Still mode. To resume normal playback, release the button.

### **Slow playback (Forward/Reverse)**

- ✤ Forward Slow Playback
	- Press the ID (SLOW) button on the remote control during Playback.
	- To resume normal playback, press the **III** (PLAY/STILL) button.
- ✤ Reverse Slow Playback
	- **■** Press the  $\triangleleft || \cdot ||$  button during Forward Slow Play back.
	- To resume forward slow playback, press the  $\mathbf{II}$  (+) button.
	- $\blacksquare$  To resume normal playback, press the  $\blacksquare$  (PLAY/STILL) button.

## **Pfiehrávání**

- ✤ Tlaãítka funkcí PLAY/STILL, STOP, FWD A REW jsou k dispozici na videokameře i na dálkovém ovladači.
- ✤ Tlaãítka funkcí F.ADV (pfiehrávání po snímcích), X2 (pfiehrávání dvojnásobnou rychlostí) a SLOW (zpomalené pûehrávání) jsou umístěna pouze na dálkovém ovladači
- **← Ponecháte-li ji videokameru v režimech reprodukce STILL (reprodukce** statického obrazu) nebo SLOW (zpomalené přehrávání) déle než 5 minut, přehrávání se z důvodu ochrany před opotřebením pásku a hlav automaticky zastaví.

### **Pauza pfii pfiehrávání**

- **₺** Během přehrávání stiskněte tlačítko ▶ (PLAY/STILL).
- ❖ Přehrávání obnovte dalším stiskem tlačítka **→ I** (PLAY/STILL).

### **Vyhledávání (vpfied/vzad)**

- ❖ Během přehrávání nebo v režimu STILL stiskněte tlačítko (FF) nebo <</a> (REW). Přehrávání normální rychlostí obnovíte stiskem tlačítka **II** (PLAY/STILL).
- ◆ Během přehrávání nebo v režimu STILL přidržte tlačítko (FF) nebo <</a>
(REW). Přehrávání normální rychlostí obnovíte uvolnûním tohoto tlaãítka.

### Zpomalené přehrávání (vpřed/vzad)

- ❖ Zpomalené přehrávání vpřed.
	- Během přehrávání stiskněte na dálkovém ovladači tlačítko  $\blacksquare$  (SLOW).
	- Přehrávání normální rychlostí obnovte stiskem tlačítka **II** (PLAY/STILL).
- ✤ Zpomalené pfiehrávání vzad.
	- Během zpomaleného pžehrávání vpřed stiskněte tlačítko (–).
	- Přehrávání sníženou rychlostí vpřed obnovíte stiskem tlačítka  $\mathbf{II}$  (+).
	- Přehrávání normální rychlostí obnovte stiskem tlačítka →

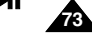

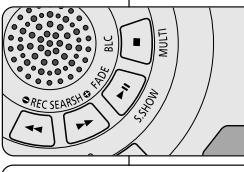

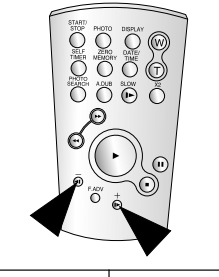

**74**

functions.

■ Sound will only be heard during normal SP or LP playback.

## **Pfiehrávání**

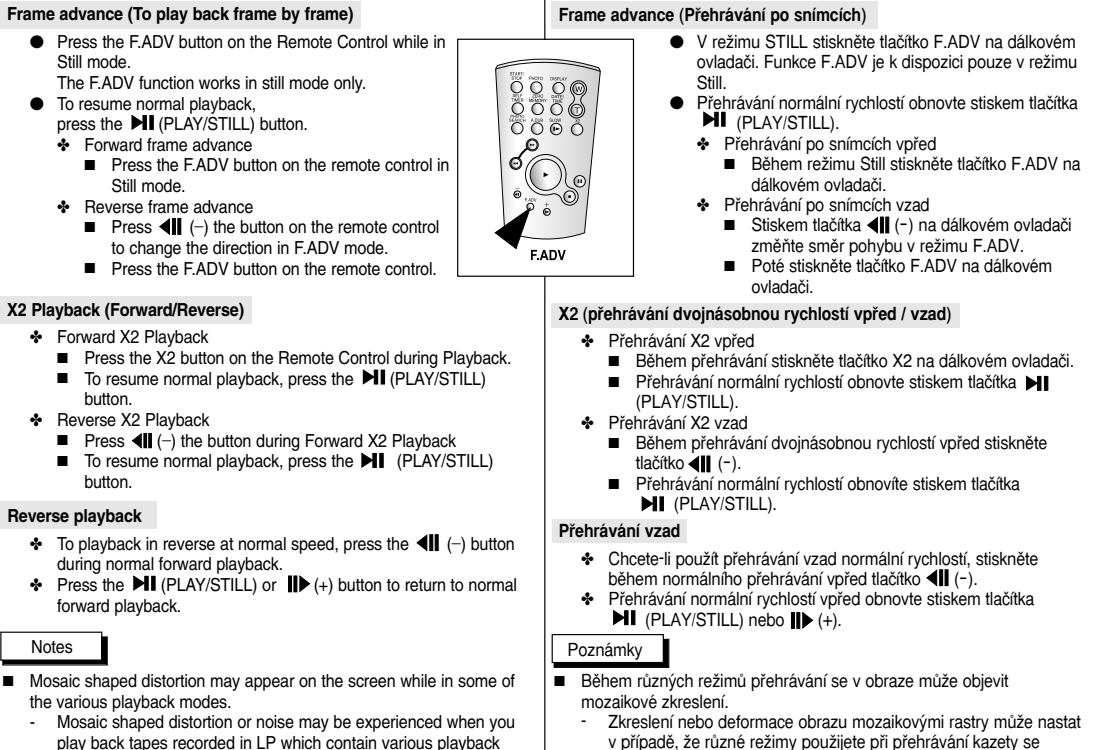

- záznamem pořízeným v režimu LP.
- Zvuk uslyšíte pouze při přehrávání normální rychlostí SP nebo LP.

## **Playback**

### *ZERO MEMORY*

- ✤ The ZERO MEMORY function works in both CAMERA and PLAYER modes
- ✤ You can mark a point on a tape that you want to return to following playback.
- 1. Press the ZERO MEMORY button on the remote control before the recording or during playback at the point you wish to return.
	- The time code is changed to a tape counter that is set to zero memory with the M 0:00:00(Zero memory indicator)
	- If you want to cancel the zero memory function, press the ZERO MEMORY button again.
- 2. Finding the zero position.
	- When you have finished playback, fast forward or rewind the tape.
		- The tape stops automatically when it reaches the zero position.
	- When you have finished recording, press the power switch on the PLAYER and press the  $\blacktriangleleft$  (REW) button.
		- The tape stops automatically when it reaches the zero position.
- 3. The tape counter with the  $\mathbf{M}$  (Zero memory indicator) disappears from the display and the tape counter is changed to the time code.

### **Notes**

- In the following situations, ZERO MEMORY mode may be canceled automatically:
	- At the end of the section marked with the ZERO MEMORY function.
	- When the tape is ejected.
	- When you remove the battery pack or power supply.
- The zero memory may not function correctly where there is a

## **Pfiehrávání**

## ZERO MEMORY (Tlačítko paměti nuly)

- ❖ Funkce MEMORY je k dispozici v režimech CAMERA i PLAYER.
- ❖ Tímto tlačítkem můžete na kazetě označit místo, kam se chcete po pfiehrávání vrátit.
- 1. Během přehrávání stiskněte v místě, na které se chcete později vrátit, tlaãítko ZERO MEMORY na dálkovém ovladaãi.
	- Zobrazení časového kódu se změní na počítadlo a to se vynuluje (zobrazí se M 0:00:00). (Indikátor paměti nuly).
	- Chcete-li tuto funkci zrušit, stiskněte tlačítko ZERO MEMORY znovu.
- 2. Vyhledávání nulové pozice.
	- Po dokončení přehrávání převiňte kazetu rychlým posuvem vpfied nebo vzad.
		- Po dosažení nulové pozice se kazeta automaticky zastaví.
	- Po dokončení záznamu přepněte kameru do režimu PLAYER a stisknûte tlaãítko (REW).
		- Po dosažení nulové pozice se kazeta automaticky zastaví.
- 3. Zobrazení počítadla se symbolem M (indikátor paměti nuly) zmizí a údaj se změní na časový kód.

### Poznámky

- Režim ZERO MEMORY může být v následujících případech automaticky zrušen:
	- Na konci úseku oznaãeného funkcí ZERO MEMORY.
	- Při vyjmutí kazety.
	- Při vyjmutí akumulátorové baterie nebo odpojení síťového adaptéru.
- Pokud jsou na kazetě mezi jednotlivými záznamy mezery, funkce Zero Memory nemusí pracovat správně.

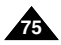

break between recordings on the tape. Download from Www.Somanuals.com. All Manuals Search And Download.

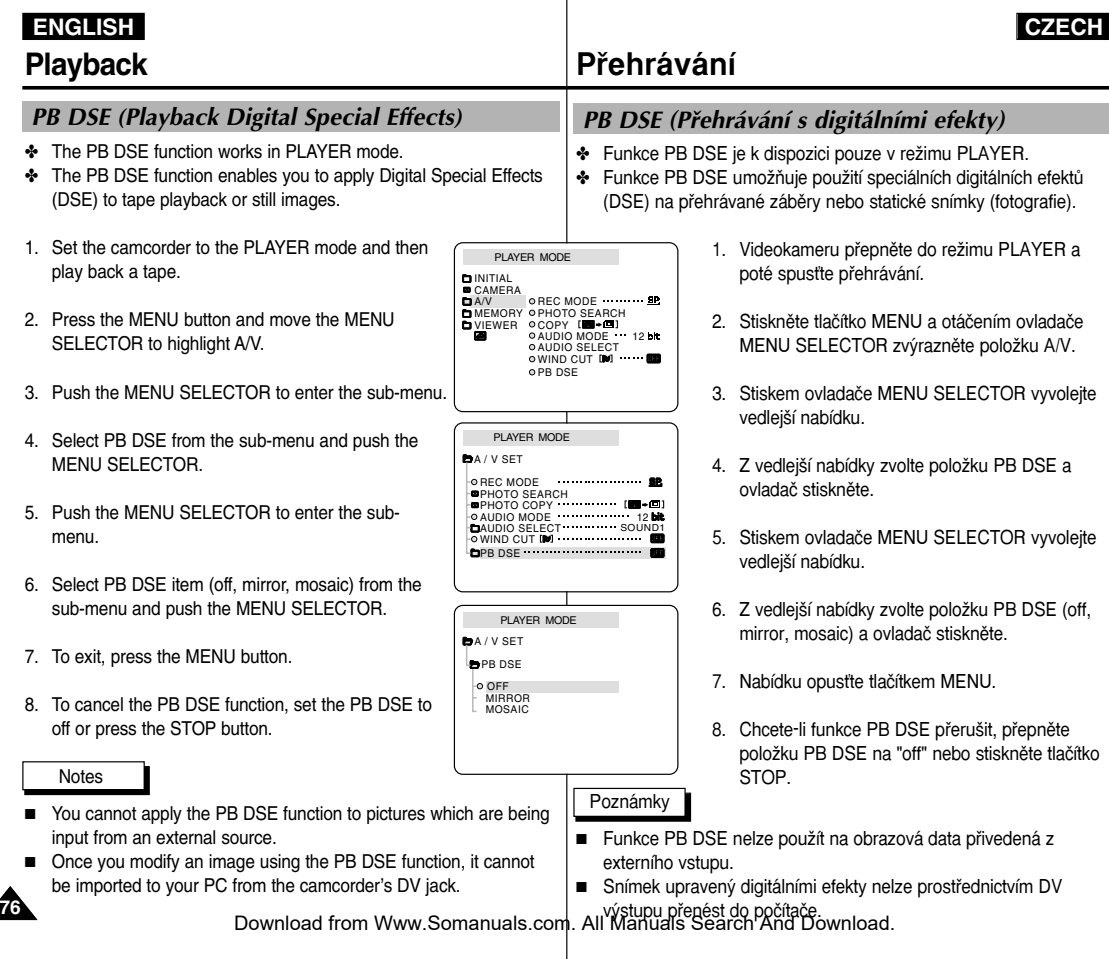

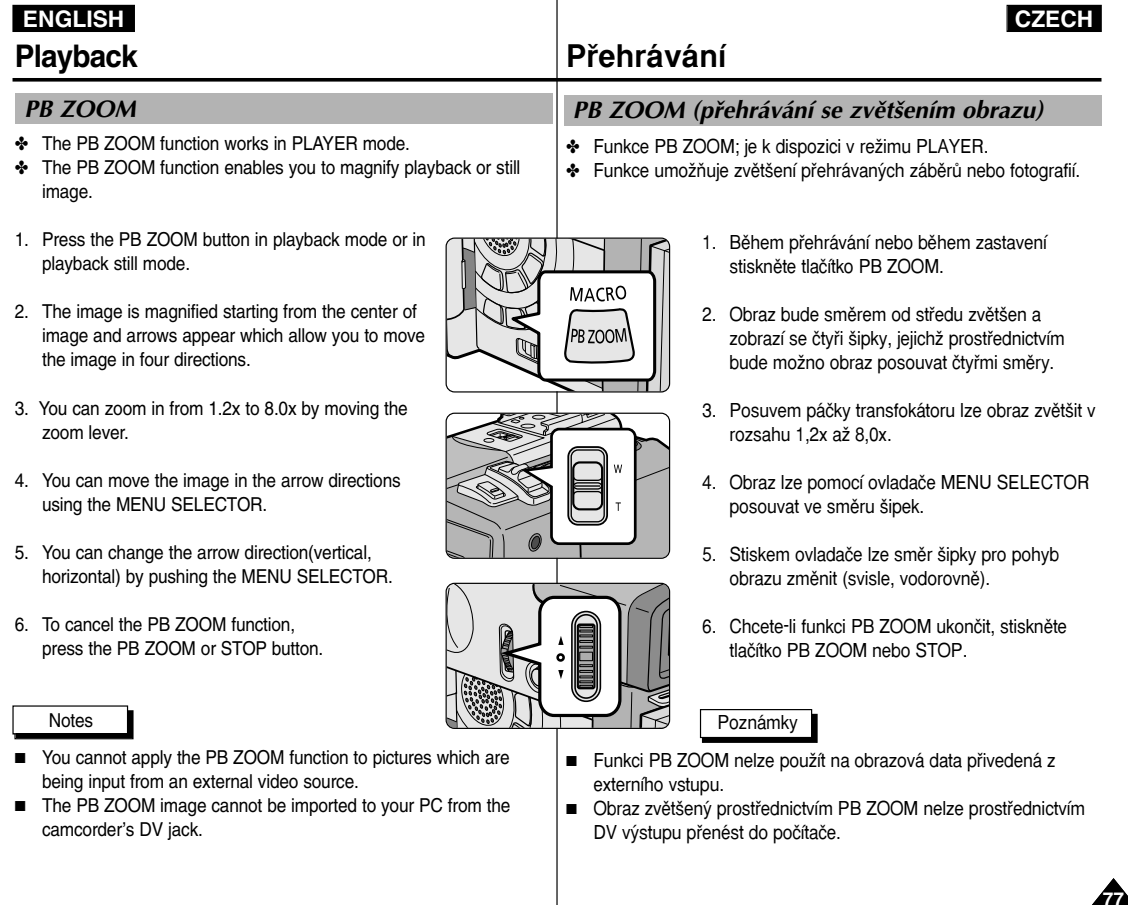

## **Recording in PLAYER mode <br><b>Záznam v režimu PLAYER**

### *Recording in PLAYER mode (VP-D323i/D325i/D327i only)* Záznam v reÏimu PLAYER (pouze model VP-D323i/D325i/D327i)

- ✤ You can use this camcorder as a recorder.
- ✤ You can record a tape from VCR or TV.
- 1. Connect the camcorder and VCR or TV with the Multi-AV cable.
- 2. Set the power switch of the camcorder to PLAYER mode.
- 3. Turn on the VCR or TV.
- 4. Insert the blank tape with protection tab closed into the camcorder.
	- If you want to record from a connected VCR. insert a recorded VHS tape into the VCR.
- 5. Push the MENU button, move the MENU SELECTOR to highlight A/V and push the MENU SELECTOR.
- 6. Move the MENU SELECTOR to highlight AV IN/OUT and push the MENU SELECTOR to select AV IN/OUT.
- 7. Move the MENU SELECTOR to highlight AV IN or S-VIDEO IN and push the MENU SELECTOR.
	- "AV IN" and picture appear on the LCD monitor.
	- OUT: Releases the INPUT mode
	- AV IN : When signals are received from the Audio/Video input jacks
	- S-VIDEO IN : When signals are received from the the S-video (S-Jack plug) and Audio inputs
- 8. Press the START/STOP button to set the camcorder to REC PAUSE mode.
	- "PAUSE" on the LCD monitor
- 9. Select the TV program or playback the VHS tape.
- 10. Press START/STOP button to start recording.
	- If you want to pause recording for a while. press the START/STOP button again.
- 11. To stop recording, press the  $\blacksquare$  (STOP) button.

### **Notes**

**78**

- When you record the images being played back on analog VCR, if they are not being played back in normal speed, (for example, more than double speed or slow playback), only grey image appears on the camcorder.
- If you want to see the camcorder picture with a TV, set AV IN/OUT menu to OUT.

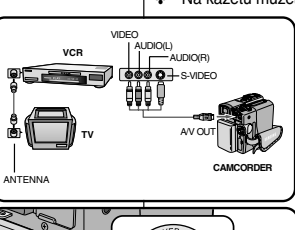

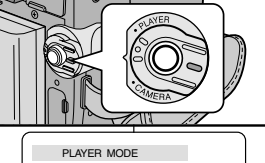

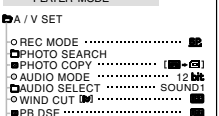

**DAV IN/OUT WELD AND THE OUT** 

PLAYER MODE A / V SET **BAV IN/OUT** OUT AV IN O S-VIDEO IN

## ◆ Tuto videokameru můžete použít jako videorekordér.

- ✤ Na kazetu mÛÏete pofiídit záznam z videorekordéru (VCR) nebo televizoru.
	- 1.Pomocí Multi-AV kabelu propojte videokameru s videorekordérem nebo televizorem.
	- 2. Videokameru přepněte do režimu PLAYER.
	- 3. Zapněte videorekordér nebo televizor.
	- 4. Do videokamery vložte prázdnou kazetu, která není zajištěna proti náhodnému vymazání (otvor západky zakryt).
		- Chcete-li nahrávat z připojeného videorekordéru, vložte do videorekordéru nahranou kazetu VHS.
	- 5.Stisknûte tlaãítko MENU, ovladaãem MENU SELECTOR zvýrazněte položku A/V a ovladač stiskněte
	- 6. Otáčením ovladače MENU SELECTOR zvýrazněte poloÏku AV IN/OUT a stiskem ovladaãe zvolte AV **IN/OUT.**
	- 7.Otáãením ovladaãe MENU SELECTOR zvýrazněte položku AV IN nebo S-VIDEO IN a ovladaã stisknûte.
		- Na LCD monitoru se zobrazí "AV IN" a obraz.
		- OUT: Ukončení režimu INPUT
		- AVIN: Signály jsou přijímány z vstupů Audio/Video
		- S-VIDEO IN: Signály jsou přijímány ze vstupů S-video (konektor S-VIDEO) a Audio
	- 8. Stiskem tlačítka START/STOP přepněte videokameru do režimu záznamové pauzy (REC PAUSE).
		- Na LCD monitoru se zobrazí nápis "PAUSE"
	- 9. Zvolte TV program nebo na videorekordéru zapněte pfiehrávání.
	- 10. Stiskem START/STOP spustte záznam.
		- Chcete-li záznam pozastavit, stiskněte znovu tlaãítko START/STOP.
	- 11. Záznam ukončíte stiskem tlačítka (STOP).

### Poznámky

- Pokud pořizujete záznam nahrávky přehrávané na analogovém videorekordéru, který nepřehrává normální rychlostí (přehráváte např. dvojnásobnou rychlostí nebo zpomaleně), na videokameře bude zobrazen pouze šedý obraz.
- Pokud chcete obraz videokamery sledovat na televizoru, přepněte Download from Www.Somanuals.com. All¶ଭାଖାଧାଧାଧ ଓାଇଖାଫାଉନା⊎Download.

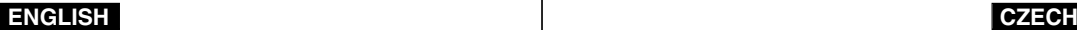

## **IEEE 1394 Data Transfer**

Přenos dat prostřednictvím rozhraní IEEE 1394

### *Transferring IEEE1394 (i.LINK)-DV standard data connections*

### **Connecting to a DV device**

- ✤ Connecting with other DV standard products.
	- A standard DV connection is quite simple. If a product has a DV port, you can transfer data by connecting to the DV port using the correct cable.
	- !!! Please be careful since there are two types of DV ports, (4pin, 6pin). This camcorder has a 4pin terminal.
- ✤ With a digital connection, video and audio signals are transmitted in digital format, allowing high quality images to be transferred.

### **Connecting to a PC**

- ✤ If you want to transmit data to a PC, you must install a IEEE 1394 add-on card onto the PC. (not supplied)
- ✤ The frame rate recorded for video capturing is dependent on the capacity of the PC.

### Notes

■ When you transmit data from the camcorder to another DV device, some functions may not work.

If this occurs, please reconnect the DV cable or turn the power OFF and ON again.

- When you transmit data from the camcorder to PC, PC function button is not available in M.PLAY mode.
- Do not use the camcorder and IEEE1394 together as this will cause IEEE1394 to shut off.

Přenos dat prostřednictvím rozhraní IEEE 1394 (i.LINK) standardní datové připojení DV

### **Pfiipojení k DV zafiízení**

- ✤ Propojení s jin˘m standardním zafiízením DV (Digital Video)
	- Standardní propojení DV zařízení je velmi jednoduché. Je-li přístroj vybaven rozhraním DV, můžete přenášet data pomocí správného kabelu pfiipojeného k DV rozhraní.
	- !!! Výběru kabelu věnujte pozornost, protože rozhraní DV existuje ve dvou typech (čtyřpólové a šestipólové). Tato videokamera má rozhraní čtvřpólové.
- ✤ Pfii propojení rozhraní DV jsou video a audio signály přenášeny v digitálním formátu, což zaručuje vysokou kvalitu přenášeného obrazu.

### **Pfiipojení k PC**

- ✤ Chcete-li pfiená‰et data do PC, musíte do PC instalovat pfiídavnou kartu s rozhraním IEEE 1394 (není souãástí dodávky).
- ✤ Obrazová frekvence zaznamenávaného video signálu závisí na rychlosti PC.

### Poznámky

- Při přenosu dat z videokamery do jiného DV zařízení nemusí některé funkce pracovat. Jestliže k tomu dojde, odpojte prosím a znovu připojte DV kabel nebo vypněte a znovu zapněte napájení kamery.
- Pokud přenášíte data z videokamery do PC, funkční PC tlačítko je v režimu M.PLAY nedostupné.
- Videokameru a rozhraní IEEE1394 nepoužívejte současně, neboť v tomto případě dojde k vypnutí rozhraní IEEE1394.

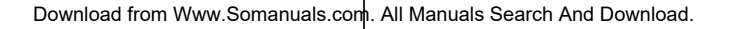

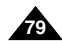

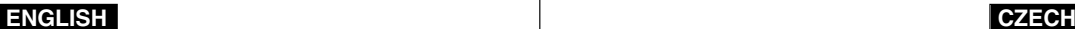

## **IEEE 1394 Data Transfer**

### ● **System requirements**

- CPU : faster Intel® Pentium III ™ 450Mhz compatible.
- Operating system : Windows® 98SE, ME, XP, Mac OS (9.1~10.2)
- Main memory : more than 64 MB RAM
- IEEE1394 add-on card or built in IEEE1394 card

### **Recording with a DV connection cable (VP-D323i/D325i/D327i only)**

- 1. Set the power switch to PLAYER mode.
- 2. Connect the DV cable (not supplied) from the DV IN/OUT port of the camcorder to the DV IN/OUT port of the other DV device.
	- Make sure that (**DV**) DV IN appears on the screen.
- 3. Press the START/STOP button to begin REC PAUSE mode.
	- PAUSE is displayed on the OSD.
- 4. Start playback on the other DV device while you monitor the picture.
- 5. Press the START/STOP button to start recording.
	- If you want to pause recording momentarily, press the START/STOP button again.
- 6. To stop recording, press the (STOP) button.

### **Notes**

**80**

- When using this camcorder as a recorder, the pictures that appear on a monitor may seem uneven, however recorded pictures will not be affected.
- Operation are not quaranteed for all the recommanded computer environments mentioned above.

## **Pfienos dat prostfiednictvím rozhraní IEEE 1394**

### ● **PoÏadavky na systém**

- CPU: kompatibilní s Intel® Pentium III ™ 450 MHz nebo rychlej‰í
- Operační systém: Windows, 98SE, ME, XP, Mac OS (9.1~10.2)
- Paměť RAM: více než 64 MB
- Pfiídavná nebo vestavûná karta s rozhraním IEEE 1394

### **Záznam s propojovacím DV kabelem (pouze model VP-D323i/D325i/D327i)**

- 1. Videokameru přepněte do režimu PI AYFR.
- 2. Pomocí DV kabelu (není souãástí dodávky) propojte rozhraní DV IN/OUT videokamery s rozhraním DV IN/OUT jiného DV zařízení.
	- Ověřte si, zda je na LCD monitoru zobrazen nápis "(DV) DV IN".
- 3. Tlačítkem START/STOP přepněte kameru do režimu REC PAUSE.
	- Na LCD monitoru se zobrazí nápis "PAUSE".
- 4. Na připojeném DV zařízení spusťte přehrávání a sledujte obraz na videokameře
- 5. Stiskem tlačítka START/STOP spusťte záznam.
	- Chcete-li záznam dočasně přerušit, stiskněte znovu tlačítko START/STOP.
- 6. Záznam ukončíte stiskem tlačítka (STOP).

### Poznámky

- Při použití videokamery jako videorekordéru se zobrazení na LCD monitoru může jevit jako nestabilní, zaznamenávaný obraz však nebude ovlivněn
- Správný průběh činnosti není u všech výše popsaných operačních

systémÛ zaruãen. Download from Www.Somanuals.com. All Manuals Search And Download.

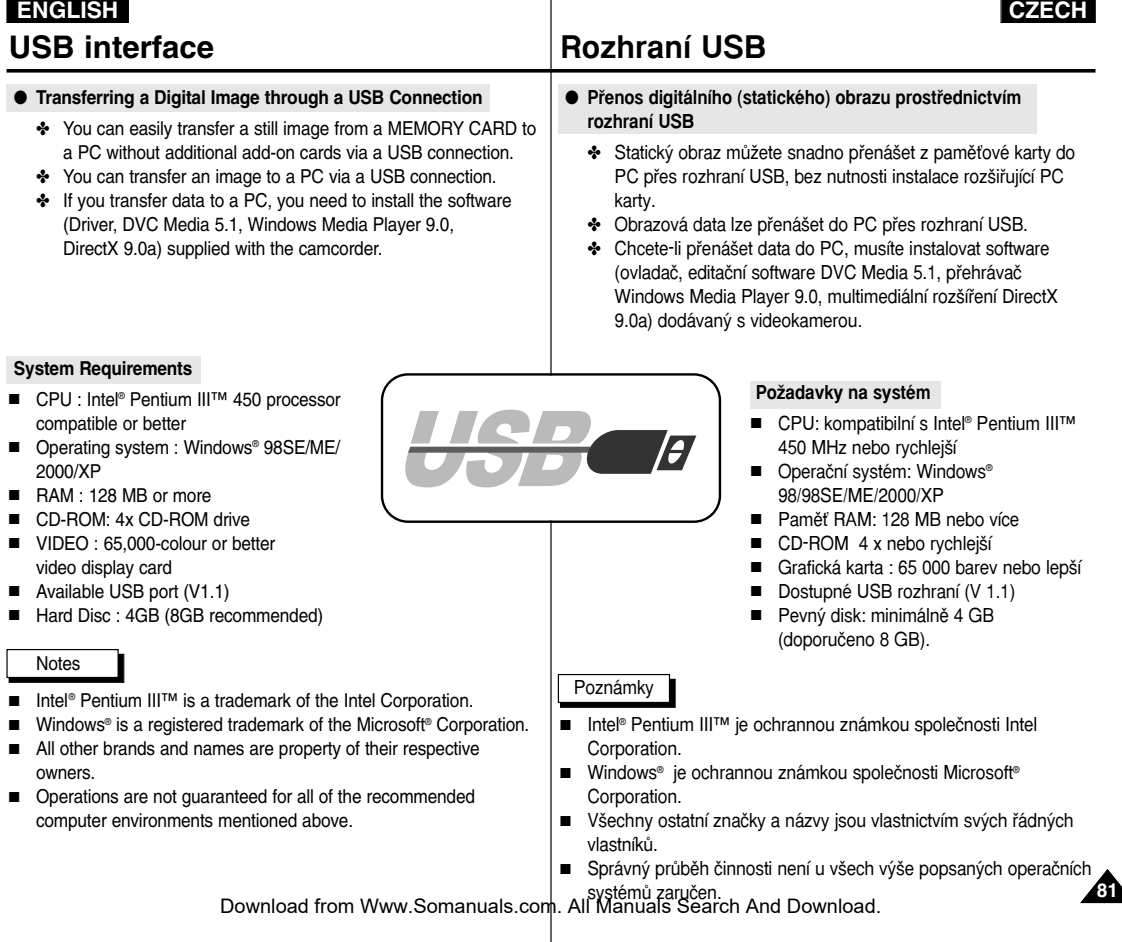

## USB interface **Rozhraní USB**

- ✤ **DVC Media 5.1 User's Manual is included on the accompanying CD(D:\help\) in adobe's Portable Document Format(PDF) The user's manual can be viewed using Acrobat Reader software, which is also included on the CD.**
- **(The Acrobat Reader is a freeware product of AdobeSystems,Inc.)**
- ✤ Do not connect the camcorder to PC before installing the program.
- If another camera or scanner is connected, please disconnect it in advance.

**3.**

✤ This explanation is based on Windows® 98SE OS.

### **Program installation**

- 1. Insert the software CD into CD-ROM drive.
- Installation selection screen appears on the monitor.
- 2. If the installation selection screen does not appear after inserting the CD click "Run" on the Windows "Start" menu and execute SETUP.EXE file to begin installation.
	- When CD-ROM drive is set to "D:drive", type "D:/setup.exe" and press Enter.
- 3. Click the icons listed below to install the selected software.
	- The program automatically checks and installs the driver.
	- DVC Driver: USB removable Disk Driver (Windows® 98SE only) USB PC CAMERA Driver
		- USB Streaming Driver
	- DVC Media 5.1
	- DirectX 9.0a
	- Windows Media Player 9.0
	- Editing Software

### **Using the "PC camera" function**

- ✤ You can use this camcorder as a PC CAMERA.
- ✤ When you connect to a Web site that can provide video chatting functions, you can use your camcorder for such functions.
- ✤ When you use the voice input at video chatting (or net-meeting) function, connect the external microphone to the soundcard of PC.
- ✤ Using the camcorder with PC installed Net-meeting program, you can conduct video conference.
- ✤ The PC CAMERA's screen size is 160x120 pixels.
- ✤ If PC is connected with the USB to the camcorder, the buttons which excepts the POWER SWITCH, MODE SWITCH, ZOOM SWITCH and NIGHT-CAPTURE SWITCH are not operated.
- 1. Set the mode switch to Tape, set the power switch to CAMERA.
- 2. Connect one end of the USB cable to the USB jack on the camcorder and
- the other end to the USB connector on your computer.

**SAMSUNE Digital-cam DVC Media 5.1 Setup Program**  $\overline{ }$ DVC Media 5.1 Acrobat Reader

### *Installing DVC Media 5.1 Program* Instalace programu DVC Media 5.1

- ✤ **UÏivatelská pfiíruãka k programu DVC Media 5.1 je ve formátu PDF** součástí přiloženého CD (D:**\help**\). Lze ji prohlížet prostřednictvím programu Acrobat Reader, který rovněž naleznete na CD. (Acrobat Reader je bezplatný produkt vyvinutý společností Adobe Systems, Inc.)
- ✤ Pfied instalací programu nepfiipojujte videokameru k PC.
- Jestliže je připojena další kamera nebo skener, předem je prosím odpojte.
- ✤ Podkladem pro tyto pokyny byla dokumentace pro operaãní systém Windows 98SF

### **Instalace programu**

- 1. Do CD-ROM mechaniky vložte přiložené CD se softwarem.
	- Na monitoru se zobrazí instalaãní nabídka.
- 2. Jestliže se po vložení CD nezobrazí úvodní stránka s nabídkou instalace, poklepejte na položku "Run" v nabídce Start OS Windows a spusite soubor SETUP FXF
	- Pokud má CD-ROM mechanika přiřazeno písmeno "D:\", napište: "D:\setup.exe" a stiskněte klávesu ENTER.
- 3. Klepněte na ikonu odpovídající instalaci zvoleného softwaru: (Program automaticky zkontroluje a nainstaluje potřebný ovladač pro PC)
- Ovladač DVC : výměnný USB ovladač (pouze Windows® 98SE) Ovladaã USB PC CAMERA Datový ovladač USB Streaming
- DVC Media 5.1
- DirectX 9.0a
- Windows Media Player 9.0
- Editační software

### Použití funkce "PC camera"

- Tuto videokameru lze použít jako webovou kameru (PC CAMERA).
- Videokameru lze použít pro tyto funkce po připojení na webové stránky umožňující obrazový video "chat".
- ✤ Chcete-li video "chat" nebo (schÛzky v síti Internet) doplnit zvukem, pfiipojte do zvukové karty PC externí mikrofon.
- Pokud videokameru použijte na PC s nainstalovaným programem Net-Meeting, můžete pořádat i videokonference.
- ❖ V režimu PC CAMERA se používá rozlišení 160 x 120 pixelů.<br>❖ Pokud je PC s videokamerou propojen prostřednictvím USB.
- Pokud je PC s videokamerou propojen prostřednictvím USB, s výjimkou tlaãítek POWER SWITCH, ZOOM SWITCH a NIGHT-CAPTURE SWITCH nejsou ostatní tlačítka k dispozici.
- 1. Přepínač režimu nastavte do polohy Tape, hlavní vypínač do polohy CAMERA.
- 2. Jeden konec USB kabelu připojte k USB zásuvce na videokameře, druhý

### Download from Www.Somanuals.com. All<sup>k</sup>MandallSSearch And itačunload.

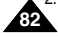

## USB interface **Rozhraní USB**

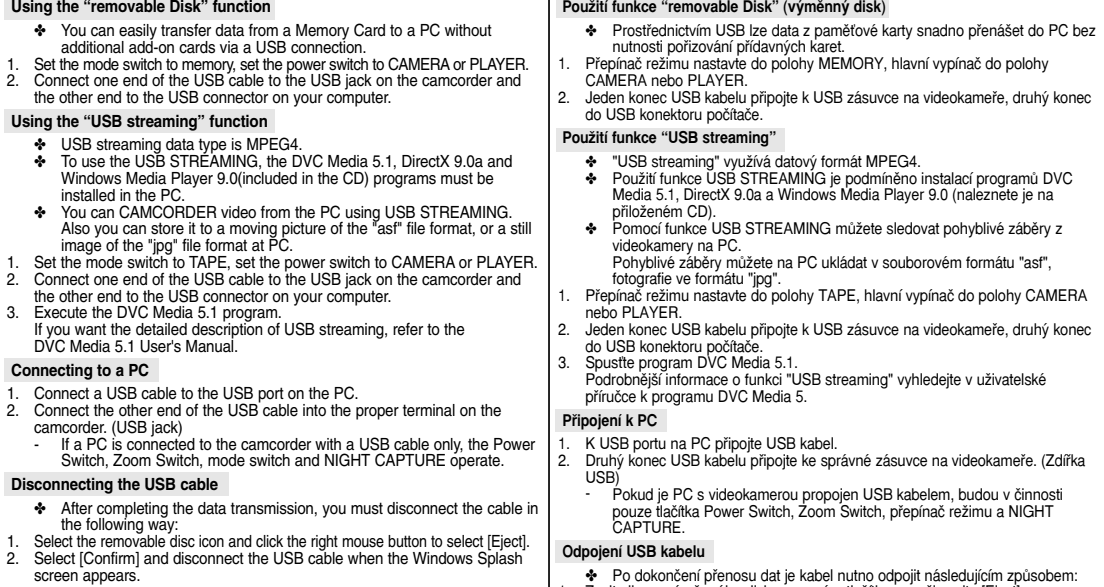

### Notes

- If you disconnect the USB cable from the PC or the camcorder while transferring, the data transmission will stop and the data may be damaged.
- If you connect the USB cable to a PC via a USB HUB or simultaneously connect the USB cable along with other USB devices, the camcorder may not work properly.
	- If this occurs, remove all USB devices from the PC and reconnect the camcorder.

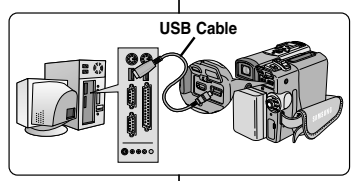

- 1. Zvolte ikonu výměnného disku a pravým tlačítkem myši zvolte [Eject].
	- 2. Zvolte [Confirm] a po zobrazení úvodní obrazovky Windows kabel odpojte.

### Poznámky

- Pokud odpojíte USB kabel od PC nebo videokamery během přenosu, přenos dat se zastaví a může dojít k jejich porušení.
- Pokud připojíte USB kabel přes rozbočovač USB (HUB) nebo jej propojíte spolu s jiným USB zafiízením, videokamera nemusí pracovat správnû.
	- -V tomto případě z PC odeberte všechna USB zařízení a videokameru znovu připoite.

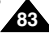

### *MEMORY STICK (Optional Accessory)*

✤ The Memory Stick stores and manages still images recorded by the camera.

### **Memory Stick Functions**

- ✤ Recording still images and MPEG4 movie
- ✤ Viewing still images and MPEG4 movie
	- Single
	- Slide show (Still images only)
- ✤ Multi display
- ✤ Protecting images against accidental erasure
- ✤ Deleting images recorded on a Memory Stick
- ✤ Print marking still images
- ✤ Formatting a Memory Stick

### Notes

- You can use most of the camera's functions when recording to the Memory Stick.
- "PPP LELI" appears on the screen while recording to the Memory Stick.
- While recording or loading an image, do not eject or insert the Memory Stick.
	- Inserting or ejecting a Memory Stick while recording or loading an image can cause data damage.
- If you want to save all images on the Memory Stick, set the write protect tab on the Memory Stick to LOCK.

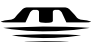

### **MEMORY STICK ...**

- "Memory Stick" and **THEORY ARRY SINGLE 2009** Sony Corporation.
- All other product names mentioned herein may be the trademarks or registered trademarks of their respective companies.
	- Furthermore, "™"and " ® " are not mentioned in each case in this manual.
- "Memory Stick PRO" can not be used with the VP-D323(i) model.

## **Digital Still Camera mode Režim digitálního fotoaparátu**

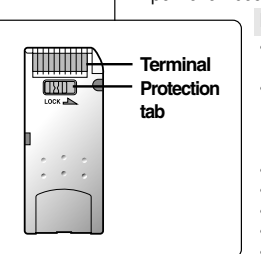

### Paměťová karta MEMORY STICK (Doplňkové příslušenství)

✤ Na kartu Memory Stick se ukládají a archivují digitální fotografie pofiízené videokamerou.

### **Funkce karty Memory Stick**

- ✤ Záznam digitálních fotografií a zábûrÛ ve formátu MPEG4.
- ❖ Prohlížení fotografií a záběrů ve formátu MPEG4.
	- Jednotlivû.
	- V sekvenci (pouze fotografie).
- ✤ ProhlíÏení vût‰ího poãtu fotografií souãasnû.
- ✤ Ochrana fotografií pfied náhodn˘m vymazáním.
- ✤ Mazání fotografií zaznamenan˘ch na kartû.
- ✤ Oznaãování fotografií pro tisk.
- ✤ Formátování karty.
- Při záznamu na kartu Memory Stick můžete využít většinu funkcí videokamery.
- Při záznamu na kartu se zobrazí symbol  $\blacktriangleright\blacktriangleright\blacksquare$ .
- Při záznamu nebo otevírání fotografie kartu Memory Stick nevyjímejte ani nevkládejte.
	- Vložením nebo vyjmutím karty Memory Stick během ukládání nebo otevírání fotografie může dojít k poškození dat.
- Jestliže chcete všechny fotografie zaznamenané na kartě Memory Stisk uchovat, nastavte na kartě západku ochrany proti vymazání do polohy LOCK (zámek).

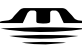

Poznámky

### **MEMORY STICK** TM

- "Memory Stick" a jesou ochranné známky společnosti Sony Corporation.
- Všechny ostatní značky a názvy zmíněné v tomto dokumentu jsou vlastnictvím svých řádných vlastníků. Symboly "™" "®" nejsou v této příručce v každém jednotlivém případě uváděny.
- S modelem VP-D323(i) nelze použít karty typu "Memory Stisk PRO"

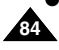

### **Inserting and ejecting the Memory Card**

- **Inserting the Memory Card**
- 1. Turn the Power switch to OFF.
- 2. Insert the Memory Card in the direction of the arrow into the Memory Card slot located on the bottom of the camcorder.
- **Ejecting the Memory Card**
- 1. Turn the Power switch to OFF.
- 2. Push the Memory Card, then it comes out of the camcorder automatically.
- 3. Pull out the Memory Card.
- ✤ Do not attempt to pull the Memory Card out without first pushing it in.

### Notes

- Memory Stick Duo type or RS-MMC (VP-D325(i)/ D327(i) model only) should be inserted by using the ADAPTOR (not supplied).
- If you set the camcorder to M.PLAY mode. the last recorded still image appears.
	- If there are no recorded images on the Memory Card, NO STORED PHOTO! or NO STORED MPEG4! and  $\overline{12}$  will display on the screen.
- While recording, loading, erasing or formatting. do not turn off the power or change the mode.
- Please turn the power off before you insert or eject the Memory Card. You could lose data on the Memory Card.
- Do not allow metal substances to come in contact with the terminals of the Memory Card.
- Do not bend, drop or apply strong shock to Memory Card.
- After pulling the Memory Card out from the camcorder, please keep the Memory Card in a soft case to prevent static shock.
- The stored contents may be changed or lost as a result of misuse. static electricity, electric noise or repair. Save important images separately.
- Samsung is not responsible for data loss due to misuse.

**VP-D323(i)** ക Memory Stick **VP-D325(i)/D327(i)** Memory Stick ⊪⊸

# SD/MMC

(Usable MEMORY CARDs)

## **Digital Still Camera mode Režim digitálního fotoaparátu**

### **Vkládání a vyjímání karty Memory Stick**

- **VloÏení karty Memory Stick**
- 1. Hlavní vypínač přepněte do polohy OFF.
- 2. Kartu Memory Stick zasuňte ve směru šinky do štěrbiny umístěné na spodní straně videokamery.
- **Vyjmutí karty Memory Stick**
- 1. Hlavní vypínač přepněte do polohy OFF.
- 2. Na kartu Memory Stick zatlačte poté vyskoãí z kamery automaticky.
- 3. Kartu vytáhněte.
- ✤ Kartu se nepokou‰ejte vytáhnout, aniÏ byste na ni pfiedtím zatlaãili.

### Poznámky

- Kartu Memory Stick typu Duo nebo RS-MMC (pouze model VP-D325(i)/D327(i)) je nutno vkládat pomocí prostřednictvím příslušného adaptéru (není souãástí dodávky).
- $\blacksquare$  Jestliže spínač kamery nastavíte do polohy M.PLAY, zobrazí se poslední zaznamenaná fotografie.
	- -Pokud nejsou na kartě uloženy žádné fotografie, zobrazí se nápis "NO STORED PHOTO!" nebo "NO STORED MPEG4!" a symbol  $\Box$ .

**85**

- Během záznamu, otevírání a mazání nebo formátování karty nevypínejte napájení kamery.
- Před zasunutím nebo vysunutím paměťové karty kameru vždy vypněte. V opačném případě můžete dojít ke ztrátě dat na kartě.
- Nedopusťte, aby s kontakty na kartě přišly do styku kovové součásti.
- Paměťové kartu neohýbejte a nevystavujte nárazům.
- Po vytažení z videokamery dejte prosím kartu dejte do pouzdra zabráníte tak jejímu poškození statickým nábojem.
- Údaje uložené na kartě mohou být následkem nesprávného použití, elektrostatického náboje, elektrického rušení nebo zásahu uživatele změněny nebo ztraceny. Důležité fotografie ukládejte samostatně.
- Firma Samsung není odpovědná za ztrátu dat z důvodu

nesprávného pouÏívání karty. Download from Www.Somanuals.com. All Manuals Search And Download.

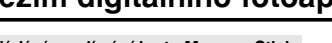

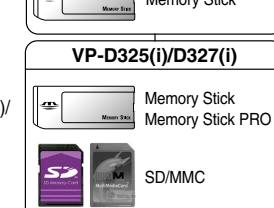

## **Digital Still Camera mode <br><b>Režim digitálního fotoaparátu**

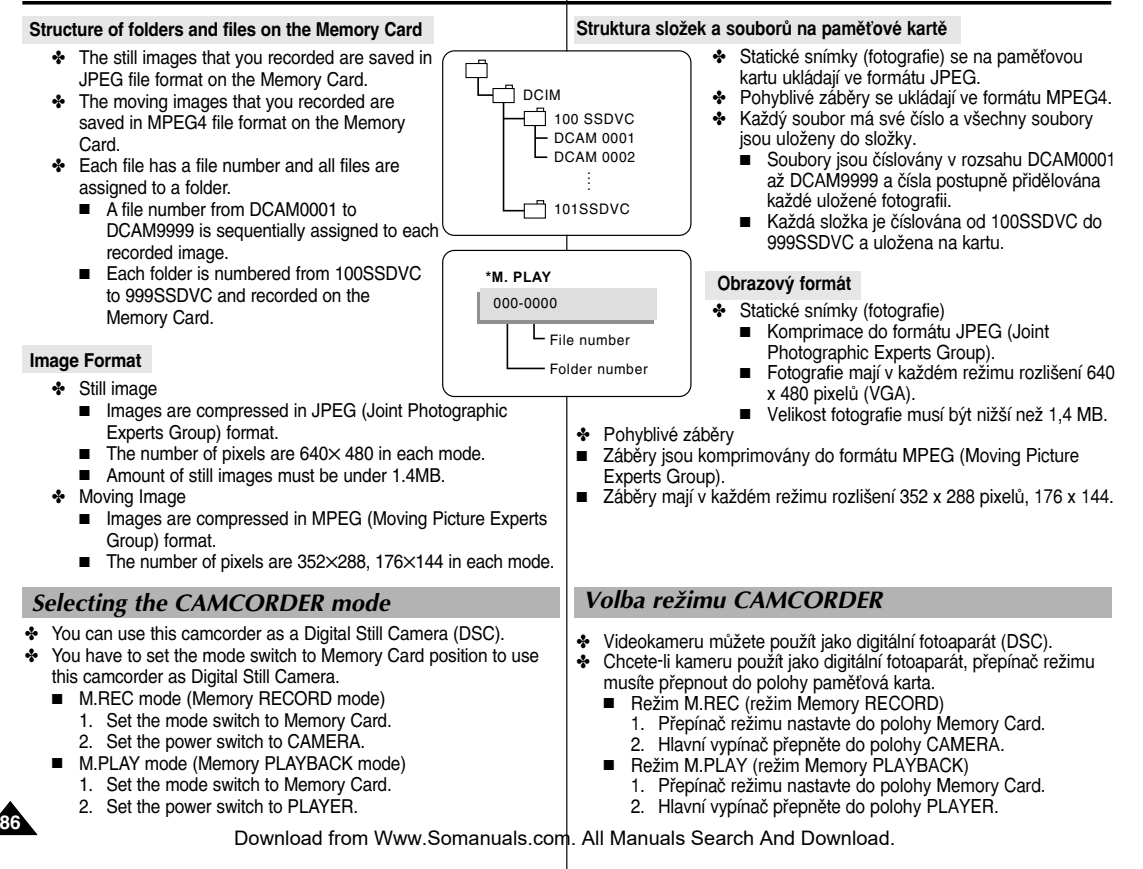

### *MEMORY FILE NUMBER* âÍSLOVÁNÍ SOUBORÒ

- ✤ File numbers will be given to images in order of recording when still images are stored in the Memory Card.
- ✤ MEMORY FILE NUMBERS may be set as follows:
	- SERIES: When there are existing files, the new image will be named as the next number in the sequence.
	- RESET
	- When there are no files stored in the Memory Card: The file numbering starts from 0001
	- When there are files stored in the Memory Card: File numbering will continue after the last file's number
- 1. Set the mode switch to Memory Card and the power Switch to the CAMERA mode.
- 2. Press the MENU button.
	- The menu list will appear.
- 3. Move the MENU SELECTOR to highlight MEMORY and push the MENU SELECTOR.
- 4. Move the MENU SELECTOR to activate the FILE NO. and push the MENU SELECTOR.
- 5. To exit, press the MENU button.

INITIAL CAMERA M.PLAY SELECT PHOTO QUALITY A/V MEMORY VIEWER OMPEG4 SIZE **OPRINT MARK PL OPROTECT OFILE NO. ODELETE** O DELETE M.REC MODE  $\blacksquare$ **BMEMORY SET** M.PLAY SELECT PHOTO PHOTO QUALITY SF MPEG4 SIZE 352X288 PRINT MARK DOOR DOOD 2000<br>PROTECT CO FILE NO. SERIES **ODELETE** FORMAT

M.REC MODE

- Notes
- When using a Memory Card that contains image files from another device, the file numbering will begin after the largest number that is memorized whether in the camera or the Memory Card.
- File numbering starts from 0001 again when 9999 files have been saved.

## **Digital Still Camera mode Režim digitálního fotoaparátu**

- ✤ Fotografie jsou pfii ukládání na pamûÈovou kartu ãíslovány.
- ✤ Uspofiádání ãísel souborÛ lze nastavit takto:
	- SERIES: Nové fotografie budou ke stávajícím fotografiím přiřazeny s následujícími vzestupnými čísly.
	- RESET

 $\blacksquare$ 

- Na paměťové kartě nejsou dosud uloženy žádné soubory: Číslování bude zahájeno odčísla 0001
- Na paměťové kartě jsou již uloženy soubory: Číslování bude pokračovat novými čísly
	- 1. Přepínač režimu nastavte do polohy paměťová karta a hlavní vypínaã do polohy CAMERA.
	- 2. Stiskněte tlačítko MENU.
		- Zobrazí se nabídka
	- 3. Ovladačem MENU SELECTOR zvýrazněte položku MEMORY a ovladač stiskněte.
	- 4. Ovladačem MENU SELECTOR aktivuje položku FILE NO. a ovladač stiskněte.
	- 5. Nabídku opustíte stiskem tlaãítka MENU.

### Poznámky

- Při použití paměťové karty obsahující obrazové soubory pofiízené na jiném zafiízení bude číslování zahájeno po nejvyšším uloženém čísle v kamefie ãi na kartû.
- Po uložení 9999 souborů bude číslování zahájeno znovu od 0001.

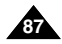

### **Selecting the image quality** Volba kvality fotografie

✤ You can select the quality of a still images to be recorded.

### **Select the image quality**

- 1. Set the mode switch to MEMORY CARD.
- 2. Set the power switch to the CAMERA mode.
- 3. Press the MENU button.
	- The menu list will appear.
- 4. Move the MENU SELECTOR to highlight MEMORY.
- 5. Push the MENU SELECTOR to enter the sub-menu.
- 6. Move the MENU SELECTOR to highlight PHOTO QUALITY in the submenu.
- 7. Push the MENU SELECTOR.
- 8. Using the MENU SELECTOR, select the image quality.
	- Push the MENU SELECTOR to confirm the image quality.
	- If you exit the sub-menu without pushing the MENU SELECTOR, the quality mode is not changed.
- 9. To exit, press the MENU button.

### ● **Number of images on the Memory Card (Memory Stick)**

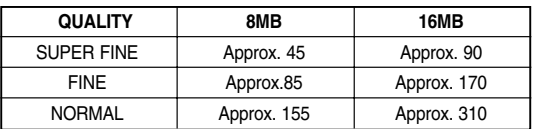

 The actual number that you can record varies depending on the image size.

M.REC MODE **D**MEMORY SET

MEMORY CARD - LTAPE

PHOTO QUALITY SF

 $\blacksquare$ 

DELETE FORMAT

## **Digital Still Camera mode Režim digitálního fotoaparátu**

✤ U ukládan˘ch fotografií lze zvolit kvalitu.

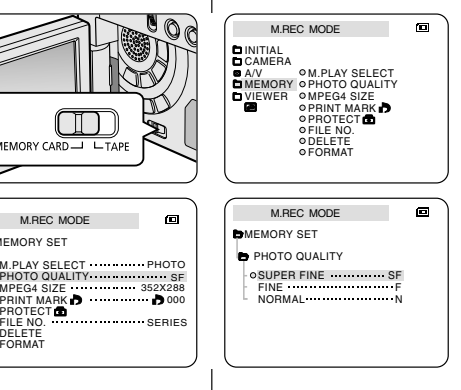

### **Nastavení kvality**

- 1. Přepínač režimu nastavte do polohy Memory Card.
- 2. Hlavní vypínač přepněte do polohy CAMERA.
- 3. Stisknûte tlaãítko MENU.
	- Zobrazí se seznam položek nabídky.
- 4. Ovladaãem MENU SELECTOR zvýrazněte položku MEMORY.
- 5. Stiskem ovladaãe vstupte do vedleiší nabídky.
- 6. Ovladaãem MENU SELECTOR zvolte ve vedlejší nabídce položku PHOTO OUAL ITY
- 7. Ovladaã stisknûte.
- 8. Ovladačem MENU SELECTOR zvolte kvalitu obrázku.
- Stiskem ovladače potvrďte zvolenou kvalitu.
- Pokud vedleiší nabídku opustíte aniž byste stiskli ovladač MENU SELECTOR, režim kvality zůstane beze změny.
- 9. Nabídku opustíte tlaãítkem MENU.
- **Poãet fotografií na pamûÈové kartû. (Memory Stick)**

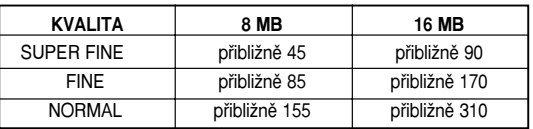

Skutečný počet fotografií, které lze na kartu zaznamenat,

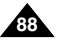

### Recording Still images to a Memory Card in M.REC Mode. **Záznam statických fotografií na paměťovou kartu v režimu M.REC**

✤ Audio cannot be recorded with a still image onto the Memory Card.

### **Recording images to a Memory Card**

- 1. Set the mode switch to MEMORY CARD.
- 2. Set the power switch to CAMERA.
- 3. Press the PHOTO button.
	- The still image is recorded to the Memory Card.
	- While the camcorder is recording the still image, " $\blacktriangleright\blacktriangleright$ " appears on the screen.

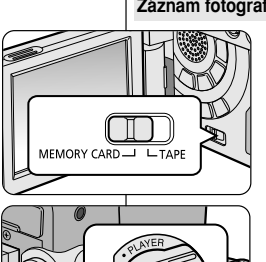

## **Digital Still Camera mode Režim digitálního fotoaparátu**

- 
- ✤ Na kartu Memory Stick nelze spolu s fotografií zaznamenat zvuk.

### Záznam fotografií na paměťovou kartu

- 1. Přepínač režimu nastavte do polohy Memory Card.
- 2. Hlavní vypínač přepněte do polohy CAMERA.
- 3. Stisknûte tlaãítko PHOTO.
	- Fotografie se uloží na paměťovou kartu.
	- Během ukládání se zobrazí symbol "

 $F 2 2 / 2 4 0$ 

▶▶▶ 回

PHOTO

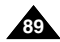

### **Recording an image from a cassette as a still image.**

- ✤ You can record still image from a cassette onto a Memory Card.
- ✤ If you want to recorded multiple still images from a cassette to a Memory Card, use the COPY function.
- 1. Set the mode switch to TAPE.
- 2. Set the power switch to PLAYER mode.
- 3. Play back the cassette.
- 4. Press the PHOTO button.
	- The still image is recorded to the Memory Card.
	- While the camcorder is recording the still image, " $\blacktriangleright$ " appears on the screen.

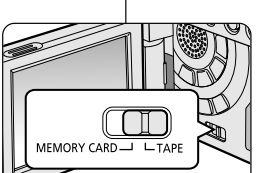

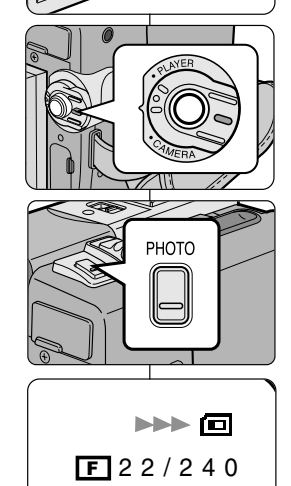

## **Digital Still Camera mode Režim digitálního fotoaparátu**

### **Záznam snímku z kazety jako fotografie**

- ◆ Na paměťovou kartu můžete uložit také fotografii z kazety.
- ✤ Pokud hodláte uloÏit z kazety na kartu vût‰í poãet fotografii současně, použijte funkci COPY.
	- 1. Přepínač režimu nastavte do polohy TAPE.
	- 2. Hlavní vypínač přepněte do polohy PLAYER.
	- 3. Spusťte kazetu.
	- 4. Stisknûte tlaãítko PHOTO.
		- Fotografie se uloží na paměťovou kartu.
		- Během ukládání se zobrazí symbol "

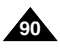

Card.

## **Digital Still Camera mode Režim digitálního fotoaparátu**

✤ There are 3 ways to view recorded images. ■ Single : To view an image frame by frame. ■ Slide show : To view all images automatically and in consecutive order. ■ Multi display : To view 6 images at once.

### **To view a Single image**

- 1. Set the mode switch to Memory Card.
- 2. Set the power switch to PLAYER mode.
	- The last recorded image appears.
		- If there are no recorded images on the Memory Card, NO STORED PHOTO! or NO STORED MPEG4! and will display on the screen.

✤ You can playback and view still images recorded on the Memory

*Viewing Still images* Problížení fotografií

- 3. Using the  $\blacktriangleright$  (FWD) and  $\blacktriangleleft$  (REV) buttons, search for the desired still image.
	- To view the next image : press the DD (FWD) button.
	- To view the previous image : press the < (REV) button.
	- Pressing (FWD) when you are on the last image will take you to the first image and pressing  $\blacktriangleleft$  (REV) when you are on the first image will take you to the last image.
	- Keep pressing  $\blacktriangleright$  (FWD) or  $\blacktriangleleft$  (REV) to search for an image quickly.

### **To view a slide show**

- 1. Set the mode switch to Memory Card.
- 2. Set the power switch to PLAYER mode.
	- The last recorded image appears.
- 3. Press the **HI** (S.SHOW) button.
	- All images will be played back consecutively for 3~4 seconds each.
- 4. To stop the slide show, press the **MI** (S.SHOW) button again.
- ❖ Statické snímky uložené na paměťové kartě lze přehrávat a prohlížet.
- ❖ Prohlížení lze uskutečnit třemi způsoby:
	- Jednotlivě: postupné prohlížení snímku za snímkem.
	- V sekvenci: automatické prohlížení všech snímků v pořadí.
	- Vícenásobné (multi) zobrazení: současné zobrazení 6 snímků.

### Prohlížení jednotlivých snímků

- 1. Přepínač režimu nastavte do polohy Memory Card.
- 2. Hlavní vypínač přepněte do polohy PLAYER.
	- Zobrazí se naposledy uložený snímek.
		- Pokud na paměťové kartě nejsou uloženy žádné snímky, zobrazí se nápis "NO STORED PHOTO!" nebo "NO STORED MPEG4!" a symbol ...
- 3. Požadovaný statický snímek vyhledejte tlačítky D (FWD) a < (REV).
	- Následující snímek se zobrazí stiskem tlačítka (FWD).
	- Předchozí snímek se zobrazí stiskem tlačítka  $\blacktriangleleft$  (REV).
	- Stiskem tlačítka (FWD) se během prohlížení posledního snímku přesunete na snímek první, stiskem tlačítka (REV) se během prohlížení prvního snímku přesunete na snímek poslední.
	- Přidržením tlačítek > (FWD) nebo < (REV) lze uskutečnit rychlé vyhledávání.

### Prohlížení snímků v sekvenci

- 1. Přepínač režimu nastavte do polohy Memory Card.
- 2. Hlavní vypínač přepněte do polohy PLAYER.
	- Zobrazí se naposledy uložený snímek.
- 3. Stiskněte tlačítko HII (S.SHOW).
	- V intervalu 3 4 sekund budou postupně přehrány všechny snímky.
- 4. Přehrávání sekvence zastavíte dalším stiskem tlačítka **→II** (S.SHOW).

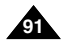

## **Digital Still Camera mode Režim digitálního fotoaparátu**

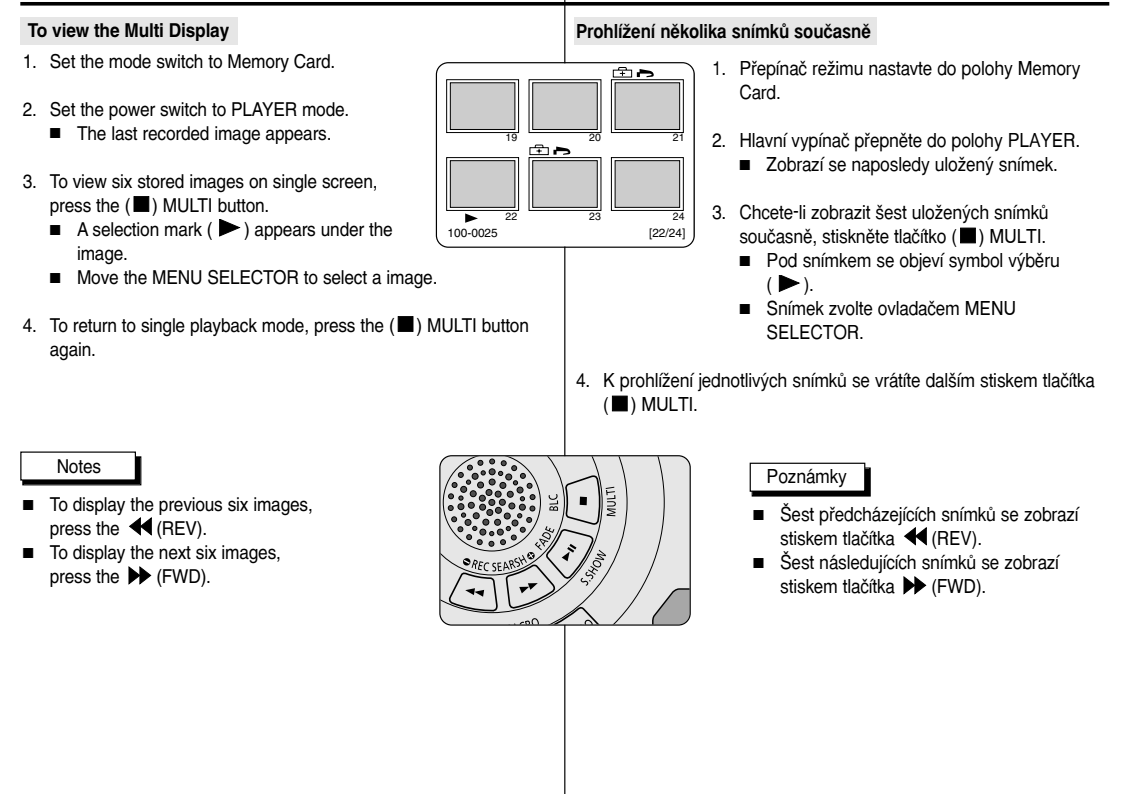

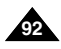

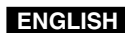

. .

**93**

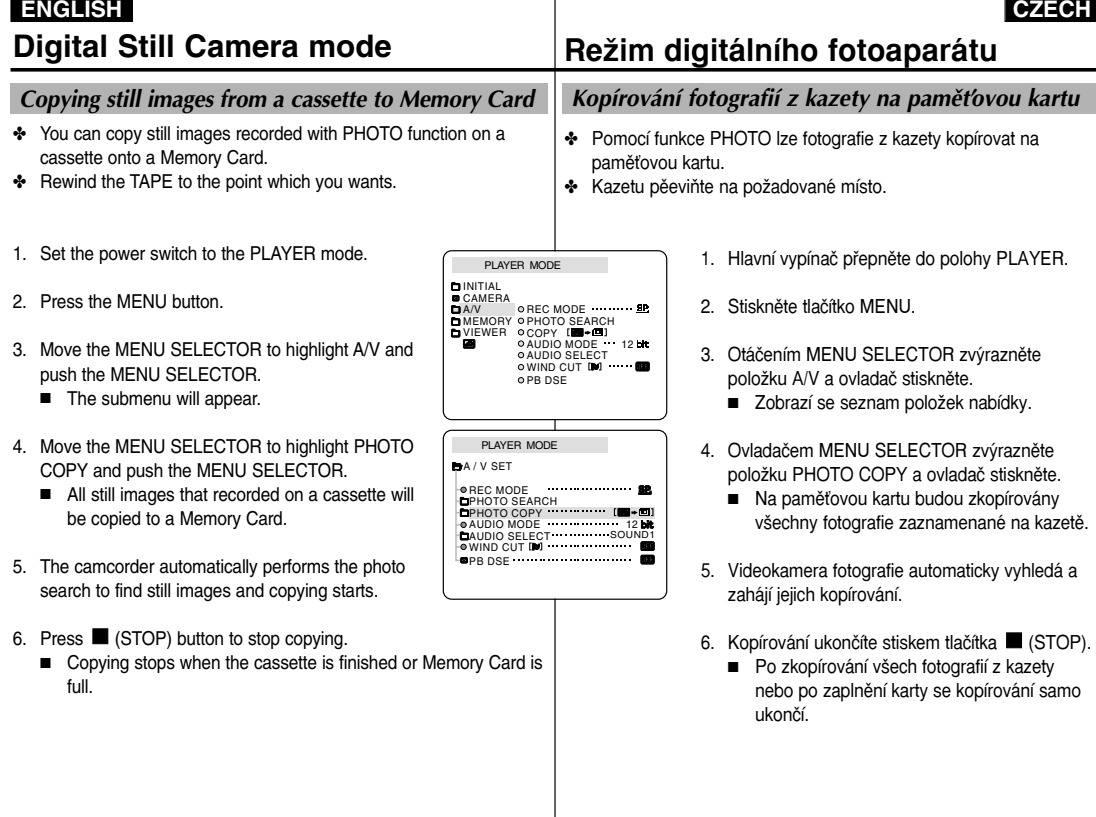

## **Digital Still Camera mode Režim digitálního fotoaparátu**

## *Marking images for printing* Oznaãování fotografií pro tisk

- ✤ This camcorder supports the DPOF (Digital Print Order Format) print format.
- ✤ You can automatically print images recorded on a Memory Card with a printer supporting DPOF.
- ✤ There are 2 ways to make a PRINT MARK.
	- THIS FILE : You can set a print mark on the photo image displayed on the LCD.
	- ALL FILES : To print 1 copy each of all of the stored images.
- 1. Set the mode switch to Memory Card.
- 2. Set the power switch to PLAYER.
	- The last recorded image appears.
- 3. Using the  $\blacktriangleright$  (FWD) and  $\blacktriangleleft$  (REV) buttons, search for the still image that you want to mark.
- 4. Press the MENU button.
- 5. Move the MENU SELECTOR to highlight MEMORY and push the MENU SELECTOR.
	- The MEMORY SET submenu will appear.
- 6. Move the MENU SELECTOR to highlight PRINT MARK ( $\bullet$ ), push the MENU SELECTOR.
- 7. Use the MENU SELECTOR to select either THIS FILE or ALL FILES and push the MENU SELECTOR.
- 8. Use the MENU SELECTOR to select the quantity and push the MENU SELECTOR.

### **Notes**

**94**

- When you setup the PRINT MARK option to ALL FILES, 999 files from the first file are set to 1 or 0.
- The ALL FILES option may require extended operation time depending on the number of stored images.

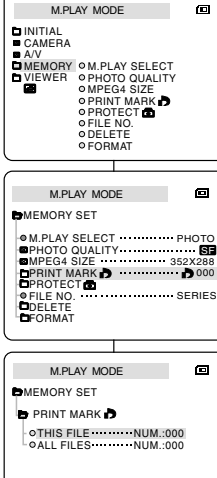

- ✤ Tato videokamera podporuje tiskov˘ formát DPOF (Digital Print Order Format).
- ❖ Fotografie zaznamenané na paměťové kartě můžete tisknout na tiskárně podporující formát DPOF
- ❖ Označení pro tisk (PRINT MARK) lze uskutečnit dvěma způsoby:
	- THIS FILE (tento soubor): tiskovou značku můžete umístit na fotografii zobrazenou na LCD monitoru.
	- ALL FILES (všechny soubory): po jednom výtisku od každé uložené fotografie
		- 1. Přepínač režimu nastavte do polohy Memory Card.
		- 2. Hlavní vypínač přepněte do polohy PLAYER. ■ Zobrazí se naposledy uložený snímek.
		- 3. Pomocí tlačítek (FWD) a **+** (REV) vyhledejte fotografie, které hodláte vytisknout.
		- 4. Stiskněte tlačítko MENU.
		- 5. Ovladačem MENU SELECTOR zvýrazněte položku MEMORY a ovladač stiskněte.
			- Zobrazí se vedlejší nabídka MEMORY SET.
		- 6. Ovladačem MENU SELECTOR zvýrazněte položku PRINT MARK ( $\bigtriangledown$ ) a ovladač stiskněte.
		- 7. Pomocí ovladaãe MENU SELECTOR zvolte položku THIS FILE nebo ALL FILES a ovladač stiskněte
		- 8. Pomocí ovladače zvolte počet výtisků a ovladač stiskněte

### Poznámky

- Pokud nastavíte volbu PRINT MARK (označení pro tisk) pro ALL FILES (všechny soubory). všech 999 souborů bude nastaveno na 1 nebo 0.
- Provedení volby ALL FILES (všechny soubory) může trvat delší čas (v závislosti na množství uložených obrázků).

- ✤ You can protect important images from accidental erasure.
	- If you execute FORMAT, all images including protected images will be erased.
- 1. Set the mode switch to Memory Card.
- 2. Set the power switch to PLAYER.
	- The last recorded image appears.
	- If there are no recorded images on the Memory Card, NO STORED PHOTO! or NO STORED MPEG4! and no will display on the screen.
- 3. Using the  $\blacktriangleright$  (FWD) and  $\blacktriangleleft$  (REV) buttons, search for the still image that you want to protect.
- 4. Press the MENU button.
- 5. Move the MENU SELECTOR to highlight MEMORY and push the MENU SELECTOR.
	- The submenu of MEMORY SET will appear.
- 6. Move the MENU SELECTOR to highlight PROTECT and push the MENU SELECTOR.
- 7. Push the MENU SELECTOR to set PROTECT to ON or OFF.
	- THIS FILE ON : protects the currently selected file from erasure.
- 8. To exit the menu, press the MENU button.

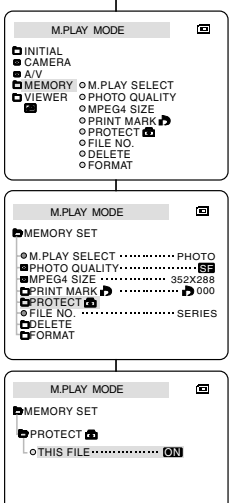

## **Digital Still Camera mode Režim digitálního fotoaparátu**

### **Protection from accidental erasure Ochrana před nežádoucím vymazáním**

- **❖** Důležité snímky můžete chránit před náhodným vymazáním.
	- Pokud však provedete FORMÁTOVÁNÍ, budou vymazány všechny snímky, včetně chráněných.
		- 1. Přepínač režimu nastavte do polohy Memory Card.
		- 2. Hlavní vypínač přepněte do polohy PLAYER.
			- Zobrazí se naposledy uložený snímek.
			- Jestliže na kartě Memory Stick nebudou uloženy žádné fotografie, na LCD monitoru se zobrazí nápis "NO STORED PHOTO!" nebo "NO STORED MPEG4!" a symbol rad.
		- 3. Tlačítky  $\blacktriangleright$  (FWD) a  $\blacktriangleleft$  (REV) vyhledejte snímek, který hodláte zabezpečit před náhodným vymazáním.
		- 4. Stiskněte tlačítko MENU.
		- 5. Ovladačem MENU SELECTOR zvýrazněte položku MEMORY a ovladač stiskněte.
			- Zobrazí se vedlejší nabídka MEMORY SET.
		- 6. Ovladačem MENU SELECTOR zvýrazněte položku PROTECT a ovladač stiskněte.
		- 7. Stiskem ovladaãe MENU SELECTOR ochranu zapněte či vypněte (ON nebo OFF).
			- THIS FILE (tento soubor): Ochrana právě zvoleného souboru (snímku).
		- 8. Nabídku opustíte tlačítkem MENU.

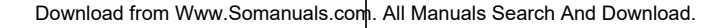

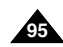

### **Deleting Still images** Mazání fotografií

- ✤ You can erase the still images recorded on the Memory Card.
- ✤ If you want to delete protected images, you must first deactivate the image protection.
- ✤ An image which has been deleted cannot be recovered.
- 1. Set the mode switch to Memory Card.
- 2. Set the power switch to PLAYER.
- 3. Using the  $\blacktriangleright$  (FWD) and  $\blacktriangleleft$  (REV) buttons, search for the still image that you want to delete.
- 4. Press the MENU button.
- 5. Move the MENU SELECTOR to highlight MEMORY and push the MENU SELECTOR.
	- The MEMORY SET submenu will appear.
- 6. Move the MENU SELECTOR to highlight DELETE and push the MENU SELECTOR.
	- Using the MENU SELECTOR, select either THIS FILE or ALL FILES and push the MENU SELECTOR.
	- THIS FILE : deletes only the file currently selected.
	- ALL FILES : deletes all files stored in the Memory Card.
- 7. A box will appear to verify whether you wish to delete the image(s).
	- Using the MENU SELECTOR, select the item.
	- EXECUTE : deletes the selected image(s).
	- CANCEL : does not delete the selected image(s) and returns to the previous menu.

### **Note**

**96**

■ If you try to delete a protected image, "PROTECT!" appears on the screen.

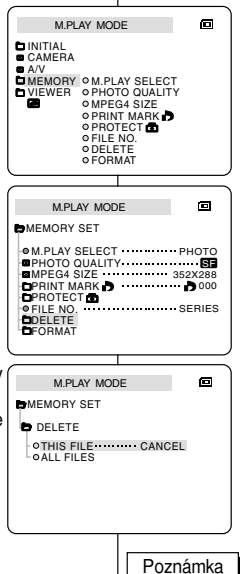

## **Digital Still Camera mode Režim digitálního fotoaparátu**

- **₺** Fotografie uložené na paměťové kartě lze mazat.
- ✤ Chcete-li vymazat i fotografie chránûné proti náhodnému vymazání, musíte jejich ochranu nejprve deaktivovat.
- ✤ Smazan˘ soubor nelze obnovit.
	- 1. Přepínač režimu nastavte do polohy Memory Card.
	- 2. Hlavní vypínač přepněte do polohy PLAYER.
	- 3. Tlačítky  $\blacktriangleright$  (FWD) a  $\blacktriangleleft$  (REV) vyhledejte fotografii, kterou hodláte vymazat.
	- 4. Stiskněte tlačítko MENU.
	- 5. Ovladačem MENU SELECTOR zvýrazněte položku MEMORY a ovladač stiskněte.
		- Zobrazí se vedlejší nabídka MEMORY SET.
	- 6. Ovladačem MENU SELECTOR zvýrazněte položku DELETE a ovladač stiskněte.
		- Pomocí ovladače zvolte položku THIS FILE (tento soubor) nebo ALL FILES (všechny soubory) a ovladač stiskněte.
		- THIS FILE : mazání právě zvoleného souboru (snímku)
		- ALL FILES : mazání všech souborů uložených na kartě Memory Stick.
	- 7. Zobrazí se dialogové okno s žádostí o potvrzení mazání.
		- EXECUTE : mazání zvolené fotografie(í).
		- CANCEL : zrušení operace a návrat do předchozí nabídky.
- Pokud se pokusíte o vymazání chráněného souboru, zobrazí se nápis "PROTECT!"

### **Formatting the Memory Card Formátování paměťové karty**

- ✤ You can use the MEMORY FORMAT functions to completely delete all images and options on the Memory Card, including protected images.
- ✤ The format function restores the Memory Card to its initial state.
- ✤ The Memory Stick supplied with this camcorder has been formatted already.

### **Attention**

- ✤ If you execute the MEMORY FORMAT function, all images will be erased completely and erased images cannot be recovered.
- 1. Set the mode switch to Memory Card.
- 2. Set the power switch to PLAYER mode.
- 3. Press the MENU button.
- 4. Move the MENU SELECTOR to highlight MEMORY and push the MENU SELECTOR.
	- The sub menu will appear.
- 5. Select FORMAT from the list and push the MENU SELECTOR.
- 6. "ALL FILES ARE DELETED! FORMAT REALLY?" appears on the screen.
- 7. Using the MENU SELECTOR, select the item.
	- NO : To return to previous menu
	- YES : To start formatting.
- 8. Push the MENU SELECTOR. If you selected the "YES", "COMPLETE!" is appeared on the screen when the Memory Card formatting is finished.
- 9. To exit the menu, push the MENU button.

### Notes

- If you want to format the Memory Stick on your PC, use only the "MS Formatter" supplied with the software CD.
- The MS formatter is exclusive program of the Memory Stick.

## **Digital Still Camera mode Režim digitálního fotoaparátu**

- ✤ Funkci MEMORY FORMAT lze pouÏít k úplnému vymazání v‰ech souborů a nastavení uložených na paměťové kartě, včetně fotografií chráněných před náhodným vymazáním.
- ✤ Formátováním se obnoví v˘chozí stav karty.
- ❖ Paměťová karta dodávaná s touto videokamerou již byla naformátována.

### Upozornění!

 $\blacksquare$ 

- ♣ Při aktivaci funkce MEMORY FORMAT budou nenávratně vymazány v‰echny soubory.
	- 1. Přepínač režimu nastavte do polohy Memory Card.
	- 2. Hlavní vypínač přepněte do polohy PLAYER.
	- 3. Stisknûte tlaãítko MENU.
	- 4. Ovladačem MENU SELECTOR zvýrazněte položku MEMORY a ovladač stiskněte.
		- Zobrazí se vedlej‰í nabídka.
	- 5. Zvolte položku FORMAT a ovladač stiskněte.
	- 6. Zobrazí se dotaz : "ALL FILES ARE DELETED! FORMAT REALLY?" (Všechny soubory budou vymazány! Opravdu chcete kartu formátovat?)
	- 7. Ovladačem MENU SELECTOR zvolte položku:
		- NO (ne): návrat na předchozí nabídku.
		- YES (ano): zahájí formátování.
	- 8. Stiskněte ovladač MENU SELECTOR.
	- 9. Nabídku opustíte tlaãítkem MENU.

Poznámka

SF

- Pokud chcete kartu Memory Stick naformátovat na PC, použijte pouze program "MS Formatter", který je součástí CD se softwarem.
- Program MS Formatter je exkluzivním programem paměťové karty Memory Stick.

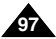

Download from Www.Somanuals.com. All Manuals Search And Download.

M.PLAY MODE **BMEMORY SET** 

MEMORY M.PLAY SELECT VIEWER PHOTO QUALITY

M.PLAY MODE

M.PLAY SELECT PHOTO

**O PRINT MARK IN O PROTECT** FILE NO. ODELETE FORMAT

O MPEG4 SIZE

PHOTO QUALITY<br>MPEG4 SIZE<br>PRINT MARK DOOM DOOM

FILE NO. SERIES

PRINT MARK **LPROTECT &** 

**LIDELETE** FORMAT

**INITIAL CAMERA**  $A/V$ 

### *MPEG RECORDING* Záznam MPEG

✤ You can record moving picture images with audio onto the Memory Card.

### **Saving the pictures captured by a camera as a moving picture file onto MEMORY CARD**

- 1. Check whether MEMORY CARD is inserted into the camcorder.
- If it is not in the camcorder, insert it onto the slot.
- 2. Set the mode switch to MEMORY CARD position.
- 3. Set the power switch to CAMERA mode.
- 4. Press the START/STOP button, the images are recorded onto the MEMORY CARD in MPEG4.
	- $\blacksquare$  You can record 10 ~ 20 seconds continuously in once by the recording object.
	- You can record a camera still image onto Memory Card by pressing the Photo button instead of the START/STOPbutton.
- 5. Press the START/STOP button to stop the recording.

### **Notes**

- Before using the MPEG REC function, check whether the MEMORY CARD is inserted into the camcorder.
- Moving pictures can be made in two sizes, 176  $\times$  144 or 352  $\times$  288 (Pixel).
- Moving images that you recorded are saved in \*.asf file format on the memory card.
- The file that you recorded are saved in a following folder.
- The moving picture images on a Memory Card are smaller size and lower definition than one on Tape.
- The sound is recorded in type of mono.
- The following functions are not allowed in M.REC Mode.
	- DIS (Digital Image Stabilizer), Digital Zoom, Fade, Program AE, Digital Special Effect, Slow Shutter.
- While you record in Memory Card, don't insert or eiect the tape as it may record noise.
- **98** ■ While you record in Memory Card, don't eject it or it might break
	- the data on the Memory Card or Memory Card itself.<br>Download from an and Andreas com. All Manuals Come And Download. All And Download.

## **Digital Still Camera mode Režim digitálního fotoaparátu**

KTV. ТC

m MEMORY CARD - LTAPE

> DCIM **MISC SSMOV** 100SMDVC

✤ Na pamûÈovou kartu lze ukládat pohyblivé zábûry doprovázené zvukem.

### **Ukládání pofiízeného obrazu na pamûÈovou kartu ve formû** pohyblivých záběrů

- 1. Ověřte si, zda je paměťová karta vložena do kamery. Pokud ne, zasuňte ji do slotu.
- 2. Přepínač režimu nastavte do polohy Memory Card.
- 3. Vypínaã kamery nastavte do polohy CAMERA.
- 4. Stiskněte tlačítko START/STOP. Zachycené obrázky budou uloženy na kartu jako pohyblivé záběry ve formátu MPEG4.
	- Délka pořízených záběrů může být 10 ~ 20 sekund.
	- K ukládání fotografií lze místo tlačítko START/STOP použít tlačítko Photo.
- 5. Záznam ukonãíte stiskem START/STOP.

### Poznámky

- Před použtím funkce MPEG REC si ověřte, zda je do kamery vložena paměťová karta.
- Pohyblivé záběry lze ukládat ve dvou velikostech: 176 x 144 nebo 352 x 288 pixelÛ.
- Pořízené záběry se na paměťovou kartu ukládají ve formátu \* asf.
- Soubory se ukládají do následujícího adresáře.
- Pohyblivé záběry ukládané na paměťovou kartu mají menší velikost a nižší rozlišení než záběry na kazetû.
- Zvuk je nahráván v monofonní podobě.
- V režimu M. REC nebudou dostupné následující funkce:
	- DIS (Digitální stabilizátor obrazu), Digital Zoom, Fade, Program AE, speciální digitální efekty, Slow Shutter (zpomalení závěrky)
- Během záznamu na paměťovou kartu nevkládejte ani nevyjímejte kazetu, protože to může způsobit vznik šumu.
- Během záznamu paměťovou kartu nevyjímejte, mohlo by dojít k AIIPOŠKOZENÍ U OŽENÍC DO NATUROVENÉ Karty.

### **Selecting the moving picture sizes**

- 1. Set the mode switch to Memory Card position.
- 2. Set the power switch to CAMERA mode.
- 3. Press the MENU button.
- 4. Move the MENU SELECTOR to highlight MEMORY.
- 5. Push the MENU SELECTOR to enter the submenu.
- 6. Move the MENU SELECTOR to highlight MPEG4 SIZE.
- 7. Push the MENU SELECTOR.
	- The MPEG4 SIZE toggles between 352X288/176X144 with each push.

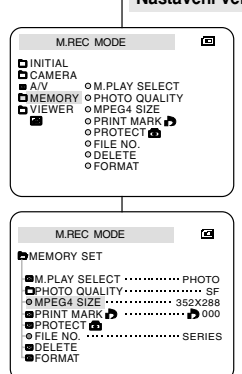

## **Digital Still Camera mode <br><b>Režim digitálního fotoaparátu**

### **Nastavení velikosti pohyblivých záběrů**

- 1. Přepínač režimu nastavte do polohy Memory Card.
- 2. Hlavní vypínač přepněte do polohy CAMERA.
- 3. Stisknûte tlaãítko MENU.
- 4. Ovladačem MENU SELECTOR zvýrazněte položku MEMORY.
- 5. Stiskem ovladače vstupte do vedlejší nabídky.
- 6. Ovladačem MENU SELECTOR zvýrazněte položku MPEG4 SIZE.
- 7. Stisknûte ovladaã MENU SELECTOR.
	- S každým stiskem se bude přepínat velikost záběrů MPEG4 mezi 352 x 288 a 176 x 144.

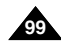

## **Digital Still Camera mode Režim digitálního fotoaparátu**

- ✤ The MPEG Playback function works in M. PLAY mode only.
- ✤ You can play the moving picture images on the Memory Card.
- $\cdot \cdot$  During the MPEG4 playback, you can hear sound at the PC speaker only. (You cannot hear it from the speaker onto a camcorder and TV)
- 1. Set the mode switch to Memory Card position.
- 2. Set the power switch to PLAYER mode.
- 3. Press the MENU button and move the MENU SELECTOR to highlight MEMORY.
- 4. Push the MENU SELECTOR to enter sub-menu.
- 5. Use the MENU SELECTOR to select MPEG4 from the sub-menu. (M. PLAY SELECT)
- 6. To exit the menu, push the MENU button.
- 7. Using the  $\blacktriangleright$  (FWD) and  $\blacktriangleleft$  (REV) buttons search for the moving picture that you want to playback.
- 8. Press the  $\blacksquare$  (PLAY/STILL) button.
	- The moving pictures recorded onto the Memory Card are played back.

### **Notes**

- There could be any broken or mosaic pictures while playing the MPEG4 moving picture images, but it is not malfunction.
- Sharp G.726 Audio Codec is automatically installed through Internet when you play the MPEG4 file.
- If sharp G.726 Audio Codec is not properly installed on your PC, it could not play Audio in the MPEG4 file.
- The moving picture images that you recorded in the Memory Card might not be allowed to play by the camcorder of another brands.
- The MPEG4 file recorded by another camcorder might not be allowed to play by this camcorder.
	- You need Microsoft Windows Media Player Version 9 or higher version and Sharp G.726 Audio Codec in order to play MPEG4 file on the Memory Card on your PC. (Microsoft Windows Media Player Version 9 (Eng) is included in the CD that is supplied.)
	- You can download the Microsoft Windows Media Player applied each languages on Microsoft Website,

"http://www.microsoft.com/windows/windowsmedia/download/ default.asp".

*MPEG Playback* Primarius Přehrávání MPEG

- ♣ Přehrávání MPEG je k dispozici pouze v režimu M PLAY.
- ❖ Umožňuje sledování pohyblivých záběrů uložených na paměťové kartě.<br>↔ Během přehrávání MPEG4 uslyšte zvuk pouze z reproduktoru PC.
- ✤ Bûhem pfiehrávání MPEG4 usly‰íte zvuk pouze z reproduktoru PC. (Zvuk z vestavûného reproduktoru videokamery a z televizoru není k dispozici).
	- 1. Přepínanač režimu nastavte do polohy Memory Card.
	- 2. Vypínaã kamery nastavte do polohy PLAYER.
	- 3. Stisknûte tlaãítko MENU a otáãením ovladaãe MENU SELECTOR zvýrazněte položku MEMORY
	- 4. Stiskem ovladače vyvolejte vedlejší nabídku.
	- 5. Z vedlejší nabídky zvolte pomocí ovladače MENU SELECTOR položku MPEG4 (M. PLAY SELECT).
	- 6. Nabídku opustíte stiskem tlaãítka MENU.
	- 7. Tlačítky  $\blacktriangleright$  (FWD) a  $\blacktriangleleft$  (REV) vyhledeite záběr, který hodláte přehrát.
	- 8. Stiskněte tlačítko **PII** (PLAY/STILL).
		- Kamera přehraje pohyblivé záběry uložené na paměťové karté.

### Poznámky

- Při přehrávání pohyblivých záběrů ve formátu MPEG4 mÛÏe docházet k rozpadÛm obrazu nebo vzniku mozaikových rastrů, nejedná se však o závadu.
- Při spuštění souboru MPEG4 se z Internetu automaticky nainstaluje Audio kodek Sharp G.726.
- Pokud není Audio Kodek Sharp G.726 na PC správně ainstalován, pohyblivé záběry nelze přehrávat se zvukem.
- Přehrávání pohyblivých záběrů uložených na paměťové kartě nemusí být na videokamerách iiných výrobců možné.
- Přehrání souboru MPEG4 uloženého jinou videokamerou nemusí být na této videokameře možné.
	- K přehrávání souborů MPEG4 z paměťové karty na PC budete potřebovat přehrávač Microsoft Windows Media Player verze 9 nebo vyšší a Audio kodek Sharp G. 726. (Přehrávač Microsoft Windows Media Player Verze 9 (angl.) je součástí přiloženého CD).

Přehrávač Microsoft Windows Media Player ve všech jazykových variantách si můžete stáhnout z webového serveru Microsoft: **"http://www.microsoft.com/windows/windowsmedia/download**

### Download from Www.Somanuals.com<mark>. All Ma<sup>ndar</sup>aulta§B</mark>"arch And Download.

**100 10**

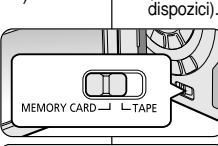

固

M.PLAY MODE INITIAL<br>CAMERA OM.PLAY SELECT **O PHOTO QUALITY** 

 $AXV$ 

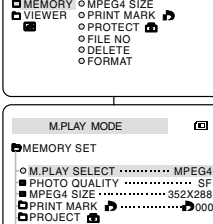

**OFILE NO SERIES** 

DELETE FORMAT

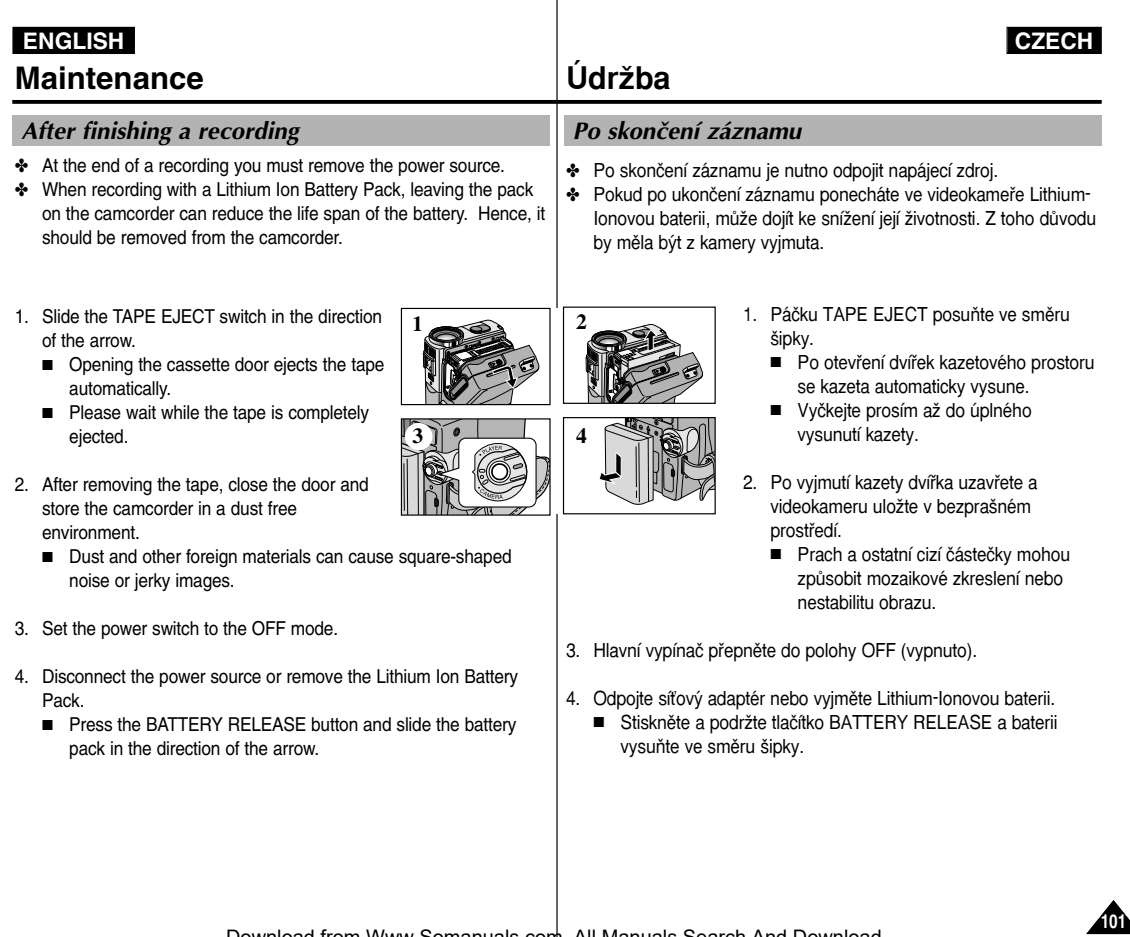

. .

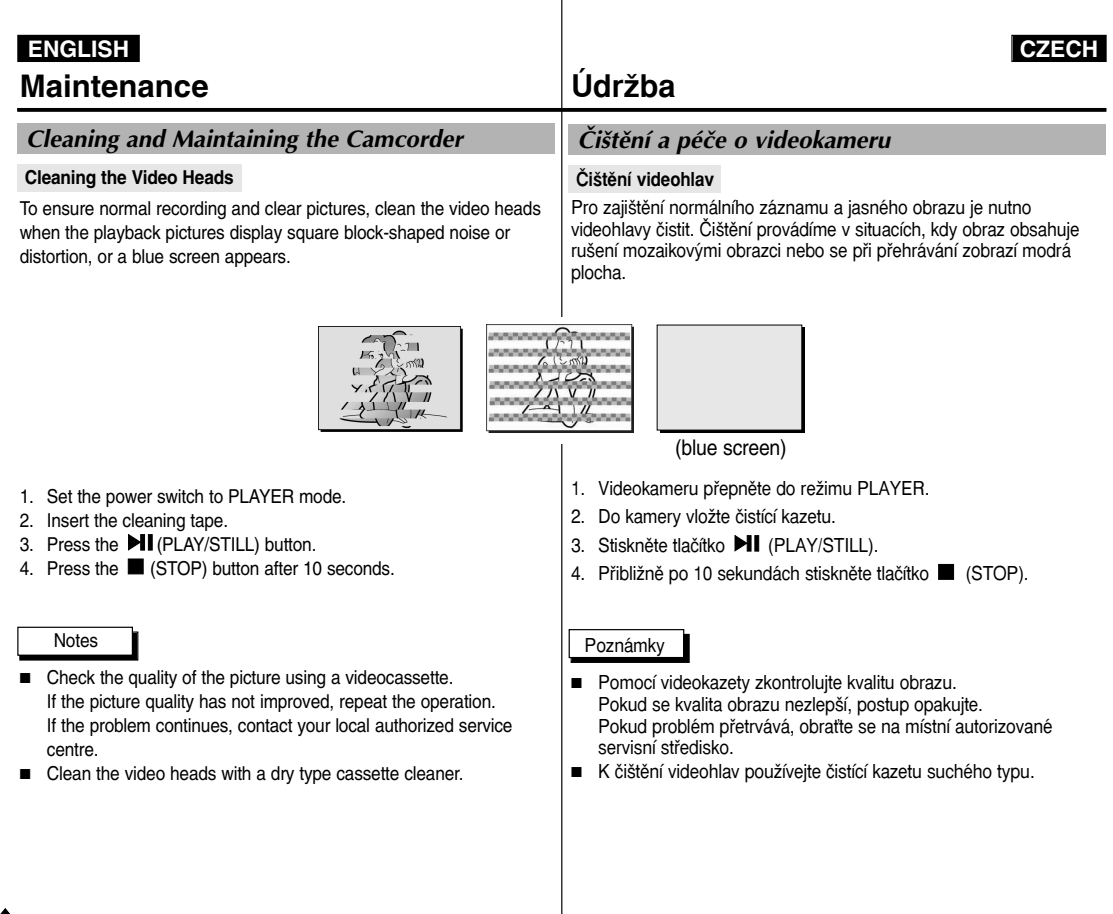

Download from Www.Somanuals.com. All Manuals Search And Download.

**102 12**

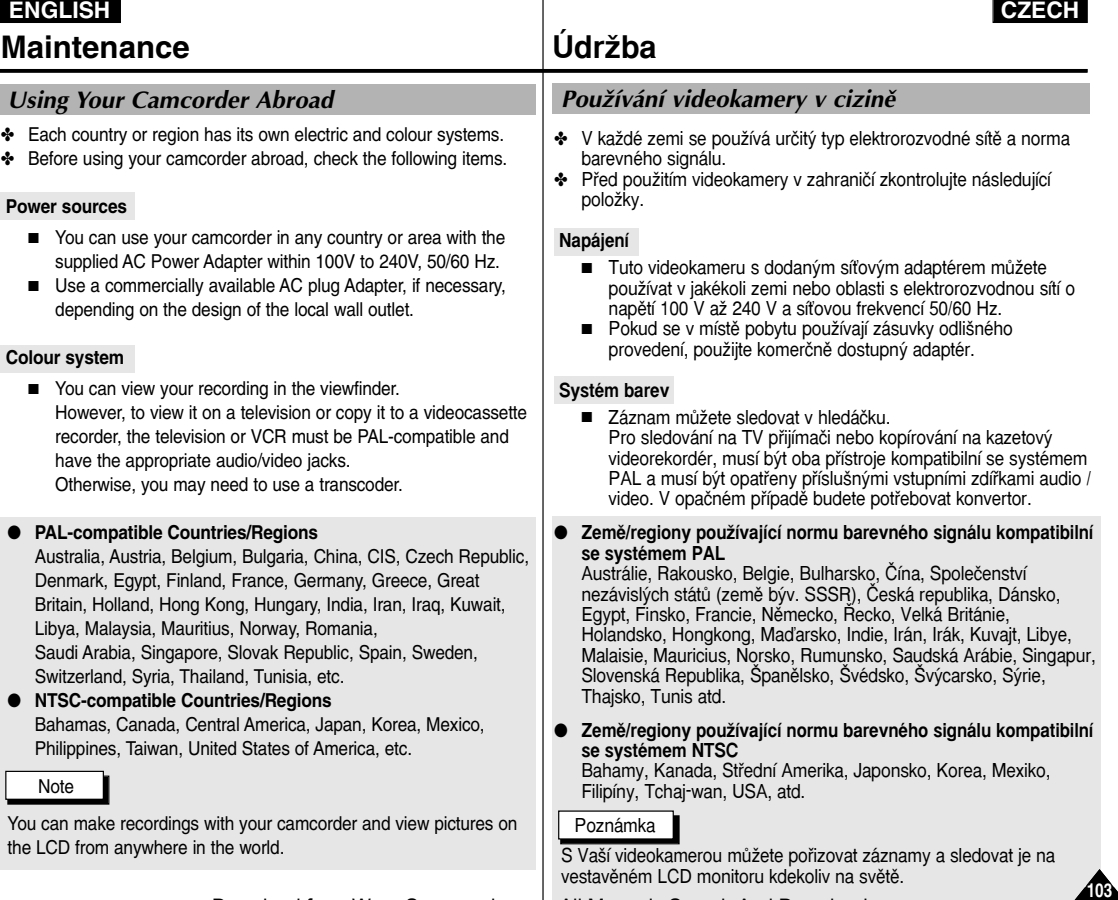

. .

## **Troubleshooting**

### *Troubleshooting*

✤ Before contacting a Samsung authorized service centre, perform the following simple checks.

They may save you the time and expense of an unnecessary call.

### **Self Diagnosis Display**

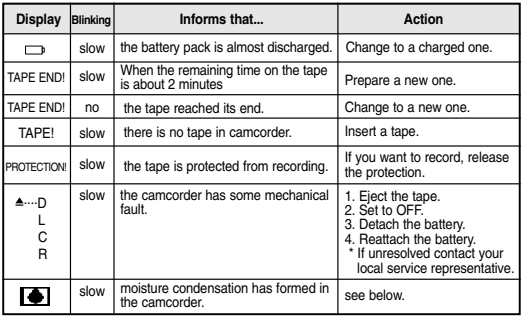

### **Moisture Condensation**

✤ If the camcorder is brought directly from a cold place to a warm place, moisture may condense inside the camcorder, on the surface of the tape, or on the lens. In this condition, the tape may stick to the head drum and be damaged or the unit may not operate correctly.

To prevent possible damage under these circumstances, the camcorder is fitted with a moisture sensor.

 $\cdot$  If there is moisture inside the camcorder.  $\bullet$  (DEW) is displayed. If this happens, none of the functions except cassette ejection will work.

Open the cassette compartment and remove the battery. Leave the camcorder for at least two hours in a dry warm room.

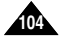

## **Vyhledávání závad**

### Vyhledávání závad

♣ Dříve než se se závadou obrátíte na autorizované servisní středisko firmy Samsung, proveďte následující jednoduché zkou‰ky. Mohou Vám ušetřit čas a náklady na zbytečné telefonní hovory.

### **Vlastní diagnostika**

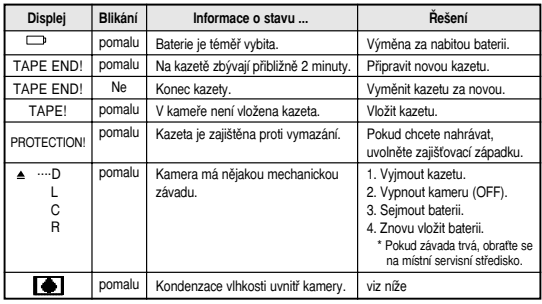

### **Kondenzace vlhkosti**

✤ Pfienesete-li kameru z chladného prostfiedí pfiímo do tepla (do vytopené místnosti), uvnitř kamery může na povrchu pásku nebo na čočkách objektivu kondenzovat vlhkost. Za těchto podmínek se může pásek v kazetě přilepit na buben hlav a poškodit se nebo kamera nemusí správně pracovat. Kvůli ochraně před možným poškozením za těchto podmínek je kamera vybavena ãidlem vlhkosti.

✤ JestliÏe je uvnitfi kamery zkondenzovaná vlhkost, zobrazí se symbol (DEW). V takovém případě nebude dostupná žádná funkce mimo vyjímání kazety. Otevřete kazetový prostor a vyjměte baterii. Videokameru ponechte neiméně dvě hodiny v suché a

vytopené místnosti.

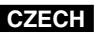

## **Troubleshooting**

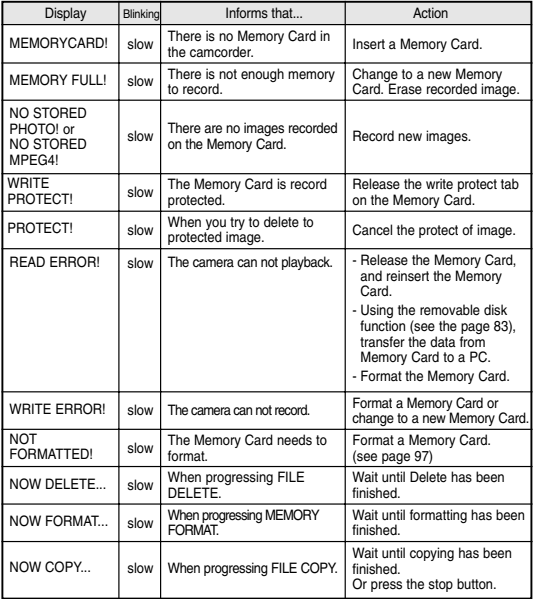

## **Vyhledávání závad**

### **Self Diagnosis Display in M.REC/M.PLAY** mode **and a Vlastní diagnostika v režimech M.REC/M.PLAY**

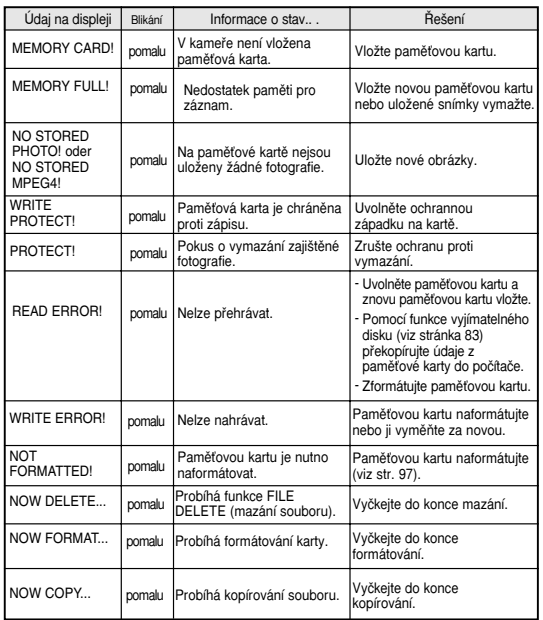

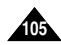

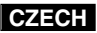

## **Troubleshooting**

✤ If these instructions do not solve your problem, contact your nearest Samsung authorized service centre.

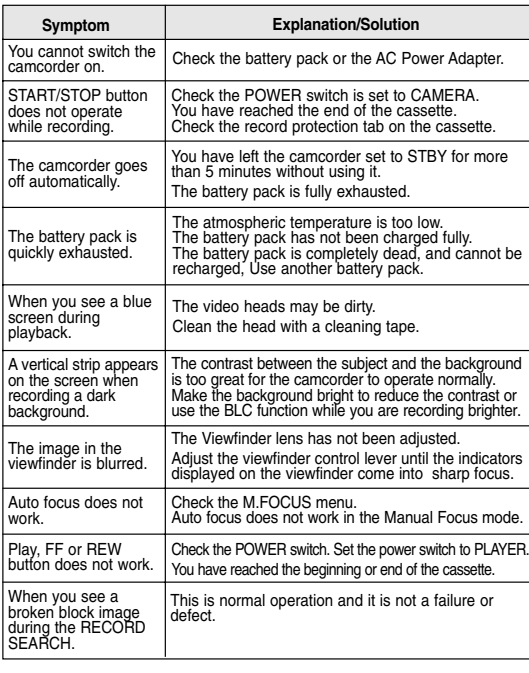

## **Vyhledávání závad**

✤ Pokud následující pokyny nepovedou k odstranûní poruchy, spojte se nejbliωím autorizovan˘m servisním stfiediskem firmy Samsung.

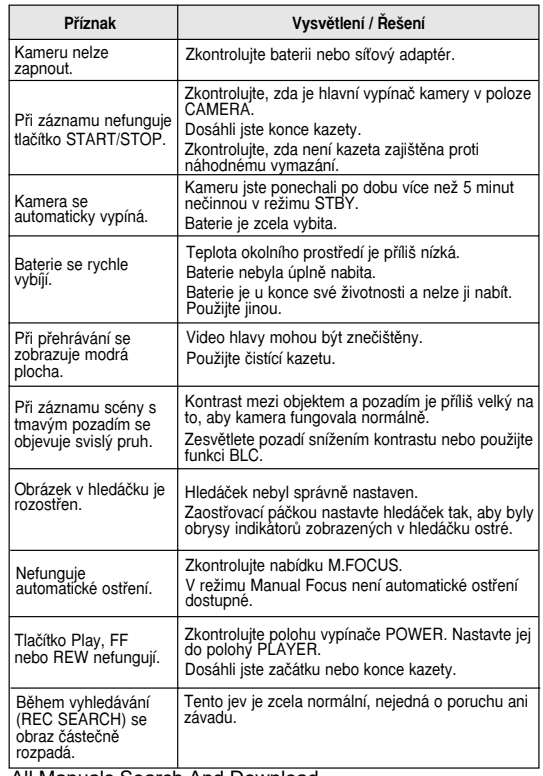

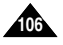

Power consumption (Recording) Operating temperature Storage temperature External dimension Weight Built-in MIC Remote control

## **Specifications**

### *Model name: VP-D323(i)/D325(i)/D327(i)*

### **System** Video signal Video recording system Audio recording system Usable cassette Tape speed Tape recording time FF/REW time Image device Lens Filter diameter **LCD monitor/Viewfinder** Size/dot number LCD monitor Method Viewfinder **Connectors** Video output S-video output Audio output DV input/output USB output External mic PAL 2 rotary heads, Helical scanning system Rotary heads, PCM system Digital video tape (6.35mm width): Mini DV cassette SP: approx. 18.83mm/s LP: approx. 12.57mm/s SP: 60 minutes (when using DVM 60). LP: 90 minutes (when using DVM 60) Approx. 150 sec. (using DVM60 tape) CCD (Charge Coupled Device) F1.4 10x (optical), 900x(Digital) Electronic zoom lens Ø30 2.5inchs 123k (VP-D327(i): 211k) TFT LCD Colour LCD 1Vp-p (75Ω terminated) Y: 1Vp-p, 75Ω, C: 0. 286Vp-p, 75Ω -7.5dBs (600Ω terminated) VP-D323i/D325i/D327i : 4pin special in/out connector, VP-D323/D325/D327 : out only Mini-B type connector Ø3.5 stereo **General** Power source Power source type DC 8.4V, Lithium Ion Battery Pack 7.4V Lithium Ion Battery Pack,

## **Technické údaje**

### • Tyto technické údaje a vzhled mohou být předmětem změny bez předchozího upozornûní. **Systém** Video signál Systém videozáznamu Systém zvuk. záznamu Používané kazety Rychlost posuvu pásku Doba záznamu Doba rychlého převíjení Optick˘ snímací modul Objektiv Prûměr filtru **LCD monitor/hledáãek** Rozměr/počet bodů Typ LCD monitoru Hledáãek **Konektory** Výstup Video Výstup S-Video V˘stup Audio Vstup/v˘stup DV Rozhraní USB Externí mikrofon PAL 2 rotaãní hlavy, spirálov˘ systém skenování Rotaãní hlavy, záznam PCM (pulznû kódová modulace) Digitální videokazeta Mini DV, ‰ífika pásku 6,35 mm SP: cca 18,83 mm/s, LP: cca 12,57 mm/s SP: 60 minut (při použití kazety DVM 60) LP: 90 minut (při použití kazety DVM 60) Přibližně 150 sekund (při použití kazety DVM 60) CCD (Charge Coupled Device) F 1,4 10x(optick˘), 900x (digitální), elektronicky transfokátor Ø30 2,5 palce/123000 bodÛ (pouze model VP-D327(i): 211000 bodÛ) TFT LCD barevný LCD 1 V špička-špička (terminace 75 Ω) složka Y: 1 V špička-špička, 75  $\Omega$ , složka C: 0,286 V špička-‰piãka, 75 Ω - 7,5 dBs (terminace 600 Ω) model VP-D323i/D325i/D327i : 4-pólový speciální DV konektor vstup/výstup, model VP-D323/D325/D327: pouze výstup Konektor typu Mini-B Stereo jack Ø 3.5 mm **Obecné údaje** Napájení Typ napájecího zdroje Pfiíkon (záznam) Provozní teplota Skladovací teplota Vněiší rozměry [mm] Hmotnost Vestavěný mikrofon Dálkový ovladač DC 8,4 V , Lithium-Ionová akumulátorová baterie 7,4 V Lithium-Ionová akumulátorová baterie, síťový adaptér (100V-240V) 50/60 Hz 4,7 W (LCD monitor), 3,7 W (hledáãek)  $0 \sim 40^{\circ}$ C (32°F ~ 104°F)  $-20^{\circ}$ C ~ 60 $^{\circ}$ C (- 4 $^{\circ}$ F ~ 140 $^{\circ}$ F) délka 3,9" (99,2 mm), V˘‰ka 3,5" (89,5 mm), ‰ífika 2,3" (57,5 mm) 390 g (bez Lithium-Ion baterie a kazety) Všesměrový kondenzátorový stereofonní mikrofon Dosah: interiér více než 49 stop (15 m) (přímá vzdálenost) Exteriér: přibližně 16,4 stop (5 m) (přímá vzdálenost) Model: VP-D323(i)/D325(i)/D327(i)

• These technical specifications and design may be changed without notice.

Width 2.3inches(57.5mm)

Power supply (100V~240V) 50/60Hz 4.7W(LCD), 3.7W(Viewfinder) 0˚~40˚C (32˚F~104˚F)  $-20^{\circ}$ C ~ 60 $^{\circ}$ C ( $-4^{\circ}$ F ~ 140 $^{\circ}$ F)

Length 3.9inches(99.2mm), Height 3.5inches(89.5mm),

390g (Except for Lithium Ion Battery Pack and tape) Omni-directional stereo condenser microphone Indoors: greater than 49ft(15m) (straight line), Outdoors: about 16.4ft(5m) (straight line)

> • Dodavatel si vyhrazuje právo měnit technické specifikace. Za tiskové chyby neručíme. Download from Www.Somanuals.com. All Manuals Search And Download.

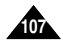

**108 18**

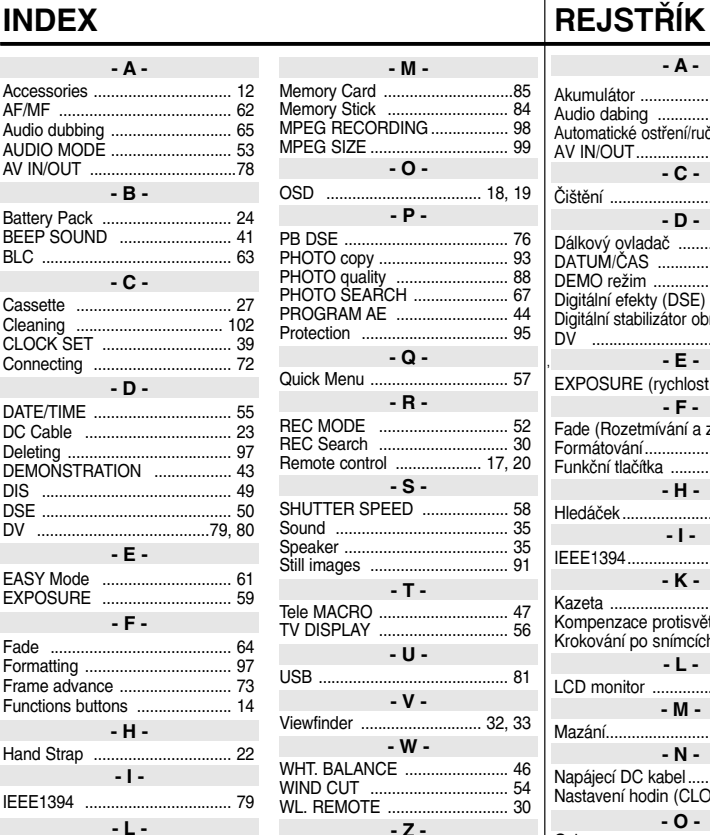

LCD ...................................... 31, 32

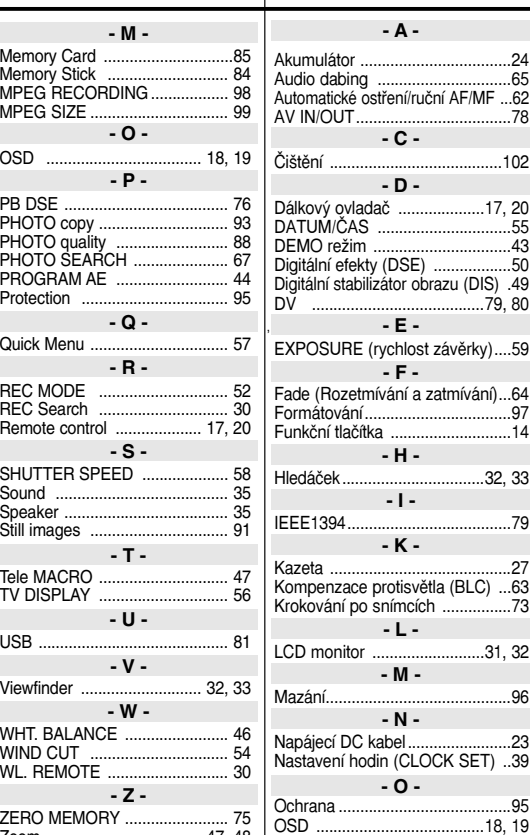

### Akumulátor ...................................24 Audio dabing ...............................65 Automatické ostfiení/ruãní AF/MF ...62 AV IN/OUT....................................78 âi‰tûní ........................................102 у́ ovladač .....................17, 20<br>И/ČAS ...............................55 DEMO reÏim ................................43 Digitální efekty (DSE) ..................50 stabilizátor obrazu (DIS) .49 DV ........................................79, 80 SURE (rychlost závěrky)....59 Fade (Rozetmívání a zatmívání)...64 Formátování..................................97 Funkãní tlaãítka ............................14 Hledáãek.................................32, 33 IEEE1394......................................79 Kazeta ..........................................27 nzace protisvětla (BLC) ...63 Krokování po snímcích ................73 LCD monitor ..........................31, 32 Mazání...........................................96 cí DC kabel.........................23 ení hodin (CLOCK SET) ..39 **- A - - P - - L - - M - - N - - C - - D - - E - - H - - I - - K - - O - - F -**

OSD .......................................18, 19

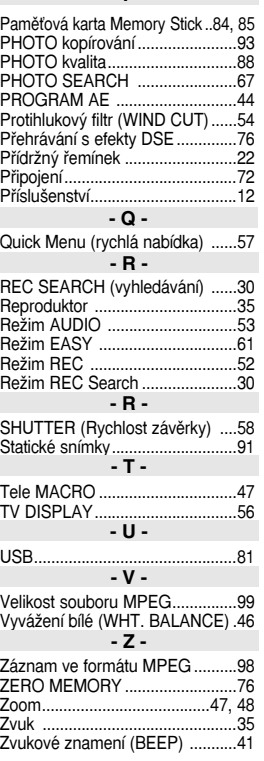

Zoom .................................... 47, 48 Download from Www.Somanuals.com. All Manuals Search And Download.
## **ENGLISH CZECH**

# **THIS CAMCORDER IS MANUFACTURED BY:**

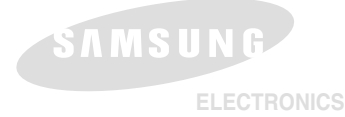

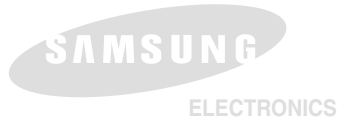

**TATO VIDEOKAMERA JE VYROBENA FIRMOU:**

## **\*Samsung Electronics' Internet Home Page**

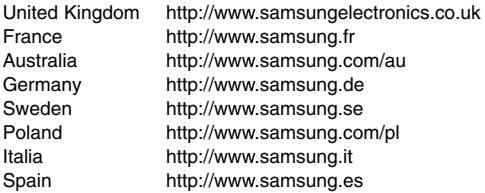

### **\*Internetová domovská stránka firmy "Samsung Electronics"**

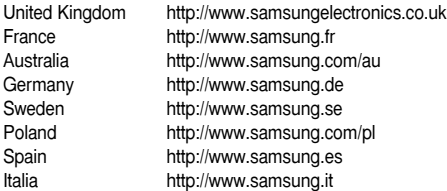

Download from Www.Somanuals.com. All Manuals Search And Download.

Free Manuals Download Website [http://myh66.com](http://myh66.com/) [http://usermanuals.us](http://usermanuals.us/) [http://www.somanuals.com](http://www.somanuals.com/) [http://www.4manuals.cc](http://www.4manuals.cc/) [http://www.manual-lib.com](http://www.manual-lib.com/) [http://www.404manual.com](http://www.404manual.com/) [http://www.luxmanual.com](http://www.luxmanual.com/) [http://aubethermostatmanual.com](http://aubethermostatmanual.com/) Golf course search by state [http://golfingnear.com](http://www.golfingnear.com/)

Email search by domain

[http://emailbydomain.com](http://emailbydomain.com/) Auto manuals search

[http://auto.somanuals.com](http://auto.somanuals.com/) TV manuals search

[http://tv.somanuals.com](http://tv.somanuals.com/)